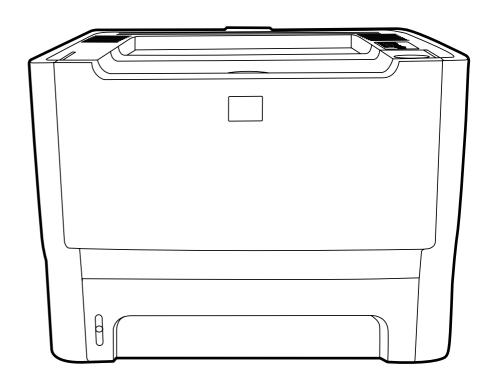

# HP LaserJet P2010 Series

Service Manual

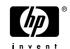

#### Copyright information

© 2007 Copyright Hewlett-Packard Development Company, L.P.

Reproduction, adaptation, or translation without prior written permission is prohibited, except as allowed under the copyright laws.

The information contained herein is subject to change without notice.

The only warranties for HP products and services are set forth in the express warranty statements accompanying such products and services. Nothing herein should be construed as constituting an additional warranty. HP shall not be liable for technical or editorial errors or omissions contained herein.

Part Number: CB450-90967

Edition 1, 03/2007

#### Safety information

WARNING!

Potential Shock Hazard

Always follow basic safety precautions when using this product to reduce risk of injury from fire or electric shock.

Read and understand all instructions in the user guide.

Observe all warnings and instructions marked on the product.

Use only a grounded electrical outlet when connecting the printer to a power source. If you do not know whether the outlet is grounded, check with a qualified electrician.

Do not touch the contacts on the end of any of the sockets on the printer. Replace damaged cords immediately.

Unplug this product from wall outlets before cleaning.

Do not install or use this product near water or when you are wet.

Install the product securely on a stable surface.

Install the product in a protected location where no one can step on or trip over the power cord and where the power cord will not be damaged.

If the product does not operate normally, see the online user guide.

Refer all servicing questions to qualified personnel.

Information regarding FCC Class B, Parts 15 and 68 requirements can be found in the user guide.

#### **Trademark credits**

PostScript®  $3^{TM}$  is a trademark of Adobe Systems Incorporated.

Microsoft®, Windows®, and Windows XP® are U.S. registered trademarks of Microsoft Corporation.

Energy Star® and the Energy Star logo® are U.S. registered marks of the United States Environmental Protection Agency.

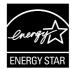

| Product features                                                  | 2  |
|-------------------------------------------------------------------|----|
| Standard features                                                 | 2  |
| Network model features                                            | 2  |
| Identify product parts                                            | 3  |
| Control panel                                                     | 5  |
| Supported paper and other media                                   | 6  |
| Understand paper and print media use                              | 6  |
| Supported paper and print media sizes                             | 6  |
| Custom paper sizes                                                | 7  |
| Special paper or print media guidelines                           | 7  |
| Load media                                                        | 9  |
| Tray 1                                                            | 9  |
| Tray 2 and optional tray 3                                        | 9  |
| Straight-through output path                                      |    |
| Manual feed                                                       | 10 |
|                                                                   |    |
| Site preparation                                                  | 12 |
| Package contents                                                  |    |
| Install tray 3                                                    |    |
| Printer connections                                               |    |
| USB and parallel connections                                      |    |
| Network connections                                               |    |
| Connect the printer to the network                                |    |
| Install the printer software for the network printer              |    |
| Software for Windows                                              |    |
| Supported operating systems                                       |    |
| Windows printer drivers                                           |    |
| Windows driver types                                              |    |
| Install Windows software                                          |    |
| To install printer software for Windows NT 4.0, Server 2003 (64-  |    |
| bit), Windows 98SE, Me, and XP (64-bit)                           | 17 |
| To install printer software for Windows 2000, XP (32-bit), Server |    |
| 2003 (32-bit), and Vista (32-bit)                                 | 17 |
| Configure the Windows printer driver                              |    |
| Software for Macintosh                                            |    |
| Macintosh printer drivers                                         |    |
| Install the Macintosh printer driver                              |    |
|                                                                   |    |

| Configure the Macintosh printer driver      |    |
|---------------------------------------------|----|
| PostScript Printer Description files (PPDs) | 20 |
| Printer information pages                   | 21 |
| Demo page                                   | 21 |
| Configuration page                          | 21 |
| Supplies Status page                        | 21 |
|                                             |    |
| Embedded Web server (network model only)    | 24 |
| Open the embedded Web server                | 24 |
| Information tab                             |    |
| Settings tab                                |    |
| Networking tab                              |    |
| Links                                       | 25 |
|                                             |    |
| Replace the print cartridge                 |    |
| Redistribute toner                          |    |
| Clean the printer                           |    |
| Clean the print-cartridge area              |    |
| Clean the printer media path                | 33 |
| Clean the pickup roller (tray 1)            | 34 |
| Replace the pickup roller (tray 1)          | 39 |
| Clean the pickup roller (tray 2)            | 44 |
| Replace the pickup roller (tray 2)          | 51 |
| EconoMode                                   | 57 |
|                                             |    |
| Introduction                                |    |
| Internal components                         |    |
| Timing                                      | 63 |
| Engine control system                       | 64 |
| Laser/scanner system                        | 66 |
| Pickup/feed/delivery system                 |    |
| Image-formation system                      | 69 |
|                                             |    |
| Introduction                                |    |
| Removal and replacement strategy            |    |
| Electrostatic discharge                     |    |
| Required tools                              |    |
| Before performing service                   |    |
| Pre-service procedures                      |    |
| Parts removal order                         | 75 |
| Covers                                      | 76 |
| Left-side cover                             |    |
| Right-side cover                            | 76 |
| Back cover                                  | 77 |
| Top cover                                   | 78 |

| Contro   | l panel                                                      | 83  |
|----------|--------------------------------------------------------------|-----|
| Format   | tter                                                         | 85  |
| Laser/s  | scanner                                                      | 86  |
| Memor    | ry-tag-reader assembly                                       | 87  |
| Fuser .  |                                                              | 89  |
|          | Fan                                                          | 89  |
|          | Fuser                                                        | 90  |
| Interlo  | ck assembly                                                  | 100 |
| ECU      |                                                              | 101 |
| Main m   | notor                                                        | 108 |
|          | and feed assemblies                                          |     |
| •        | Transfer roller                                              |     |
|          | Registration assembly                                        |     |
| Main g   | ear assembly/tray 2 pickup solenoid                          |     |
| -        | artridge door                                                |     |
| 0        |                                                              |     |
|          | oroblem solvinglight patterns                                |     |
| Status-  | Primary status-light patterns                                |     |
|          | Fatal error secondary messages                               |     |
|          | · · · · · · · · · · · · · · · · · · ·                        |     |
| Madia    | Accessory error secondary messagesproblem solving            |     |
|          |                                                              |     |
| Printed  | d page is different than what appeared on screen             |     |
|          | Garbled, incorrect, or incomplete text                       |     |
|          | Missing graphics or text, or blank pages                     |     |
|          | Page format is different than on another HP LaserJet printer |     |
|          | Graphics quality                                             |     |
| Improv   | re print quality                                             |     |
|          | Light print or faded                                         |     |
|          | Toner specks                                                 |     |
|          | Dropouts                                                     |     |
|          | Vertical lines                                               |     |
|          | Gray background                                              |     |
|          | Toner smear                                                  |     |
|          | Loose toner                                                  |     |
|          | Vertical repetitive defects                                  |     |
|          | Misformed characters                                         |     |
|          | Page skew                                                    |     |
|          | Curl or wave                                                 | 142 |
|          | Wrinkles or creases                                          | 142 |
|          | Toner scatter outline                                        | 143 |
|          | Repetitive image defects                                     | 143 |
| Clear ja | ams                                                          | 144 |
| -        | Print-cartridge area                                         | 144 |
|          | Input trays                                                  | 146 |
|          | Output bin                                                   |     |
|          | Straight-through output path                                 |     |
| Diagno   | ostic resources                                              |     |
| Ū        | Engine test                                                  |     |
|          |                                                              |     |

|         | Continuous self-test                                                      | 152      |
|---------|---------------------------------------------------------------------------|----------|
|         | Half self-test functional check                                           | 153      |
|         | Drum rotation functional check                                            |          |
|         | Heating element check                                                     |          |
|         | High-voltage contacts check                                               |          |
|         | Checking the print cartridge contacts                                     |          |
|         | Checking the high-voltage connector assembly                              |          |
| Printer | r software problems                                                       |          |
|         | rk-setup problem-solving                                                  |          |
|         | the printer                                                               |          |
| Neset   | NVRAM initialization                                                      |          |
|         |                                                                           |          |
|         | Super NVRAM initialization                                                |          |
|         | Network reset                                                             |          |
|         | Cold reset                                                                |          |
| Iroubl  | leshooting tools and reference diagrams                                   |          |
|         | General timing chart                                                      |          |
|         | Circuit diagram                                                           |          |
|         | Solenoids                                                                 | 163      |
|         | Switches and sensors                                                      | 164      |
|         | Rollers and pads                                                          | 165      |
| Assem   | nbly locations                                                            | 168      |
| Covers  | \$                                                                        | 172      |
|         | al assemblies                                                             |          |
|         | petical parts list                                                        |          |
|         | rical parts list                                                          |          |
|         |                                                                           |          |
| Order   | parts and suppliesParts                                                   |          |
|         | Related documentation and software                                        |          |
|         | Supplies                                                                  |          |
| Ondon   | • •                                                                       |          |
| Order   | parts, accessories, and supplies                                          |          |
|         | Order directly from HP                                                    |          |
|         | Order through service or support providers                                |          |
| 0 "     | Order directly through the embedded Web server                            |          |
|         | es and accessories table                                                  |          |
|         | O networking print servers                                                |          |
| HP prii | nt cartridges                                                             |          |
|         | HP policy on non-HP print cartridges                                      |          |
|         | Storing print cartridges                                                  |          |
|         | Print cartridge life expectancy                                           | 228      |
|         | Saving toner                                                              | 228      |
|         |                                                                           |          |
| Hewlet  | tt-Packard limited warranty statement                                     | <b>ે</b> |
|         | d warranty for print cartridges and image drums                           |          |
|         | tt-Packard software license agreement                                     |          |
|         | ** - 40**4.4 00******* 100***** Ugi 00*********************************** |          |

| HP Customer Care                                                                 |     |                                               |
|----------------------------------------------------------------------------------|-----|-----------------------------------------------|
|                                                                                  |     | HP Care Pack™ Services and Service Agreements |
|                                                                                  |     |                                               |
| Physical specifications                                                          | 238 |                                               |
| Electrical specifications                                                        | 238 |                                               |
| Acoustic emissions                                                               | 239 |                                               |
| Environmental specifications                                                     | 240 |                                               |
| Printer capacities and ratings                                                   | 241 |                                               |
| Memory specifications                                                            | 241 |                                               |
| Port availability                                                                | 241 |                                               |
|                                                                                  |     |                                               |
| FCC compliance                                                                   |     |                                               |
| Environmental product stewardship program                                        | 245 |                                               |
| Protecting the environment                                                       | 245 |                                               |
| Ozone production                                                                 | 245 |                                               |
| Power consumption                                                                | 245 |                                               |
| Toner consumption                                                                | 245 |                                               |
| Paper use                                                                        | 245 |                                               |
| Plastics                                                                         | 245 |                                               |
| HP LaserJet print supplies                                                       | 245 |                                               |
| Return and recycling instructions                                                | 246 |                                               |
| United States and Puerto Rico                                                    | 246 |                                               |
| Multiple returns (two to eight cartridges)                                       | 246 |                                               |
| Single returns                                                                   | 246 |                                               |
| Shipping                                                                         | 246 |                                               |
| Non-US returns                                                                   | 246 |                                               |
| Paper                                                                            | 246 |                                               |
| Material restrictions                                                            | 247 |                                               |
| Disposal of waste equipment by users in private households in the European Union | 247 |                                               |
| Material Safety Data Sheet (MSDS)                                                | 247 |                                               |
| For more information                                                             | 247 |                                               |
| Declaration of Conformity statements                                             |     |                                               |
| Regulatory statements                                                            | 249 |                                               |
| Laser safety statement                                                           |     |                                               |
| Canadian DOC regulations                                                         |     |                                               |
| Korean EMI statement                                                             |     |                                               |
| Laser statement for Finland                                                      |     |                                               |

viii ENWW

This chapter provides information on the following topics:

ENWW 1

The following are the standard features for this product.

24 ppm (Letter-size), 23 ppm (A4-size)

First page out in as few as 8.5 seconds

600 dpi (provides 600 x 600 dpi output with Resolution Enhancement Technology (REt) for improved text)

FastRes 1200 (provides 1200 dpi effective output quality)

ProRes 1200 (provides fine line detail at 1200 x 1200 dpi)

50-sheet multipurpose tray (tray 1)

EconoMode

Print watermarks, booklets, multiple pages per sheet (N-up), and first page on different media than the rest of the document

32 MB RAM

3,000-page or 7,000-page print cartridge

Host-based, PCL 5e

Compatible with USB 2.0 specifications

Supported by Windows® 98 SE (PCL 5e printer driver only), Millennium Edition (Me) (PCL 5e printer driver only), NT® 4.0 (PCL 5e printer driver only) (Parallel connection only), 2000, Server 2003 (printer drivers only), XP® 32-bit, XP 64-bit (PCL 5e printer driver only), and Vista 32-bit

Supported by Macintosh OS X v10.2.8, v10.3, v10.4 and later

On/off switch

Embedded Web server (EWS) with internal pages

26 PCL 5e fonts

Products with the network feature include all of the standard features, except that it has an HP internal IPv6-compatible network port instead of a parallel port.

The following figures identify the components of the product.

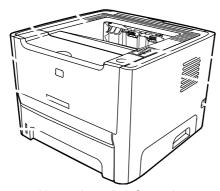

Network model, front view

Output bin

Print-cartridge door

Tray 1 (50-sheet multipurpose tray)

Model number

Tray 2 (250-sheet enclosed input tray)

On/off switch

Print-cartridge-door button

Control panel

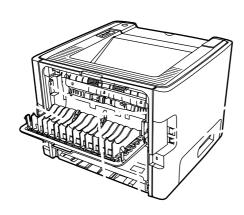

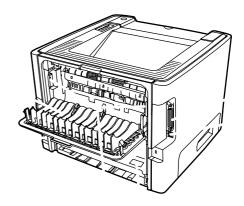

3

Network and base models, back view

Straight-through output door

Power receptacle

HP internal network port (network-ready models only)

ENWW Identify product parts

USB port

Jam-clearing levers

Serial number

Parallel port (base model only)

The printer control panel is comprised of six lights and two buttons. The lights produce patterns that identify the printer status.

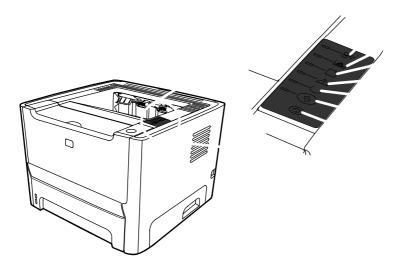

Jam light: Indicates a jam in the printer

**Toner light**: When the print cartridge is low, the Toner light illuminates. When the print cartridge is out of the printer, the Toner light blinks.

Paper out light: Indicates the printer is out of paper

Attention light: Indicates the print cartridge door is open or other errors exist

Ready light: Indicates the printer is ready to print

button and light

**button**: To cancel the print job currently printing, press the button.

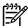

See

for a description of the light patterns.

5

ENWW Control panel

This product supports a variety of paper and other print media in accordance with the guidelines in this user guide. Paper or print media that does not meet these guidelines might cause the following problems:

Poor print quality

Increased jams

Premature wear on the product, requiring repair

For best results, use only HP-brand paper and print media designed for laserjets or multiuse. Do not use paper or print media made for inkjet printers. Hewlett-Packard Company cannot recommend the use of other brands of media because HP cannot control their quality.

It is possible for paper to meet all of the guidelines in this user guide and still not produce satisfactory results. This might be the result of improper handling, unacceptable temperature and/or humidity levels, or other variables over which Hewlett-Packard has no control.

Using paper or print media that does not meet Hewlett-Packard's specifications might cause problems for the product, requiring repair. This repair is not covered by the Hewlett-Packard warranty or service agreements.

This product supports a number of paper sizes, and it adapts to various media.

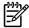

To obtain best print results, select the appropriate paper size and type in your print driver before printing.

## Supported paper and print media sizes

| Letter    | 216 x 279 mm (8.5 x 11 inches)     | <b>✓</b> | <b>✓</b> | <b>~</b> |
|-----------|------------------------------------|----------|----------|----------|
| Legal     | 216 x 356 mm (8.5 x 14 inches)     | <b>✓</b> | <b>✓</b> | <b>~</b> |
| A4        | 210 x 297 mm (8.27 x 11.69 inches) | <b>✓</b> | <b>✓</b> | <b>~</b> |
| Executive | 184 x 267 mm (7.24 x 10.51 inches) | <b>✓</b> | <b>✓</b> | ~        |
| A5        | 148 x 210 mm (5.83 x 8.27 inches)  | <b>✓</b> | <b>✓</b> | ~        |
| A6        | 105 x 148 mm (4.13 x 5.83 inches)  | <b>✓</b> |          |          |
| B5 (JIS)  | 182 x 257 mm (7.17 x 10.12 inches) | <b>✓</b> | <b>✓</b> | <b>✓</b> |
| B5 (ISO)  | 176 x 250 mm (6.93 x 9.84 inches)  | <b>✓</b> | <b>✓</b> | <b>✓</b> |
| B6 (ISO)  | 125 x 176 mm (4.92 x 6.93 inches)  | ✓        |          |          |
| 16k       | 197 x 273 mm (7.75 x 10.75 inches) | <b>✓</b> |          |          |
| 16k       | 184 x 260 mm (7.24 x 10.23 inches) | <b>✓</b> |          |          |
| 16k       | 195 x 270 mm (7.68 x 10.63 inches) | <b>✓</b> |          |          |

## Supported paper and print media sizes (continued)

| 8.5 x 13<br>(custom) | 216 x 330 mm (8.5 x 13 inches)                            | <b>~</b> | <b>~</b> | • |
|----------------------|-----------------------------------------------------------|----------|----------|---|
| Custom               | (76 - 216) x (127 - 356) mm ((3 - 8.5) x (5 - 14) inches) | •        |          |   |

## Supported envelopes and postcards

| Envelope #10        | 105 x 241 mm (4.13 x 9.49 inches) | ~        |
|---------------------|-----------------------------------|----------|
| Envelope DL         | 110 x 220 mm (4.33 x 8.66 inches) | •        |
| Envelope C5         | 162 x 229 mm (6.93 x 9.84 inches) | •        |
| Envelope B5         | 176 x 250 mm (6.7 x 9.8 inches)   | •        |
| Envelope<br>Monarch | 98 x 191 mm (3.9 x 7.5 inches)    | ~        |
| Postcard            | 100 x 148 mm (3.94 x 5.83 inches) | ~        |
| Double postcard     | 148 x 200 mm (5.83 x 7.87 inches) | <b>~</b> |

This product supports a variety of custom paper sizes. Supported custom sizes are sizes that are within the minimum- and maximum-size guidelines for the product but are not listed in the supported paper sizes table. When using a supported custom size, specify the custom size in the print driver, and load the paper in a tray that supports custom sizes.

This product supports printing on special media. Use the following guidelines to obtain satisfactory results. When using special paper or print media, be sure to set the type and size in your print driver to obtain the best print results.

HP LaserJet printers use fusers to bond dry toner particles to the paper in very precise dots. HP laser paper is designed to withstand this extreme heat. Using inkjet paper not designed for this technology could damage your printer.

| Envelopes | Store envelopes flat.                                              | Do not use envelopes that are                                    |
|-----------|--------------------------------------------------------------------|------------------------------------------------------------------|
|           | •                                                                  | wrinkled, nicked, stuck together,                                |
|           | Use envelopes where the seam                                       | or otherwise damaged.                                            |
|           | extends all the way to the corner                                  | -                                                                |
|           | of the envelope.                                                   | Do not use envelopes that have clasps, snaps, windows, or coated |
|           | Use peel-off adhesive strips that<br>are approved for use in laser | linings.                                                         |
|           | printers.                                                          | Do not use self-stick adhesives or                               |

other synthetic materials.

Labels Use only labels that have no Do not use labels that have wrinkles or bubbles, or are exposed backing between them. damaged. Use Labels that lie flat. Do not print partial sheets of labels. Use only full sheets of labels. **Transparencies** Use only transparencies that are Do not use transparent print approved for use in laser printers. media not approved for laser printers. Place transparencies on a flat surface after removing them from the product. Letterhead or preprinted forms Use only letterhead or forms Do not use raised or metallic approved for use in laser printers. letterhead. Do not use paper that is heavier Heavy paper Use only heavy paper that is approved for use in laser printers than the recommended media and meets the weight specification for this product specifications for this product. unless it is HP paper that has been approved for use in this product. Do not use glossy or coated paper Glossy or coated paper Use only glossy or coated paper that is approved for use in laser designed for use in inkjet products. printers.

The following sections describe how to load media into the different input trays.

If you try to print on media that is wrinkled, folded, or damaged in any way, a jam might occur. See for more information.

Tray 1 is accessed from the front of the printer. The printer prints from tray 1 before attempting to print from other trays.

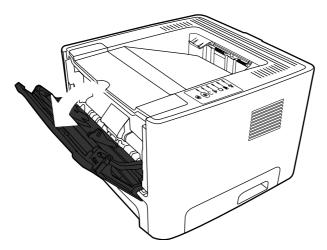

Media guides ensure that the media is correctly fed into the printer and that the print is not skewed (crooked on the media). When loading media, adjust the media guides to match the width of the media that you are using.

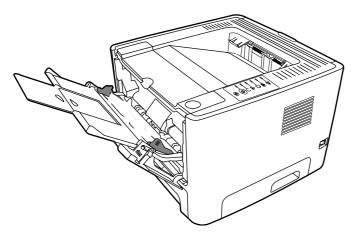

Media guides ensure that the media feeds correctly into the printer and that the print is not skewed. Tray 2 has side and rear media guides. When loading media, adjust the media guides to match the length and width of the media that you are using.

ENWW Load media

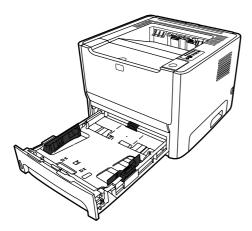

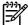

When you add new media, make sure that you remove all of the media from the input tray and straighten the stack of new media. This reduces jams by preventing multiple sheets of media from feeding through the printer at one time.

Use the straight-through output path when printing envelopes, transparencies, heavy media, or any media that tends to curl when printed. If you open the straight-through output door before printing media from tray 1, tray 2, or optional tray 3, the media exits the printer through the straight-through output path.

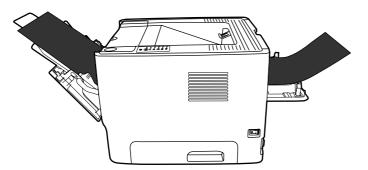

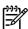

Printed media does not stack when you use the straight-through output path. The media drops to the surface below unless you remove each sheet as it exits the printer.

You can use manual feed when printing mixed media. For example, you can use manual feed to print an envelope, then a letter, then an envelope, and so on. Load envelopes in tray 1 and load letterhead into tray 2.

To print using manual feed, open the printer Properties or Printer Setup, and then select **Manual Feed (tray 1)** from the **Source Tray** drop-down list. See

(

for instructions. After you have

enabled manual feed, press the button to print.

ENWW 11

Place the printer on a sturdy, level surface that meets the following environmental requirements:

Temperature: 15°C to 32.5°C (59°F to 90.5°F)

Humidity: 10% to 80% relative humidity (no condensation)

Exposure: Place away from direct sunlight, open flames, ammonia fumes, and air vents.

Clearance: Allow sufficient space around the printer for access.

Ventilation: Ensure that the printer is located in a well-ventilated area.

Chapter 2 Installation ENWW

12

## shows the package contents for the HP LaserJet P2014

# Series printer.

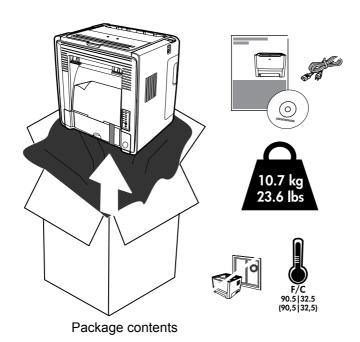

- HP LaserJet P2015 Series printer
- 2 Software and user documentation CD-ROM
- 3 Power cable

ENWW Package contents 13

If you have tray 3, install tray 3 as shown.

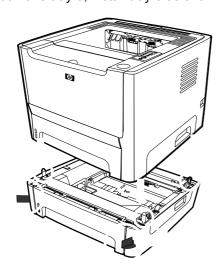

Installing tray 3

After installing tray 3, configure the printer driver to allow printing from tray 3.

On the Windows task bar, click **Start**, click **Settings**, and then click **Printers**.

Right-click the **HP LaserJet P2014** icon.

Click **Properties**.

14

Click the **Device Settings** tab.

Windows 2000/XP: Under Installable Options, change Tray 3 to Installed.

Windows 98/Me: Click Configure, and then select Tray 3 under Optional Paper Sources.

Chapter 2 Installation ENWW

Insert the software installation CD into the computer CD-ROM drive.

If the installation program does not start automatically, browse the CD contents and run the SETUP.EXE file.

Follow the on-screen instructions.

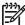

During the installation, there is a prompt to plug in the parallel or USB cable. Refer to the figures below.

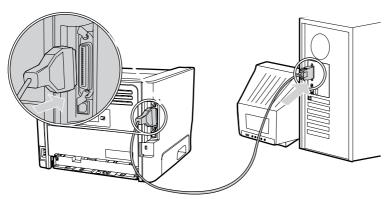

Figure 2-3 Parallel connection

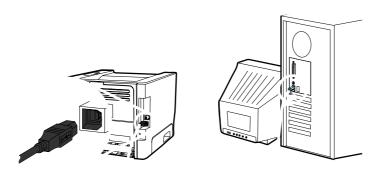

**USB** connection

The Network model can connect to a network through the HP internal networking port. External network print servers are available for the non-network product model. The following list identifies what is required to add networking to any non-network product model.

ENWW Printer connections 15

HP Jetdirect en3700

HP Jetdirect 175x

HP Jetdirect ew2400

To order the print server, see

To connect a networking-equipped product, you need the following items:

Functional wired network

CAT-5 Ethernet cable

To connect the printer to your network, perform the following steps:

Connect the CAT-5 Ethernet cable to an available port on the Ethernet hub or router.

Connect the Ethernet cable to the Ethernet port on the back of the printer.

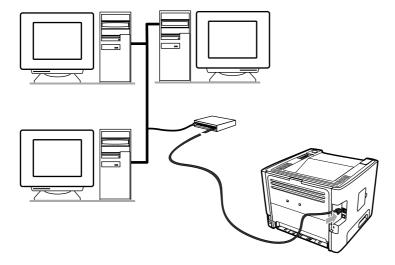

3. Verify that one of the network lights (10 or 100) is illuminated on the network port located on the back of the printer.

Confirm that the product has been assigned an IP address by printing a Configuration page: When the printer is in the Ready state, press and hold the printer Ready light is on and no other jobs are printing.

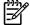

To resolve network connection problems, see

To use the printer on the network, install the printer software on a computer that is connected to the network.

16 Chapter 2 Installation ENWW

The product comes with software for the following operating systems:

Windows® 98 SE (PCL 5e printer driver only)

Windows Me (PCL 5e printer driver only)

Windows NT 4.0 (PCL 5e printer driver only)

Windows 2000

Windows Server 2003 (32-bit)

Windows Server 2003 (64-bit) (PCL 5e printer driver only)

For more information about upgrading from Windows 2000 Server to Windows Server 2003, using Windows Server 2003 Point and Print, or using Windows Server 2003 Terminal Services and Printing, go to

Windows XP (32-bit)

Windows XP (64-bit) (PCL 5e printer driver only)

Windows Vista (32-bit)

A printer driver is the software that provides access to printer features and provides the means for the computer to print to the printer.

This product features a host-based driver and a PCL 5e printer driver.

See the operating system documentation for instructions on installing a printer driver.

Insert the software CD that came with the printer into the computer CD-ROM drive. Follow the onscreen installation instructions.

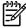

If the Welcome screen does not open, click **Start** on the Windows task bar and then click **Run**. Type  $Z: \exists y$  (where  $Z: \exists y$  is your CD drive letter), and click **OK**.

Use one of the following methods to open the Windows printer driver from your computer:

ENWW Software for Windows 17

Windows 98 SE, Me, 2000, XP (32– bit and 64–bit), and Server 2003

18

On the **File** menu in the software program, click **Print**.

Select the name of the printer, and then click **Properties** or **Preferences**.

The steps can vary; this procedure is most common.

Click Start, click Settings, and then click Printers or Printers and Faxes.

Right-click the printer icon, and then select **Printing Preferences**.

Click Start, click Settings, and then click Printers or Printers and Faxes.

Right-click the printer icon, and then select **Properties**.

Click the **Device Settings** tab

Chapter 2 Installation ENWW

A printer driver is the software component that provides access to printer features and provides the means for the computer to communicate with the printer.

This section explains how to install the printing system software for Macintosh OS X v10.2.8, v10.3, v10.4 and later.

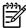

USB queues are created automatically when the printer is attached to the computer. However, the queue will use a generic PPD if the installer has not been run before the USB cable is connected. To change the queue PPD, open the Print Center or Printer Setup Utility, select the correct printer queue, and then click **Show Info** to open the **Printer Info** dialog box. In the pop-up menu, select **Printer Model**, and then, in the pop-up menu in which **Generic** is selected, select the correct PPD for the printer.

Use the following procedure to install the Macintosh printer driver:

Insert the printer CD into the CD-ROM drive and run the installer.

Double-click the CD icon on the desktop

Double-click the **Installer** icon.

Follow the instructions on the computer screen.

Print a test page or a page from any software program to make sure that the printer software is correctly installed.

If installation fails, reinstall the software. If this fails, see the Late-Breaking Information section of the Install Notes. The Install Notes are located on the printer CD or at the support Web site. (See for the Web address.)

Use one of the following methods to open the Macintosh printer driver from your computer:

Macintosh OS X v10.2.8, v10.3, v10.4 and later

On the **File** menu, click **Print**.

Change the settings that you want on the various pop-up menus.

On the **File** menu, click **Print**.

Change the settings that you want on the various pop-up menus.

On the **Presets** pop-up menu, click **Save as** and type a name for the preset.

Open Printer Setup Utility by selecting the hard drive, clicking Applications, clicking Utilities, then doubleclicking Printer Setup Utility.

Click the print queue.

ENWW Software for Macintosh 19

These settings are saved in the **Presets** menu. To use the new settings, you must select the saved preset option every time you open a program and print.

On the **Printers** menu, click **Show Info**.

Click the **Installable Options** menu.

PPDs, in combination with the HP postscript level 3 emulation driver, provide access to the printer features and allow the computer to communicate with the printer. An installation program for the PPDs is provided on the printer CD.

Chapter 2 Installation ENWW

20

You can print the following information pages.

The Demo page contains examples of text and graphics. To print a Demo page, do one of the following:

Press the button when the printer Ready light is on and no other jobs are printing.

Select it from the **Print Information Pages** drop-down list on the **Services** tab in **Printer Preferences**.

The Configuration page lists current settings and properties of the printer. It also contains a status log report. To print a configuration page, do one of the following:

Press and hold the button for 5 seconds when the printer Ready light is on and no other jobs are printing.

Select it from the **Print Information Pages** drop-down list on the **Services** tab in **Printer Preferences**.

You can print the Supplies Status page by selecting it from the **Print Information Pages** drop-down list on the **Services** tab in **Printer Preferences**. The Supplies Status page provides the following information:

The estimated number of pages remaining on the print cartridge

The number of pages and print jobs that have been processed

Ordering and recycling information

22 Chapter 2 Installation ENWW

This chapter provides information on the following topics:

ENWW 23

The embedded Web server allows you to view printer and network status and to manage printing functions from your computer instead of from the printer control panel. Below are examples of what you can do using the embedded Web server:

View device status information

Determine the remaining life on all supplies and order new ones

Set the size and type of media loaded in each tray

View and change tray configurations

View and change the printer default configuration settings

View and change network configuration

You do not need to install any software on the computer. You only need to use one of these supported Web browsers:

- Internet Explorer 6.0 (and later)
- Netscape Navigator 7.0 (and later)
- Firefox 1.0 (and later)
- Mozilla 1.6 (and later)
- Opera 7.0 (and later)
- Safari 1.2 (and later)
- Konqueror 3.2 (and later)

The embedded Web server works when the printer is connected to an TCP/IP-based network. The embedded Web server does not support IPX-based connections or direct USB connections.

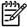

You do not have to have Internet access to open and use the embedded Web server. However, if you click a link on any of the pages, you must have Internet access in order to go to the site associated with the link.

To open the embedded Web server, type the IP address or hostname of the printer in the address field of a supported Web browser. To find the IP address, print a Configuration page at the printer by pressing and holding the button for 5 seconds when the Ready light is on and no other jobs are printing.

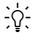

After you open the URL, bookmark it so that you can return to it quickly in the future.

The embedded Web server has three tabs that contain settings and information about the printer: the **Information** tab, the **Settings** tab, and the **Networking** tab.

The Status pages group consists of the following pages.

**Device Status**. This page displays the status of the printer and HP supplies.

**Device Configuration**. This page shows the information found on the printer Configuration page.

**Supplies Status**. This page shows the status of HP supplies and provides supplies part numbers. To order new supplies, click **Shop For Supplies** in the upper-right part of the window.

**Network Summary**. This page shows the information found on the printer Network Summary page.

This tab allows you to configure the printer from your computer. You can view and change the settings for the printer's input tray as well as the default printer job settings. If this printer is networked, always consult with the printer administrator before changing settings on this tab.

This tab allows the network administrator to control network-related settings for the printer when it is connected to an IP-based network.

Links are located in the upper-right part of the Status pages. You must have Internet access in order to use any of these links. If you use a dial-up connection and did not connect when you first opened the embedded Web server, you must connect before you can visit these Web sites. Connecting might require that you close the embedded Web server and reopen it.

**Shop For Supplies**. Click this link to connect to the Sure Supply Web site and order genuine HP supplies from HP or a reseller of your choice.

**Support**. Connects to the support site for the HP LaserJet P2014 Series printer. You can search for help regarding general topics.

ENWW 27

Press the print-cartridge-door button, and then remove the print cartridge from the printer. For recycling information, see the inside of the print-cartridge box.

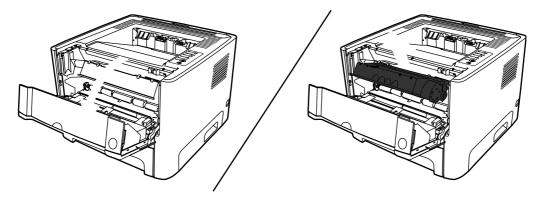

Remove the new print cartridge from the packaging.

Bend the tab on the left side of the cartridge to break it loose.

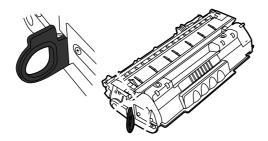

Pull the tab until all the tape is removed from the cartridge. Put the tab in the print-cartridge box to return for recycling.

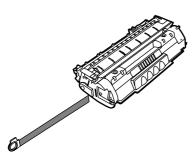

Gently rock the print cartridge from front to back to distribute the toner evenly inside the cartridge.

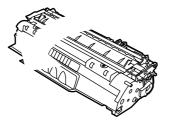

If toner gets on your clothing, wipe it off with a dry cloth and wash the clothing in cold water. *Hot water sets toner into the fabric*.

Insert the print cartridge in the printer and close the print-cartridge door.

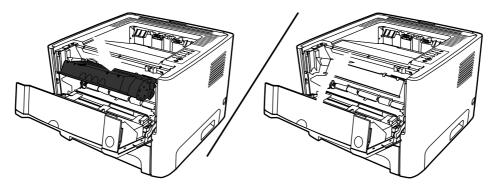

If toner gets on your clothing, wipe it off with a dry cloth and wash the clothing in cold water. *Hot water sets toner into the fabric*.

When toner is low, faded or light areas appear on the printed page. You might be able to temporarily improve print quality by redistributing the toner.

Press the print-cartridge-door button, and then remove the print cartridge from the printer.

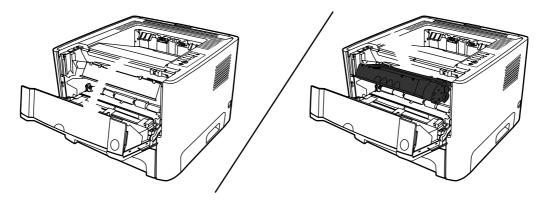

To redistribute the toner, gently rock the print cartridge from front to back.

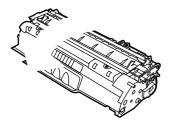

If toner gets on your clothing, wipe it off with a dry cloth and wash the clothing in cold water. *Hot water sets toner into the fabric*.

Reinsert the print cartridge into the printer, and close the print cartridge door.

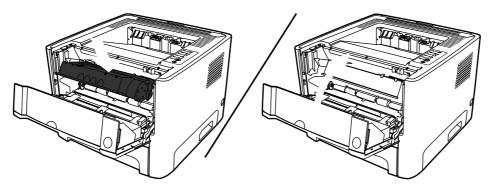

If the print is still light, install a new print cartridge. See instructions.

for

Clean the outside of the printer with a clean, damp cloth when necessary.

Do not use ammonia-based cleaners on or around the printer.

During the printing process, paper, toner, and dust particles can accumulate inside the printer. Over time, this buildup can cause print quality problems, such as toner specks or smearing, and paper jams. To correct and prevent these types of problems, you can clean the print cartridge area and the printer media path.

You do not need to clean the print-cartridge area often. However, cleaning this area can improve the quality of your printed sheets.

Before cleaning the printer, turn the printer off by unplugging the power cord, and wait for the printer to cool.

Press the print-cartridge-door button, and then remove the print cartridge from the printer.

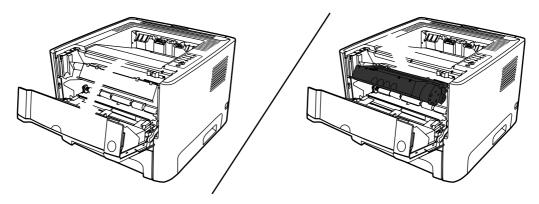

Do not touch the black sponge-transfer roller inside the printer. Doing so can damage the printer.

To prevent damage, do not expose the print cartridge to light. Cover it with a piece of paper.

ENWW Clean the printer 31

With a dry, lint-free cloth, wipe any residue from the media-path area and the print-cartridge cavity.

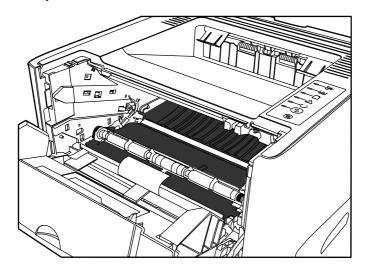

Replace the print cartridge, and close the print-cartridge door.

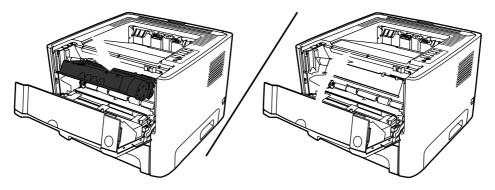

Plug the printer in to turn it back on.

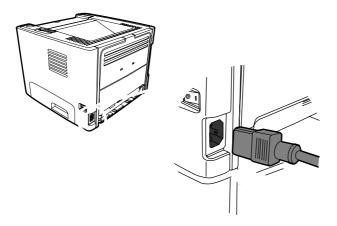

Verify printer functionality by printing a demo page. To print a demo page, press the when the Ready light is on and no other jobs are printing.

If you are experiencing toner specks or dots on the printouts, clean the printer media path. This process uses a transparency to remove dust and toner from the media path. Do not use bond or rough paper.

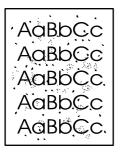

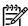

For best results use a sheet of transparency. If you do not have any transparencies, you can use copier grade media (70 to 90 g/m² (18 to 24 lb.)) with a smooth surface.

Make sure that the printer is idle and the Ready light is on.

Load the transparency in tray 1.

Print a cleaning page. Open the printer **Properties** screen, select the **Device Settings** tab and click **Start**.

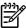

The cleaning process takes approximately 2 minutes. The cleaning page will stop periodically during the cleaning process. Do not turn the printer off until the cleaning process has finished. You might need to repeat the cleaning process several times to thoroughly clean the printer.

ENWW Clean the printer 33

If you want to clean the pickup roller for tray 1, follow these instructions:

Unplug the power cord from the printer, and allow the printer to cool.

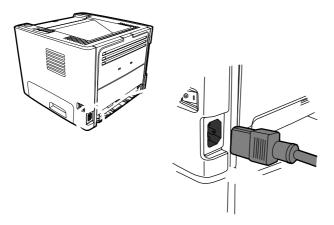

Press the print-cartridge-door button, and then remove the print cartridge from the printer.

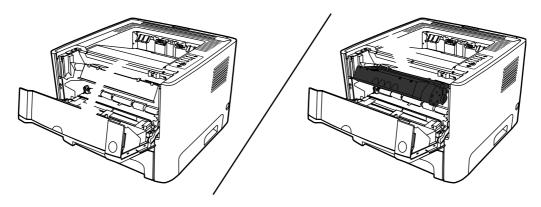

Do not touch the black sponge-transfer roller inside the printer. Doing so can damage the printer.

To prevent damage, do not expose the print cartridge to light. Cover it with a piece of paper.

Grasping the pickup-roller cover with thumb and forefinger, squeeze the left side of the pickup-roller cover to release the left retaining tab, and then slide the cover to the left and up.

Failure to slide the cover to the left when removing it can cause the right retaining tab to break.

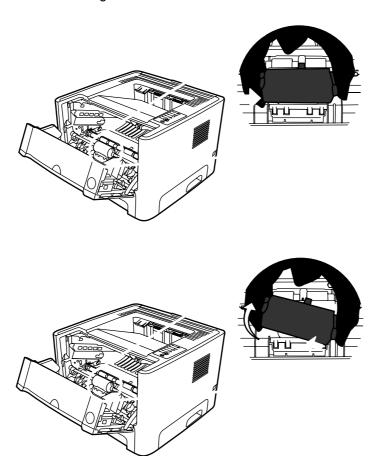

Press the two black retaining tabs outward until the pickup roller is released from its seat.

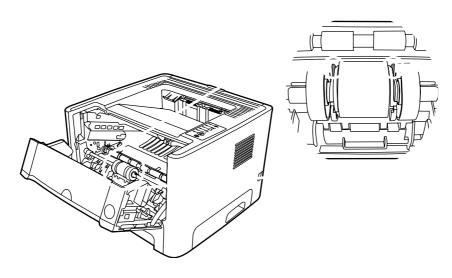

Remove the pickup roller from the printer.

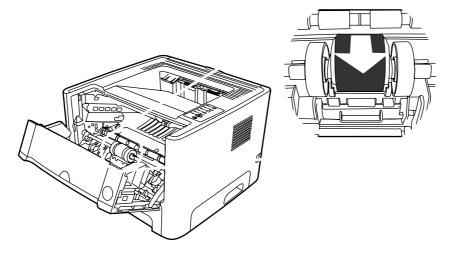

Dab a lint-free cloth in water, and scrub the roller.

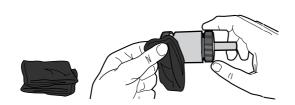

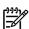

Do not touch the surface of the roller with bare fingers.

Using a dry, lint-free cloth, wipe the pickup roller to remove loosened dirt.

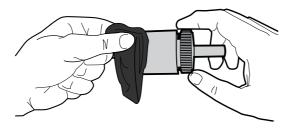

Allow the pickup roller to dry completely.

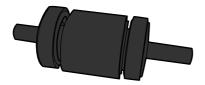

Line up the black retaining tabs in the printer with the grooves in the pickup roller, and then press the pickup roller into the pickup roller seat until the retaining tabs click.

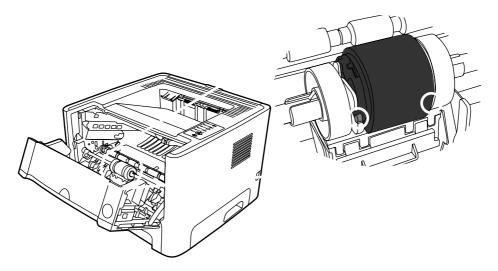

Grasping the pickup-roller cover with thumb and forefinger, insert the pickup-roller cover's right retaining tab into the retaining slot.

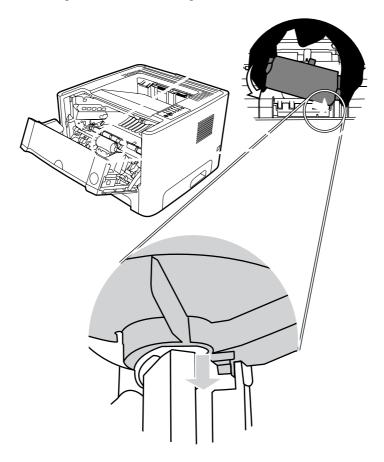

Squeeze the left side of the pickup-roller cover and insert the left retaining tab in the retaining slot.

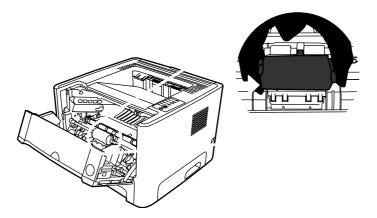

Reinstall the print cartridge, and close the print-cartridge door.

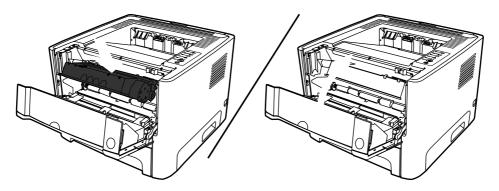

Plug the printer in to turn it back on.

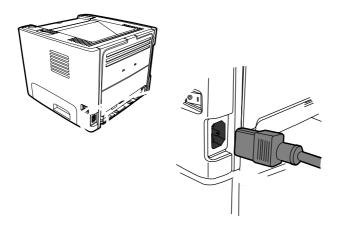

Verify printer functionality by printing a demo page. To print a demo page, press the when the Ready light is on and no other jobs are printing.

button

Unplug the power cord from the printer, and allow the printer to cool.

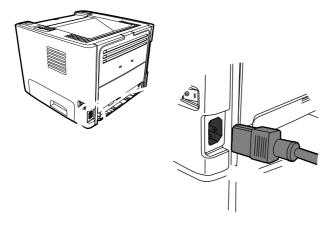

Press the print-cartridge-door button, and then remove the print cartridge from the printer.

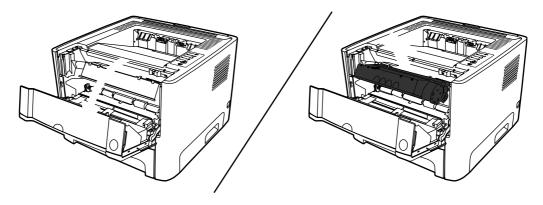

Do not touch the black sponge-transfer roller inside the printer. Doing so can damage the printer.

To prevent damage, do not expose the print cartridge to light. Cover it with a piece of paper.

Grasping the pickup-roller cover with thumb and forefinger, squeeze the left side of the pickup-roller cover to release the left retaining tab, and then slide the cover to the left and up.

Failure to slide the cover to the left when removing it can cause the right retaining tab to break.

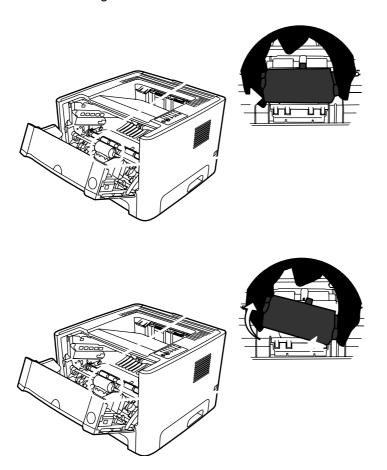

Press the two black retaining tabs outward until the pickup roller is released from its seat.

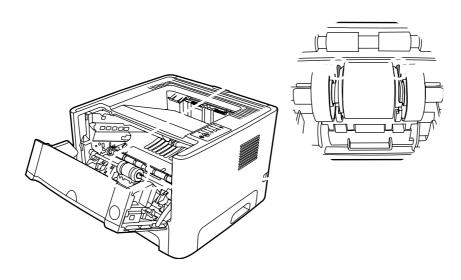

Remove the old pickup roller from the printer.

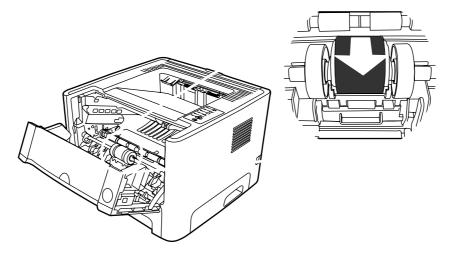

Line up the black retaining tabs in the printer with the grooves in the new pickup roller, and then press the pickup roller into the pickup-roller seat until the retaining tabs click.

Do not touch the pickup-roller pad.

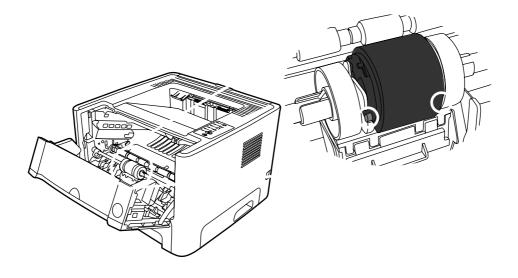

Grasping the pickup-roller cover with thumb and forefinger, insert the pickup-roller cover's right retaining tab into the retaining slot.

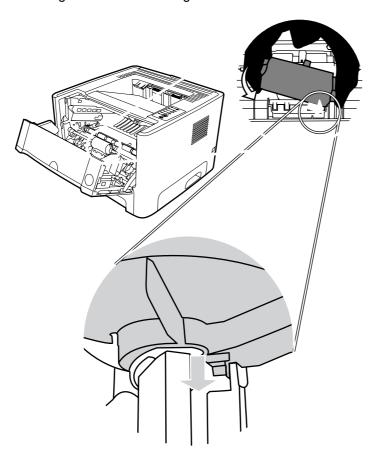

8. Squeeze the left side of the pickup-roller cover and insert the left retaining tab in the retaining slot.

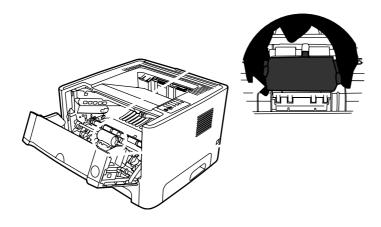

Reinstall the print cartridge, and close the print-cartridge door.

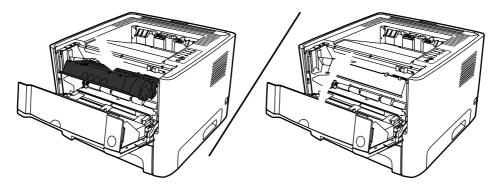

Plug the printer in to turn it back on.

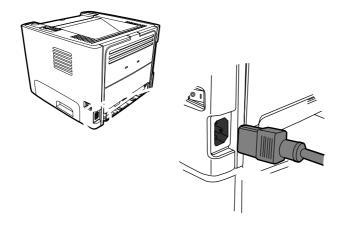

If you want to clean the pickup roller for tray 2, follow these instructions:

Unplug the power cord from the printer, and allow the printer to cool.

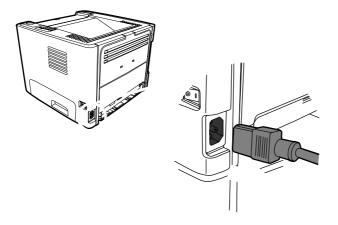

Press the print-cartridge-door button, and then remove the print cartridge from the printer.

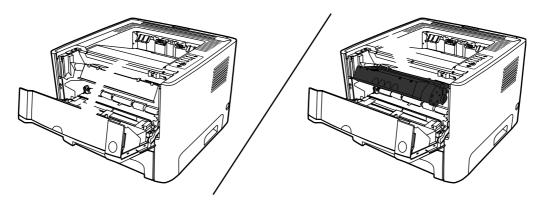

Do not touch the black sponge-transfer roller inside the printer. Doing so can damage the printer.

To prevent damage, do not expose the print cartridge to light. Cover it with a piece of paper.

## Remove tray 2.

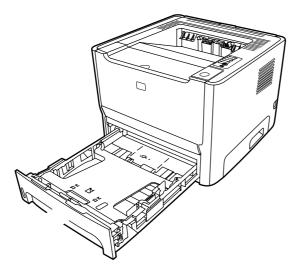

Place the printer on the work surface with the front of the printer facing up.

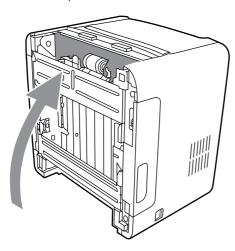

Pull the white tabs outward, and rotate the tabs up.

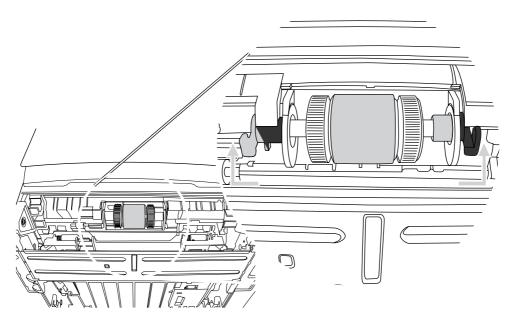

6. Slide the right tab to the right, and leave the tab in this position throughout the procedure.

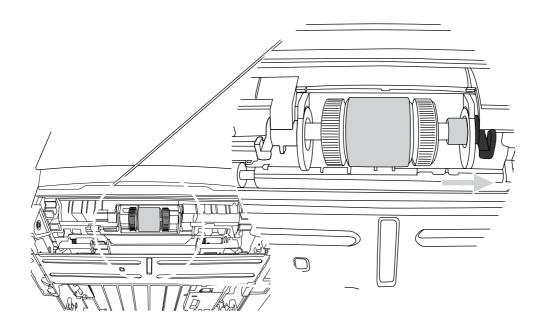

Slide the pickup roller assembly to the left, and remove the left end cap.

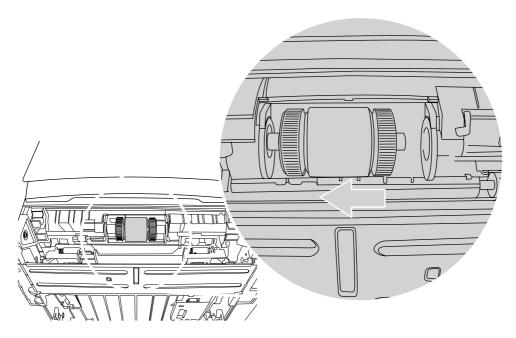

Remove the pickup roller. 8.

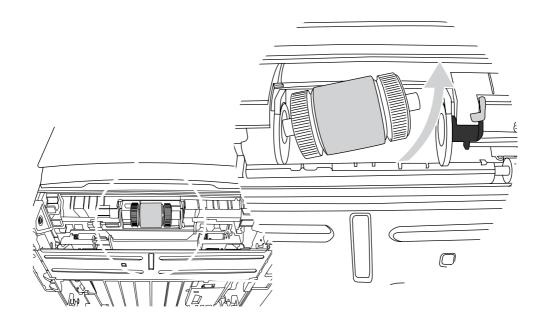

Dab a lint-free cloth in water, and scrub the roller.

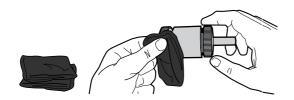

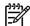

Do not touch the surface of the roller with bare fingers.

Using a dry, lint-free cloth, wipe the pickup roller to remove loosened dirt.

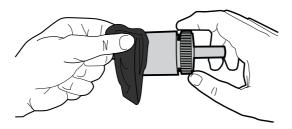

Allow the pickup roller to dry completely.

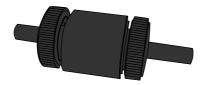

Insert the left side of the pickup roller into the left slot (1), and insert the right side (the side that has the notches in the shaft) into the right slot (2).

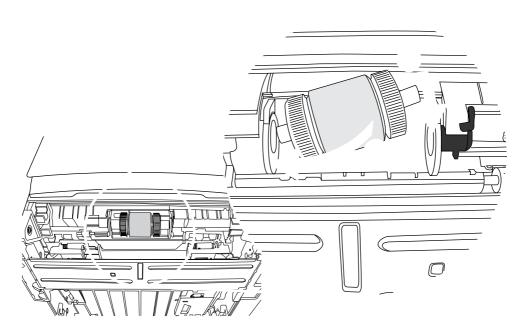

Place the end cap over the shaft on the left side, push the end cap to the right, and rotate the tab downward into position.

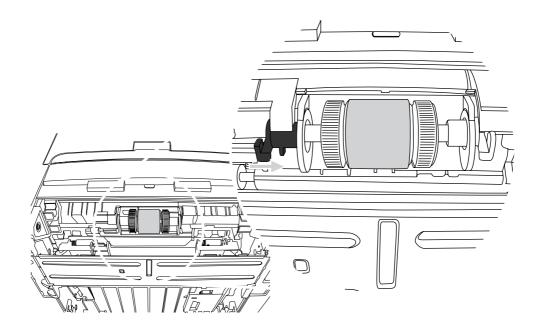

14. Rotate the shaft until the notches engage and the shaft clicks into place.

Push the right tab to the left, and rotate the tab downward into position.

Place the printer on the work surface with the top of the printer facing up.

Reinstall the print cartridge, and close the print-cartridge door.

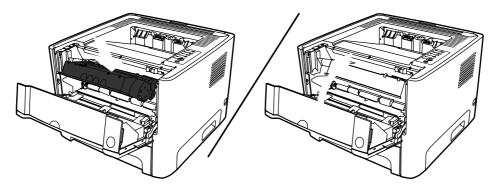

Plug the printer in to turn it back on.

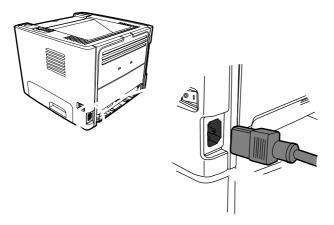

Verify printer functionality by printing a demo page. To print a demo page, press the button when the Ready light is on and no other jobs are printing.

Chapter 4 Maintenance

**ENWW** 

50

Unplug the power cord from the printer, and allow the printer to cool.

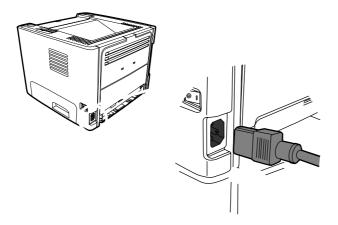

Press the print-cartridge-door button, and then remove the print cartridge from the printer.

After removing the print cartridge, only handle it on the ends.

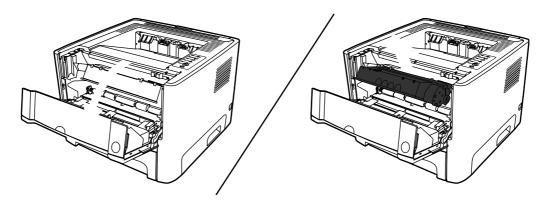

Remove tray 2.

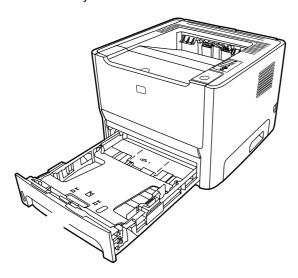

Place the printer on the work surface with the front of the printer facing up.

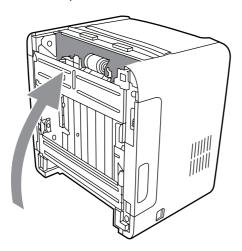

5. Pull the white tabs outward, and rotate the tabs up.

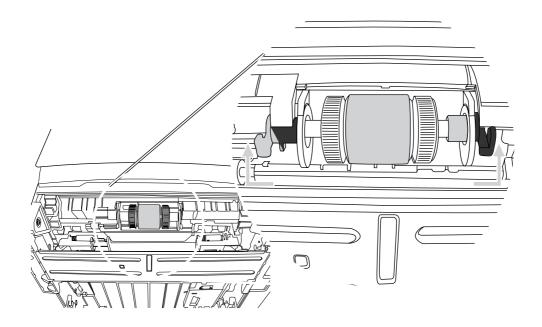

Slide the right tab to the right, and leave the tab in this position throughout the procedure.

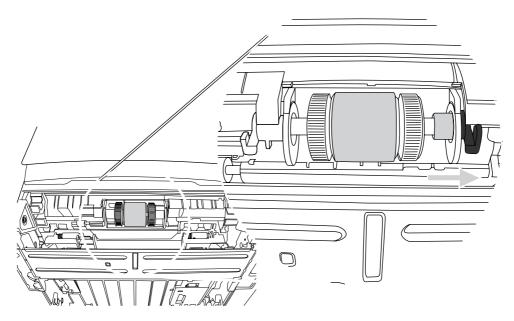

Slide the pickup roller assembly to the left, and remove the left end cap.

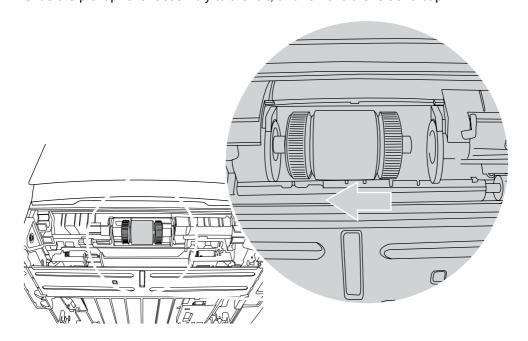

Remove the old pickup roller.

Do not touch the pickup-roller pad.

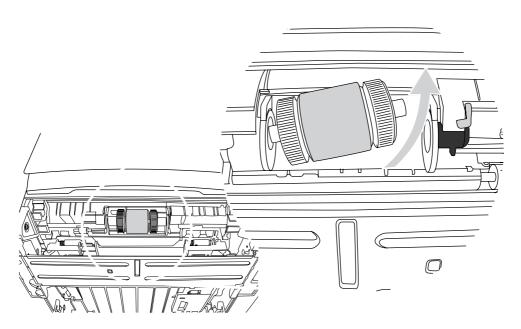

9. Insert the left side of the new pickup roller into the left slot (1), and insert the right side (the side that has the notches in the shaft) into the right slot (2).

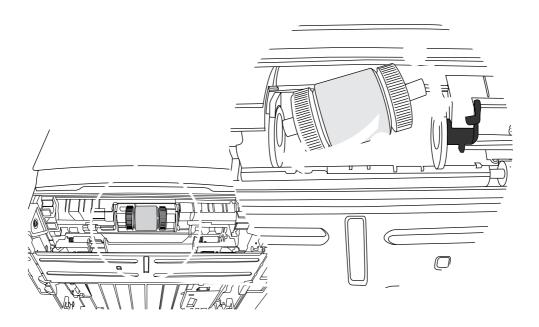

Place the end cap over the shaft on the left side, push the end cap to the right, and rotate the tab downward into position.

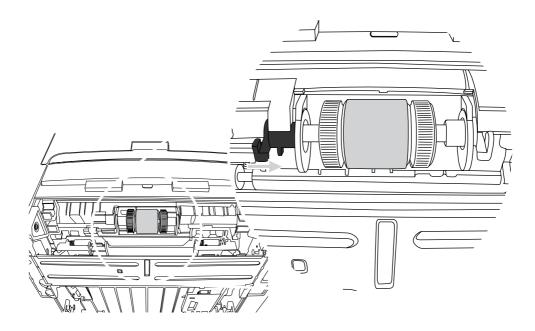

11. Rotate the shaft until the notches engage and the shaft clicks into place.

Push the right tab to the left, and rotate the tab downward into position.

Place the printer on the work surface with the top of the printer facing up.

Reinstall the print cartridge, and close the print-cartridge door.

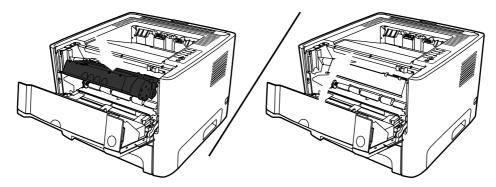

Plug the printer in to turn it back on.

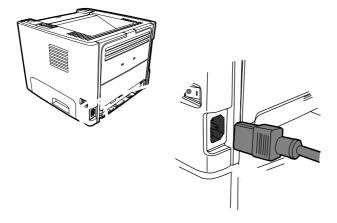

EconoMode is a feature that allows the printer to use less toner per page. Selecting this option may extend the life of the print cartridge and reduce your cost per page. However, it will also reduce print quality. The printed image is lighter, but it is adequate for printing drafts or proofs.

HP does not recommend the full-time use of EconoMode. If EconoMode is used full-time, it is possible that the toner supply will outlast the mechanical parts in the print cartridge. If print quality begins to degrade under these circumstances, you must install a new print cartridge, even if toner supply remains in the cartridge.

To use EconoMode, open the printer Properties (or Printing Preferences in Windows 2000 and XP). See or

for instructions.

On the **Paper/Quality** tab or the **Finishing** tab (the **Paper Type/Quality** tab for some Mac drivers), select the **EconoMode** checkbox.

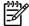

Not all printer features are available in all drivers or operating systems. See the printer Properties (driver) online Help for information about availability of features for that driver.

ENWW EconoMode 57

ENWW 59

This chapter presents an overview of the relationships between major components in the printer, and includes a detailed discussion of the image-formation system. The following systems are discussed:

Engine control system

Laser/scanner system

Pickup/feed/delivery system

Image-formation system

illustrates the relationships among the four systems.

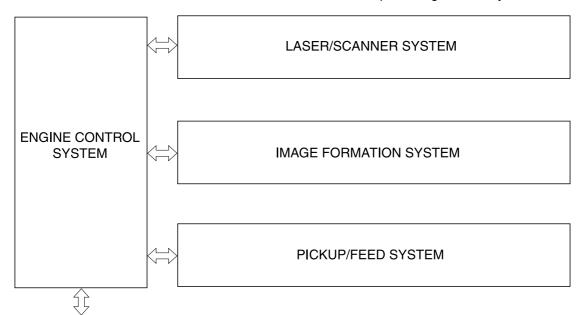

To external device (computer) through formatter Block diagram

highlights the major internal components.

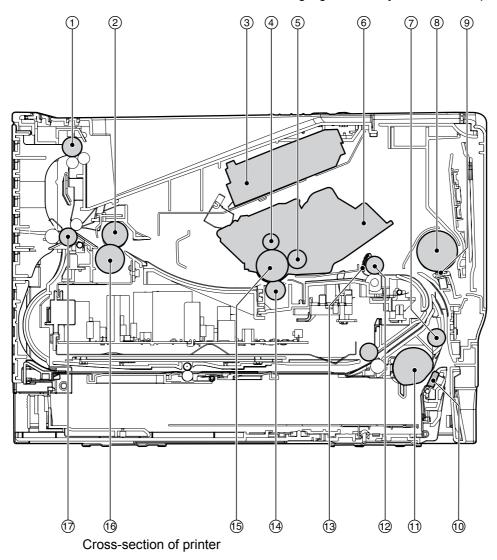

Top output bin delivery roller

Fuser film

Laser/scanner

Primary charging roller

Developer roller

Print cartridge

Feed roller

Multipurpose pickup roller

Multipurpose separation pad

Separation pad

ENWW Internal components

61

Pickup roller

Registration roller

Registration shutter

Transfer roller

Photosensitive drum

Pressure roller

Rear output bin delivery roller

# Sequence of operation

Operation sequences are controlled by the microprocessor on the DC controller.

describes engine operations for each period of a print operation.

## Sequence of operation

| WAIT                    | From power-on until the end of the main motor initial drive                                                                 | Detects presence of a print cartridge. Clears potential from the drum surface and cleans the transfer roller.         |
|-------------------------|----------------------------------------------------------------------------------------------------|----------------------------------------------------------------------------------------------------|
| STBY (standby)          | From the end of the WAIT or LSTR period until either a print command is sent from the formatter or the power is turned off. | Prepares the printer to receive print commands                                                                        |
| INTR (initial rotation) | From the time of the print command until the pickup solenoid is turned on.                                                  | Prepares the photosensitive drum for printing.                                                                        |
| PRINT                   | From the end of the INTR period until the primary high-voltage is turned off.                                               | Forms the image on the photosensitive drum and transfers the toner image to the media.                                |
| LSTR (last rotation)    | From the end of the PRINT period (when high-voltage is turned off) until the main motor stops rotating.                     | Delivers the last page of a print job.                                                                                |
|                         |                                                                                                    | After LSTR, the printer either returns to STBY or, if another print command was sent from the formatter, enters INTR. |

## Power-on sequence

### Power-on sequence

| 1  | Power-on                                                                                |  |
|----|-----------------------------------------------------------------------------------------|--|
| 2  | CPU initialization                                                                      |  |
| 3  | Video interface communication start                                                     |  |
| 4  | Check sensors for residual media                                                        |  |
| 5  | Main motor initial drive                                                                |  |
| 6  | Fuser heater initial drive. The fuser heater reaches a surface temperature of 100°C.    |  |
| 7  | Laser/scanner motor initial drive                                                       |  |
| 8  | High-voltage control                                                                    |  |
|    | Detect presence of a print cartridge                                                    |  |
|    | Clean the transfer roller after the primary charging ac bias is turned on               |  |
| 9  | Failure/abnormality check: detect laser/scanner failure, fuser failure, and open covers |  |
| 10 | Communication with the memory tag                                                       |  |

ENWW Timing 63

The engine control system coordinates all printer functions, according to commands sent from the formatter. It drives the laser/scanner system, the image-formation system, and the pickup/feed/delivery system.

The engine control system contains the following components:

DC controller

High-voltage PCA

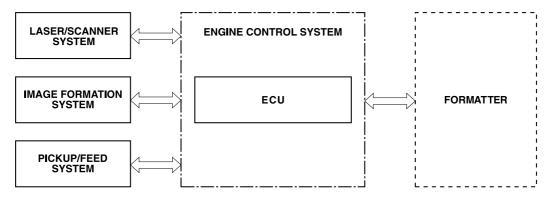

Engine control system

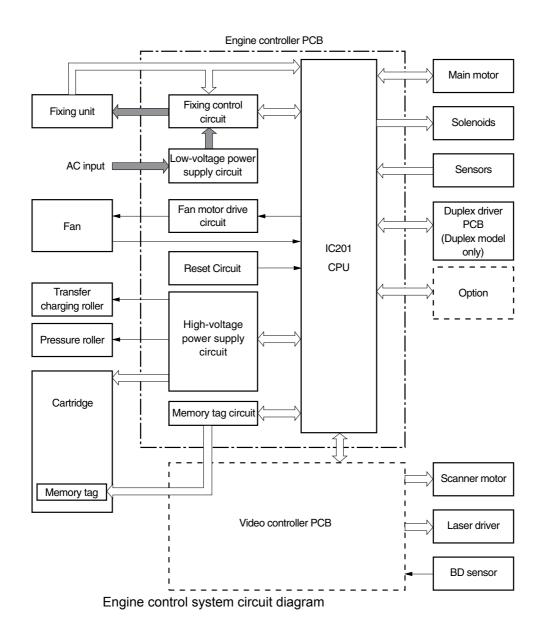

ENWW Engine control system

65

The laser/scanner system receives video signals from the dc controller and the formatter and converts the signals into latent images on the photosensitive drum.

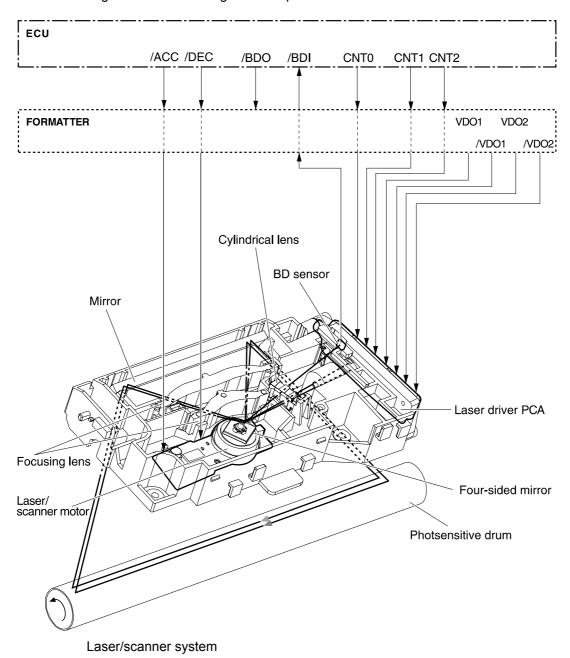

The pickup/feed/delivery system consists of several types of feed rollers and sensors. The dc controller uses two motors and two solenoids to drive the rollers. Three media-detection sensors detect media as it passes through the printer. If media does not reach or pass each sensor within a specified time period, the dc controller determines that a jam has occurred and alerts the formatter.

The following components are identified in

M1, main motor

SL1, tray 2 pickup solenoid

SL2, tray 1 pickup solenoid

PS911, width-detection sensor

PS912, top-of-page sensor

PS913, width-detection sensor

PS914, tray 2 media sensor

PS915, fuser delivery sensor

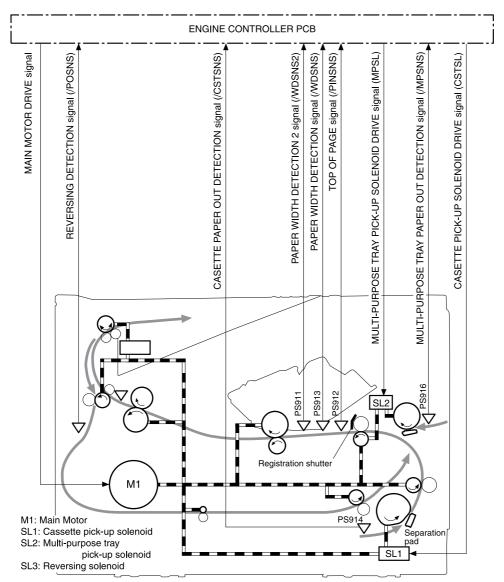

Pickup/feed/delivery system

Laser printing requires the interaction of several different technologies, including electronics, optics, and electrophotographics, to provide a printed page. Each process functions independently and must be coordinated with the other printer processes. Image formation consists of the following five processes:

electrostatic latent-image formation

developing

transfer

fusing

drum cleaning

The five processes contain eight steps.

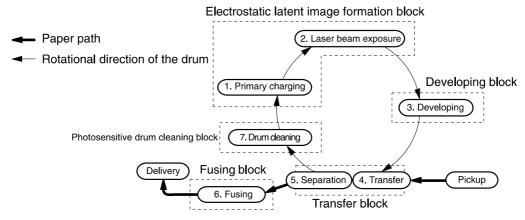

Image-formation system

#### Step 1: Primary charging

DC and AC biases are applied to the primary charging roller, which transfers a uniform negative potential to the photosensitive drum.

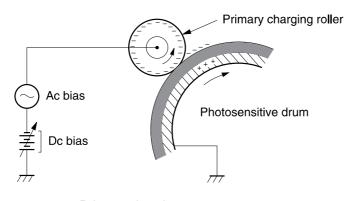

Primary charging

Step 2: Laser beam exposure

The laser beam scans the photosensitive drum to neutralize negative charges on parts of the drum. An electrostatic latent image is formed on the drum where negative charges were neutralized.

## Step 3: Developing

The developing cylinder comes in contact with the photosensitive drum to deposit toner onto the electrostatic latent image.

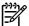

The charges on the exposed area of the drum are shown as positive in . The charges are actually negative, but they are more positive than the charges on the developing cylinder.

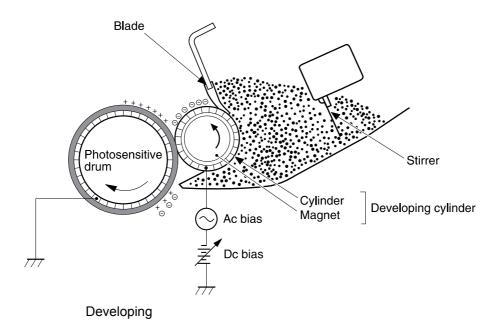

Toner acquires a negative charge through friction from the developing cylinder and the blade. When the negatively charged toner comes in contact with the drum, the toner adheres to the electrostatic latent image. The image on the drum becomes visible because of the toner.

#### Step 4: Transfer

The transfer charging roller, to which a dc positive bias is applied, imparts a positive charge on the print media. When the print media comes in contact with the photosensitive drum, the toner is transferred to the print media.

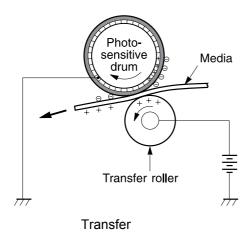

### Step 5: Separation

The elasticity of the print media causes its separation from the photosensitive drum. A static charge eliminator aids separation by weakening any electrostatic adhesion.

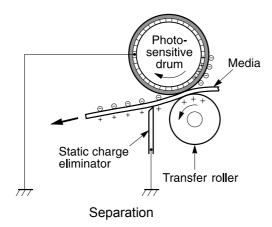

Step 6: Fusing

The dc negative bias applied to the fusing film strengthens the holding force of the toner on the print media and prevents the toner from scattering.

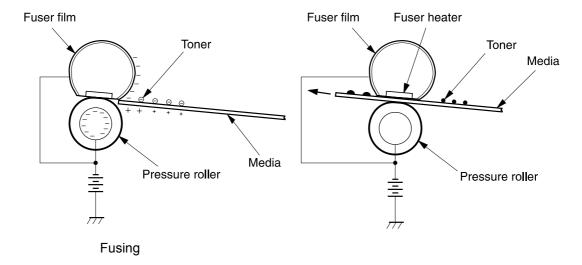

Step 7: Drum cleaning

The cleaning blade scrapes the residual toner off the photosensitive drum and deposits it into the waste toner case.

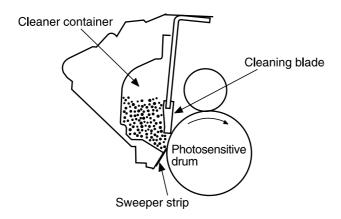

Drum cleaning

ENWW 73

This chapter documents removal and replacement of field replaceable units (FRUs) only.

Replace parts in the reverse order of their removal. Directions for difficult or critical replacement procedures are included.

The sheet-metal edges of the product can be sharp. Use caution when working on the product.

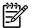

Note the length, diameter, color, type, and location of each screw. Be sure to return each screw to its original location during reassembly.

Incorrectly routed or loose wire harnesses can interfere with other internal components and can become damaged or broken. Frayed or pinched harness wires can be difficult to locate. When replacing wire harnesses, always use the provided wire loops, lance points, or wireharness guides.

The product contains parts that are sensitive to electrostatic discharge (ESD). Always service the product at an ESD-protected workstation, or use an ESD mat.

Watch for the ESD symbol to identify the parts that are sensitive to ESD. Protect these parts by using an ESD wrist strap and by placing ESD-sensitive parts into protective ESD pouches.

The following tools are needed to service this product:

#2 Phillips screwdriver with magnetic tip

Small flat-blade screwdriver

Small needle-nose pliers

ESD mat

Penlight

A pozidrive screwdriver can damage the screw heads on the product. Use a #2 Phillips screwdriver.

If you use a multispeed screwdriver, use a torque limiter.

Follow the pre-service procedures before you perform service.

Remove all media from the product.

Place the product on an ESD mat. If an ESD mat or an ESD-protected workstation is not available, discharge body static and ground the product chassis before servicing the product.

Remove the print cartridge.

Unplug the power cord and the interface cable.

Lift the printer off optional tray 3 (if tray 3 is installed).

Use the following diagram to determine which parts must be removed before removing other parts.

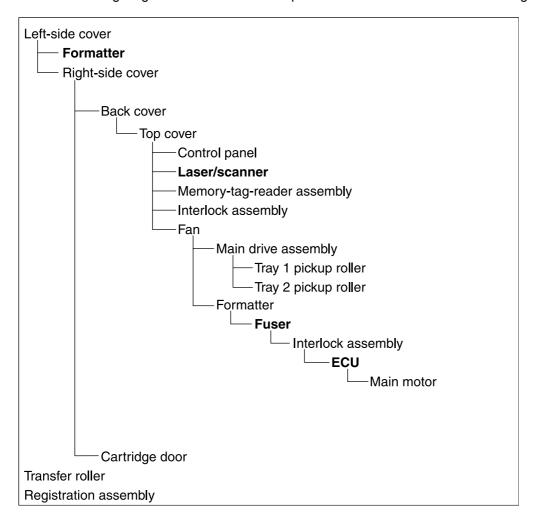

Open the print-cartridge door.

At the back of the printer, use a flat-blade screwdriver to release two tabs (1).

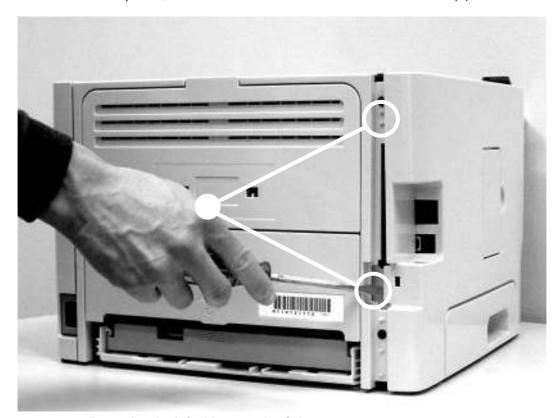

Removing the left-side cover (1 of 2)

Lift the cover away from the printer.

Open the print-cartridge door.

Remove tray 2.

At the front of the printer, pop the front edge of the right-side cover over the two retaining tabs.

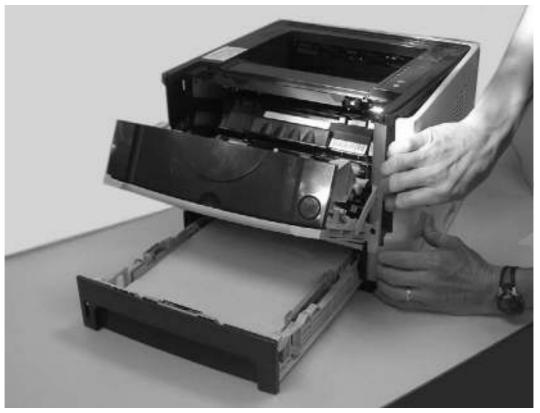

Removing the right-side cover

Lift the cover away from the printer.

# Remove tray 2.

Remove the left-side cover and the right-side cover.

ENWW Covers 77

## Remove four screws (1).

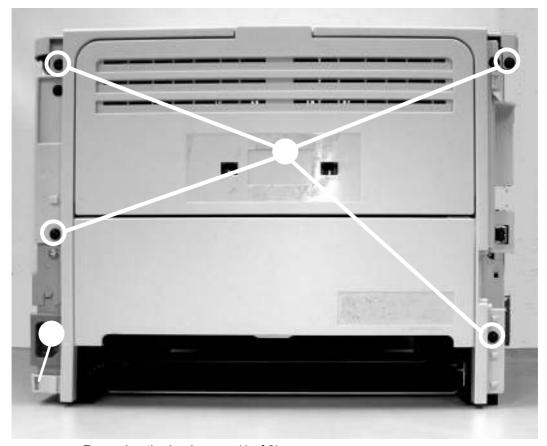

Removing the back cover (1 of 2)

Tip the printer so that it rests on its front.

Release the tab (2) at the back of the printer on the right side.

Lift the cover straight up and away from the printer.

Remove the left-side cover, the right-side cover, and the back cover.

Remove two screws (1) at the back of the printer.

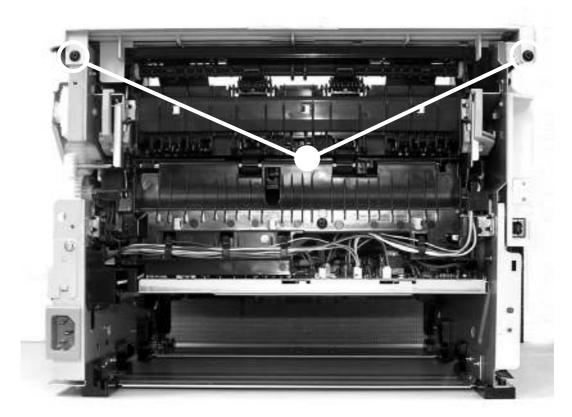

Removing the top cover (1 of 4)

ENWW Covers 79

Remove one screw (1) on the left side of the printer, and remove one screw (2) on the right side of the printer.

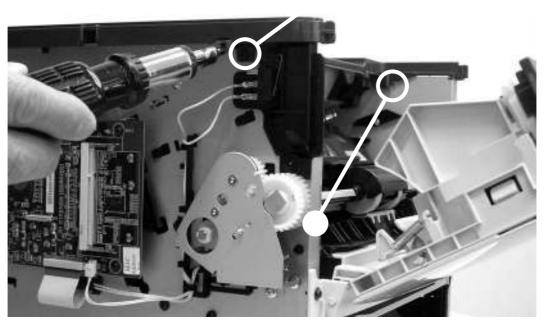

Removing the top cover (2 of 4)

Release the control-panel cable (1) on the left side of the printer.

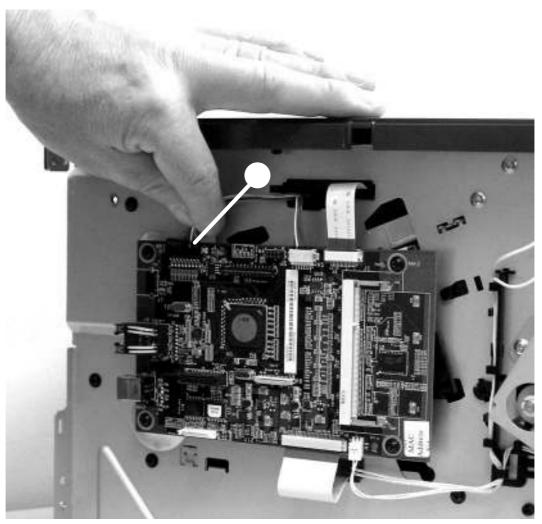

Removing the top cover (3 of 4)

ENWW Covers 81

Lift the top cover off the printer.

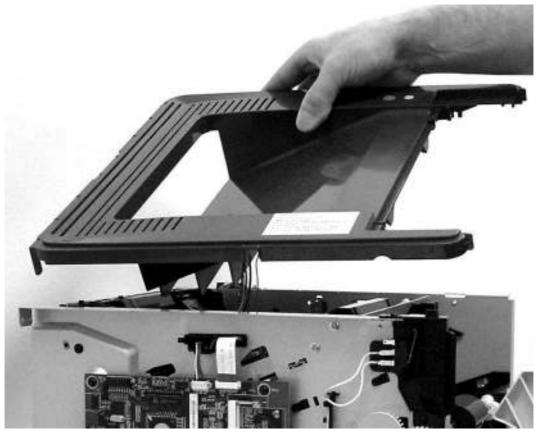

Removing the top cover (4 of 4)

Remove all covers.

On the bottom of the top cover, remove two screws (1).

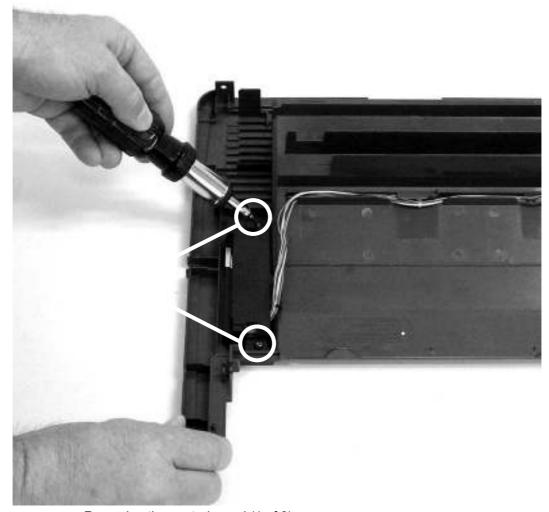

Removing the control panel (1 of 2)

ENWW Control panel 83

Remove the control-panel wires from the wire guides.

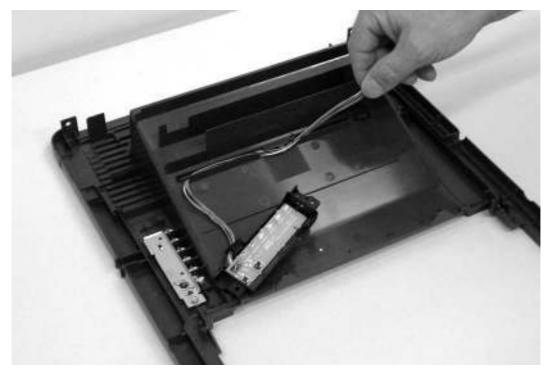

Removing the control panel (2 of 2)

Remove the left-side cover.

Disconnect one cable (1) at the top of the formatter.

Disconnect one flat, flexible cable (2) at the top of the formatter.

Do not fold flat, flexible cables. Also, do not straighten pre-folds in flat, flexible cables.

Disconnect one flat, flexible cable (3) at the bottom of the formatter.

Disconnect one cable (4) at the bottom of the formatter.

Remove four screws (5).

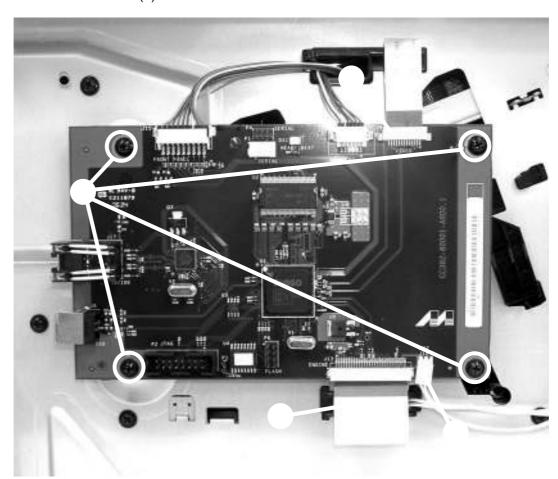

Removing the formatter

Remove the formatter.

ENWW Formatter 85

Remove all covers.

Disconnect one flat, flexible cable (1) from the laser/scanner PCA.

Disconnect one cable (2) from the top of the laser/scanner.

Unthread all cables (3) from the laser/scanner cable guides.

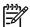

Examine the cable routing as you unthread the cables.

Remove four screws (4).

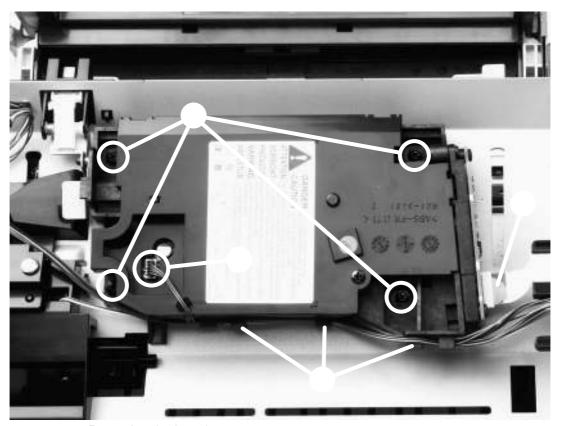

Removing the laser/scanner

Lift the laser/scanner out of the printer.

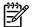

Examine the shutter switch as you lift the laser/scanner out of the printer.

Remove all covers.

Remove the fan from the printer chassis.

Remove one cable (1) from the top of the memory-tag-reader cover.

Disconnect one cable (2) from the formatter.

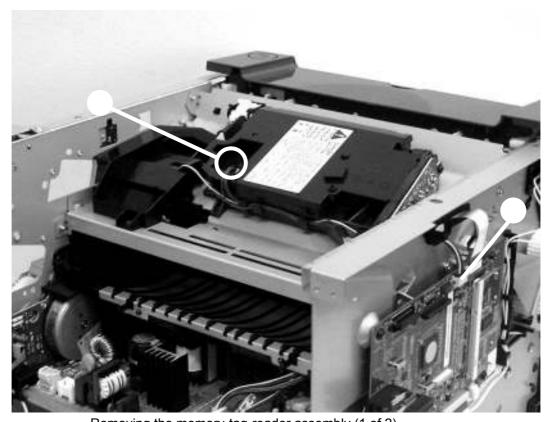

Removing the memory-tag-reader assembly (1 of 2)

## Remove one screw (1).

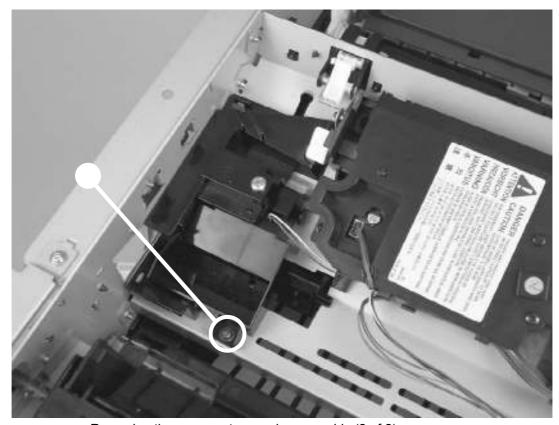

Removing the memory-tag-reader assembly (2 of 2)

Lift the back of the memory-tag-reader assembly slightly, and then slide the assembly toward the back of the printer to release it from the laser/scanner plate.

Several parts must be removed before you can remove the fuser. The following parts are included in this section about removing the fuser:

Fan

face-down gears

Fuser

Remove all covers.

Disconnect the fan cable (1) at the ECU.

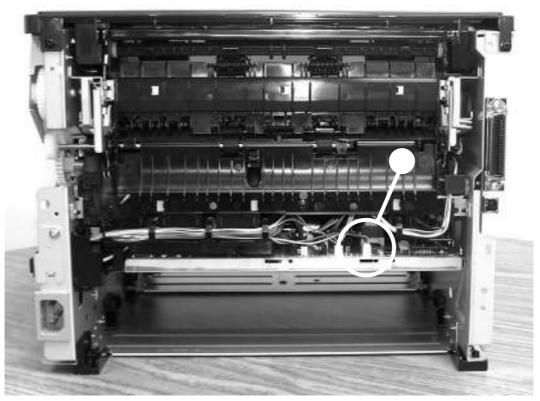

Removing the fan (1 of 2)

Unthread the fan wires from the retaining clips.

Remove two screws (1).

ENWW Fuser 89

Unhook the fan clip (2) and then lift the fan off the printer.

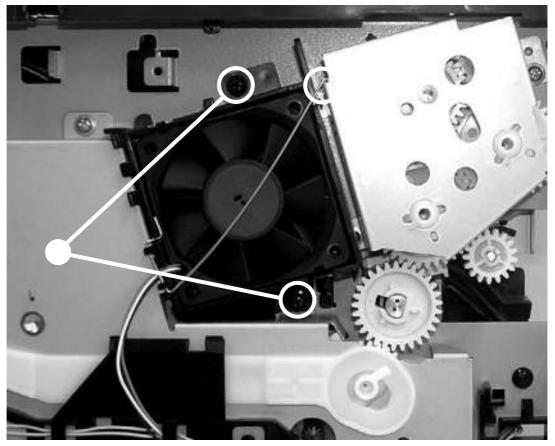

Removing the fan (2 of 2)

Remove all covers.

Remove the fan.

Remove the face-down gears.

Remove the formatter.

On the right side of the printer, press the tabs on two gears (1) to release the gears, and then slide the gears off the shafts.

Disconnect one cable (2) on the right side of the printer.

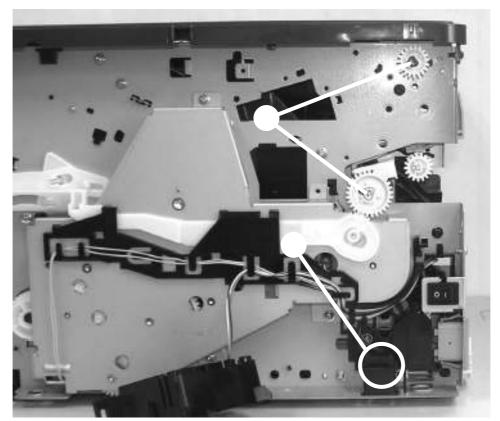

Removing the fuser (1 of 10)

ENWW Fuser 91

Disconnect four cables (1) from the ECU, and then disconnect two more cables (2) that were behind the first set.

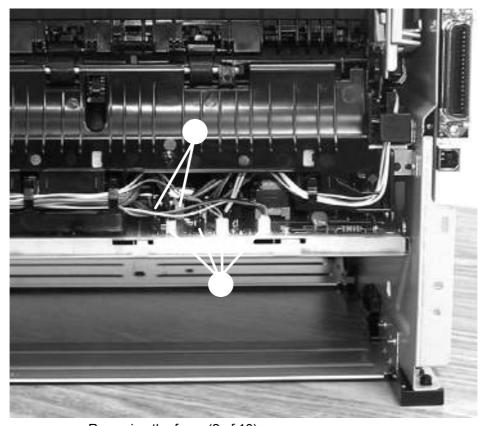

Removing the fuser (2 of 10)

Pull the tab on the cable holder (1) at the left side of the printer and slide it toward the center to release it from the frame, and then unroute the cables.

Pull the tab on the cable holder (2) and slide it toward the center to release it from the frame, and then unroute the cables.

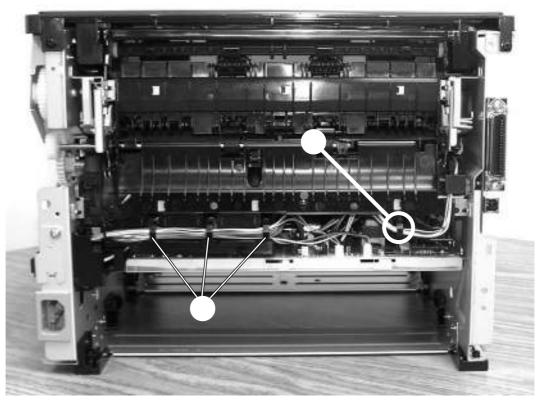

Removing the fuser (3 of 10)

ENWW Fuser 93

Remove one screw (1) from the fuser cover, and then slide the fuser cover to the right and remove it.

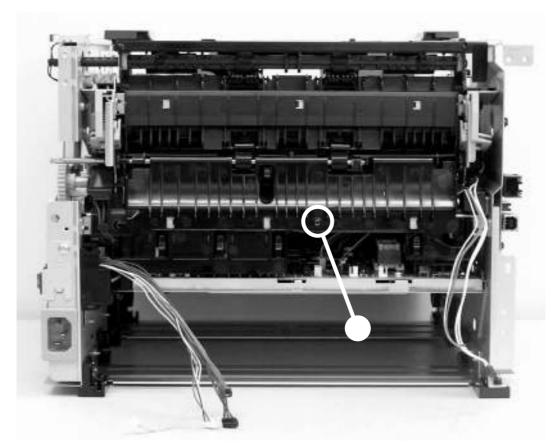

Removing the fuser (4 of 10)

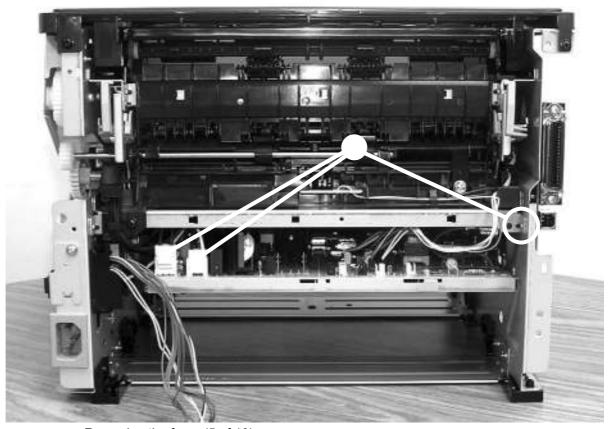

Removing the fuser (5 of 10)

ENWW Fuser 95

Disconnect one cable (1), and then unroute the cable from the cable guide.

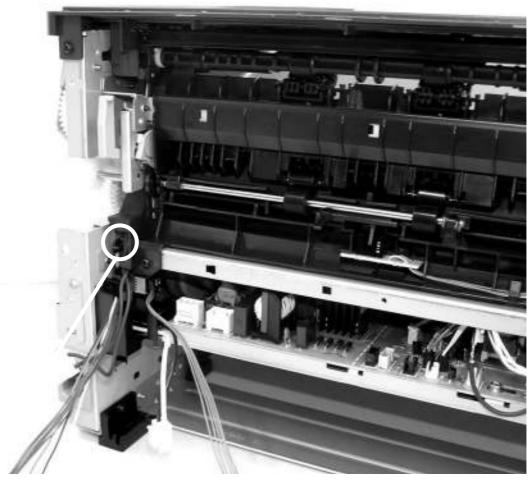

Removing the fuser (6 of 10)

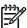

Before you proceed to step 13, make sure that all cables disconnected in previous steps are free from any cable guides and cable holders.

Remove three screws (1) on the right side of the printer.

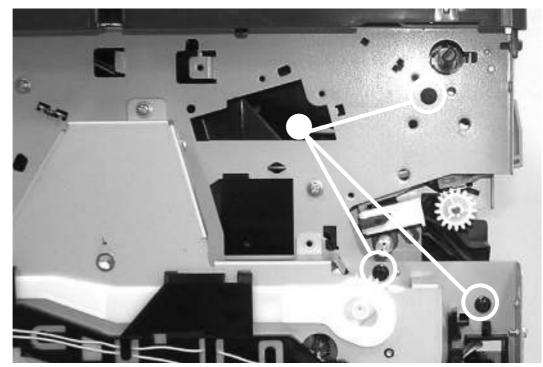

Removing the fuser (7 of 10)

Remove three screws (1) from the left side of the printer.

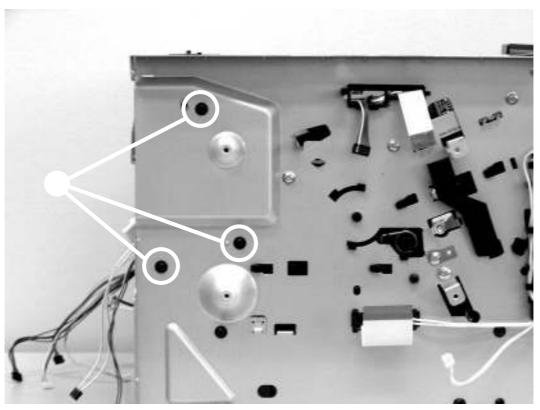

Removing the fuser (8 of 10)

ENWW Fuser 97

At the left side of the printer, pull the printer chassis from the top to spread the printer frame and release the fuser from the frame.

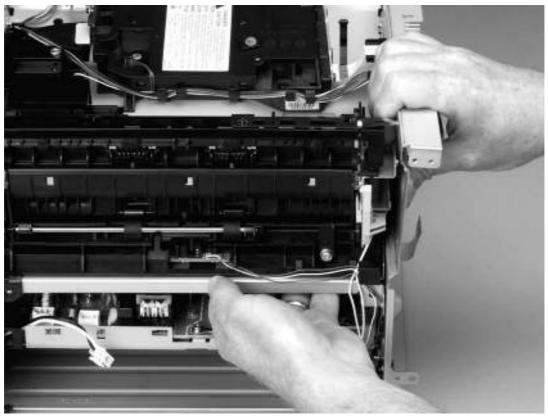

Removing the fuser (9 of 10)

Pull the fuser out of the printer at an angle so that the delivery roller shaft clears the hole (1) in the chassis.

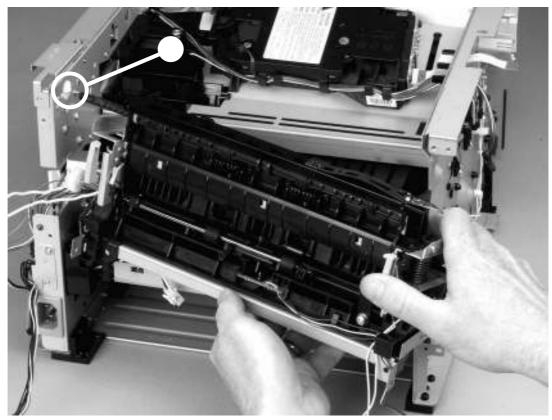

Removing the fuser (10 of 10)

ENWW Fuser 99

Remove all covers.

Open the print-cartridge door.

Remove two screws (1) that secure the interlock assembly to the left side of the printer chassis. Remove two cables (2).

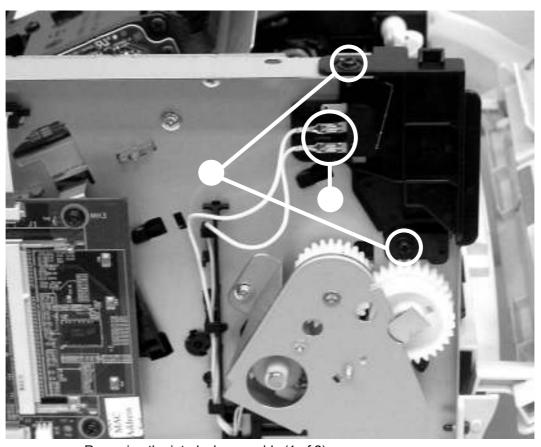

Removing the interlock assembly (1 of 2)

Lift the interlock assembly away from the printer.

Remove all covers.

Remove the fan.

Remove the formatter.

Remove the fuser.

Remove the interlock assembly.

Remove cables from the cable clip under the feed plate (1), and then remove the feed plate by lifting it and pulling it straight back.

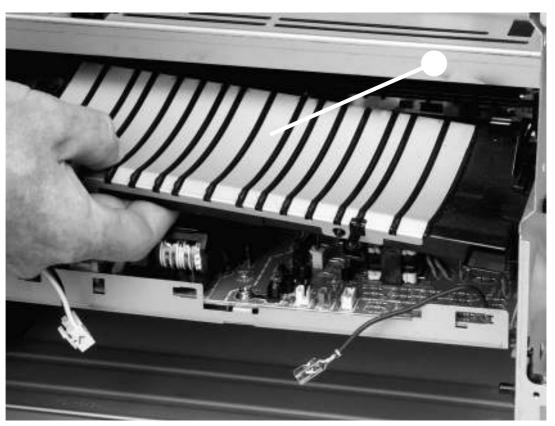

Removing the ECU (1 of 7)

ENWW ECU 101

# Disconnect three cables (1).

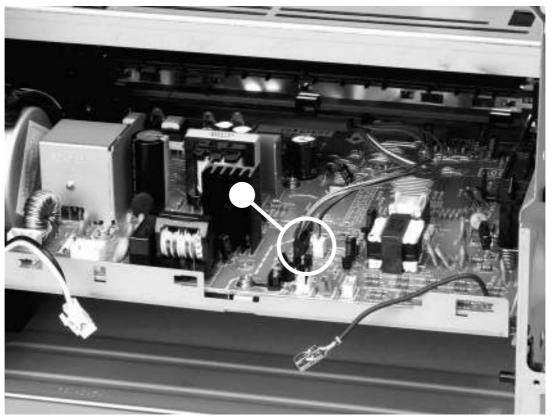

Removing the ECU (2 of 7)

Remove one screw (4) from the right side of the printer.

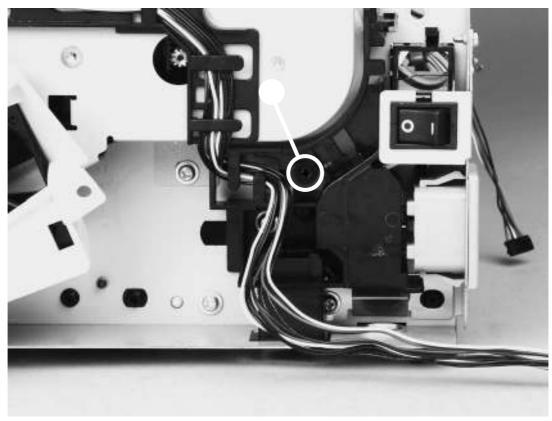

Removing the ECU (3 of 7)

ENWW ECU 103

Remove two screws (1) from the left side of the printer, and then push the interlock cables and the formatter cable (2) through the hole in the chassis.

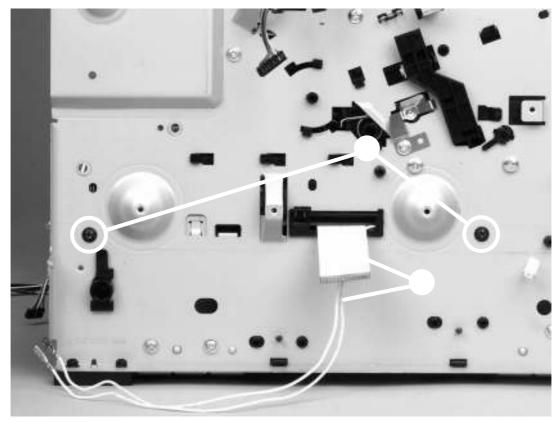

Removing the ECU (4 of 7)

Spread the printer frame at the right side of the printer to release the internal tabs that secure the ECU to the chassis.

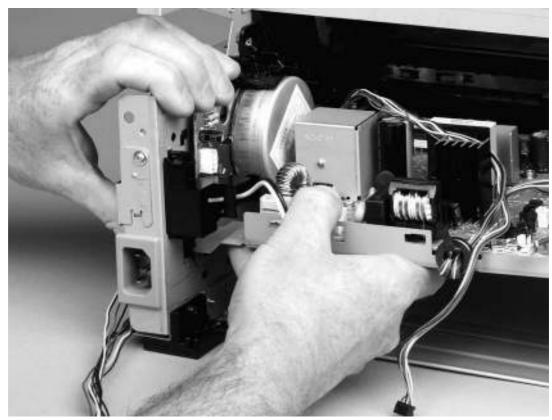

Removing the ECU (5 of 7)

ENWW ECU 105

Spread the printer frame at the left side of the printer to release the internal tabs, and then lower the ECU slightly and pull it straight back to remove it.

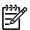

Make sure that cables do not become caught on the contact springs as you remove the ECU.

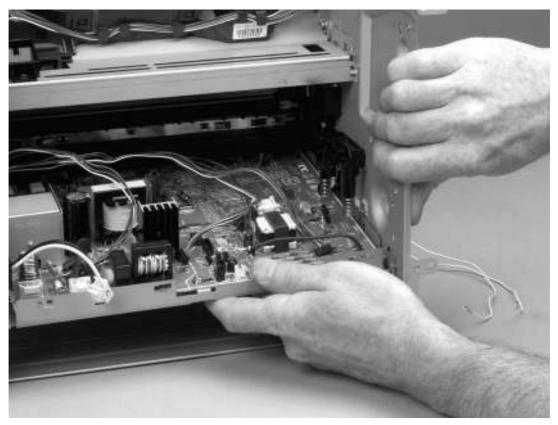

Removing the ECU (6 of 7)

When replacing the ECU, you might find it easier to find the correct placement of the ECU pan in the printer if you tip the printer so that it rests on its front.

Remove four screws (1) and then lift the ECU off the ECU plate.

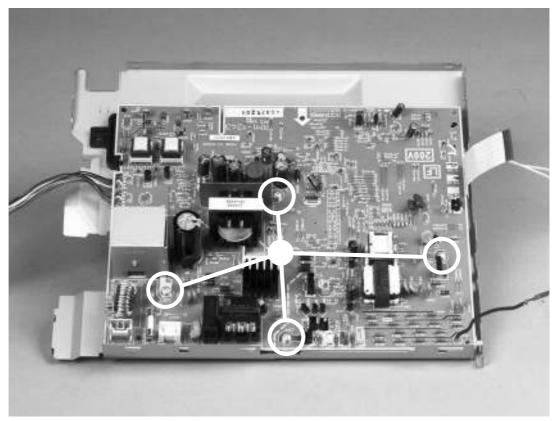

Removing the ECU (7 of 7)

ENWW ECU 107

Remove all covers.

Remove the fan.

Remove the formatter.

Remove the fuser.

Remove the interlock assembly.

Remove the ECU.

Remove three screws (1).

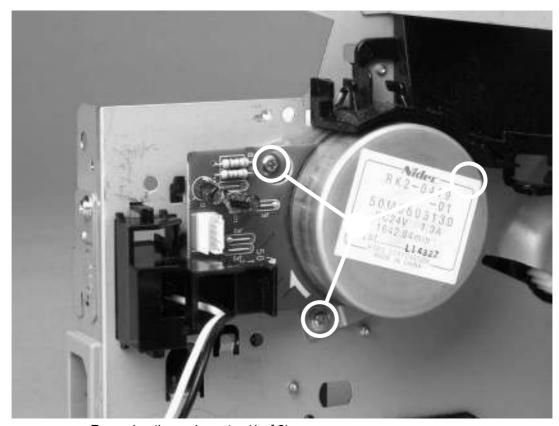

Removing the main motor (1 of 2)

Hold the motor while releasing the tabs (1) on the cable guide, and then lift the motor and the cable guide out of the printer together.

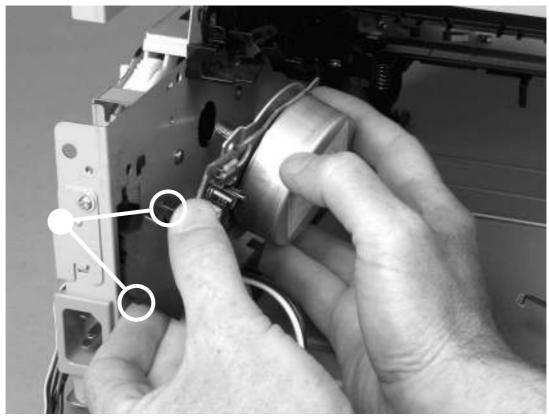

Removing the main motor (2 of 2)

ENWW Main motor 109

This section covers the major assemblies of the pickup and feed system: the transfer roller and the registration assembly.

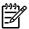

It is important to make sure that the transfer roller needs to be replaced before removing it. Excess handling can cause additional damage.

Open the print-cartridge door and remove the print cartridge.

Use needle-nose pliers to release the transfer roller tabs at the end of the roller, near the right side of the printer.

Do not break the tabs, and do not touch the rollers.

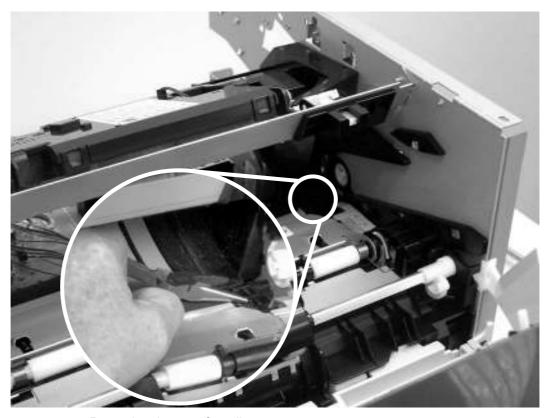

Removing the transfer roller

Lift up the end of the roller near the right side of the printer, and then slide it toward the right side of the printer while pulling it out of the printer.

Remove two screws (1) from the face-down gear assembly.

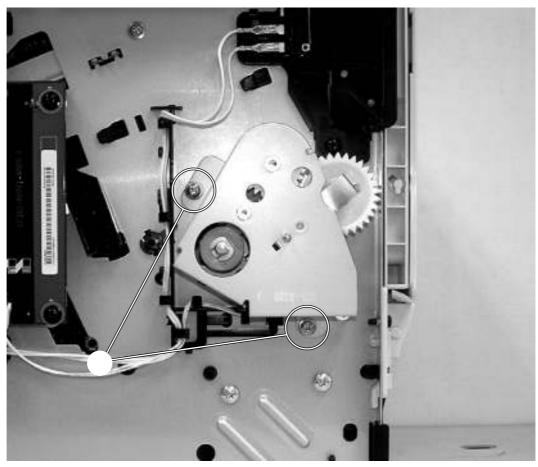

Removing the registration assembly (1 of 4)

Remove face-down gear assembly.

Remove the bushing (1) from the shaft of the registration assembly.

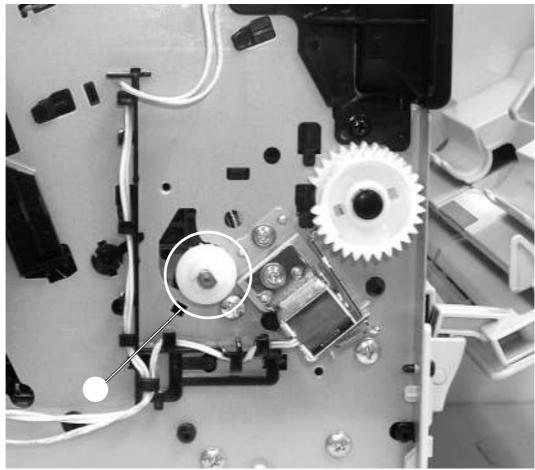

Removing the registration assembly (2 of 4)

Remove left lower cartridge guide (2) by pressing in the middle tab on the other side (1) and lifting the guide up.

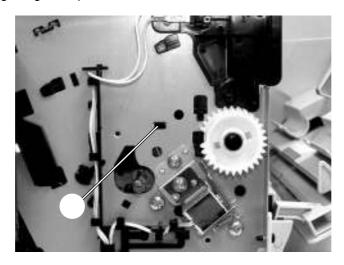

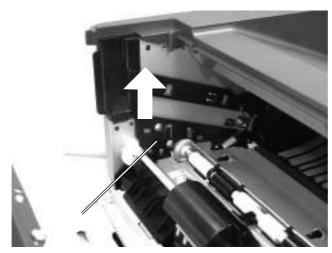

Removing the registration assembly (3 of 4)

# Remove five screws (1).

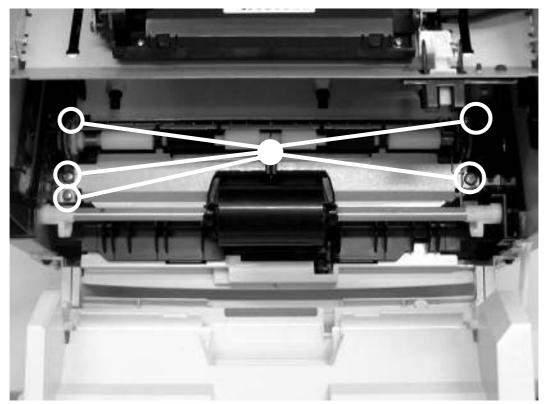

Removing the registration assembly

Lift the entire assembly out of the printer.

Remove all covers.

Remove the fan from the printer chassis.

Disconnect one cable (1) at the ECU.

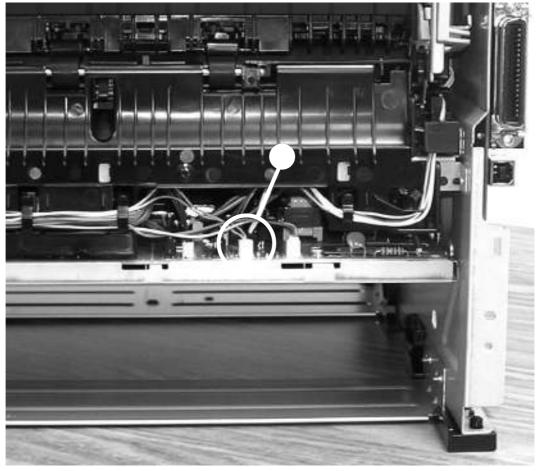

Removing the main gear assembly (1 of 2)

Release the tab on the gear (1) and slide the gear off the shaft.

Remove the cables from the cable guide (2).

# Remove four screws (3).

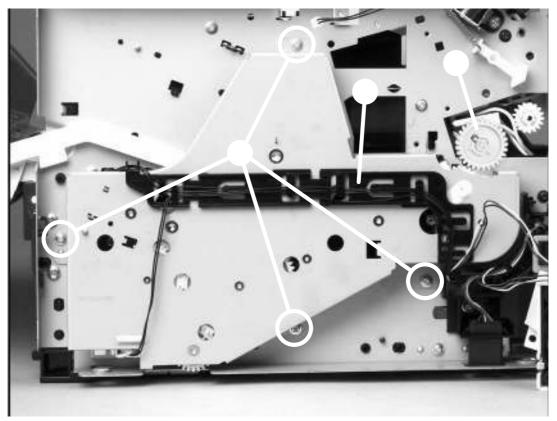

Removing the main gear assembly (2 of 2)

Pull the main gear assembly straight away from the printer.

To remove the tray 2 pickup solenoid, disconnect one cable (1).

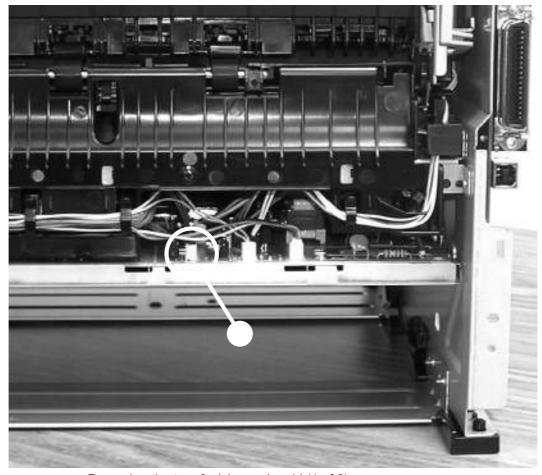

Removing the tray 2 pickup solenoid (1 of 2)

Remove one screw (1), and then lift the solenoid off the printer.

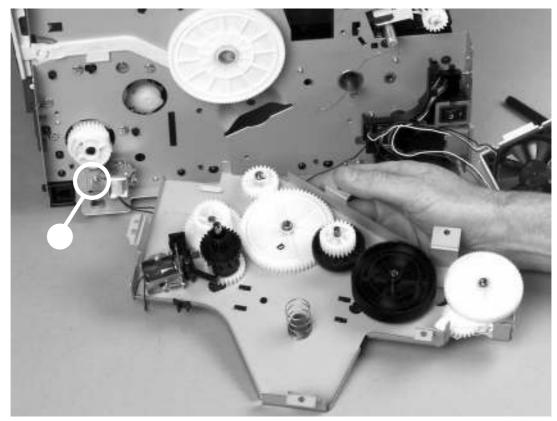

Removing the tray 2 pickup solenoid (2 of 2)

Use a flat-blade screwdriver to gently pry the cartridge-door arm (1) off the print-cartridge door.

Be careful not to break the tabs.

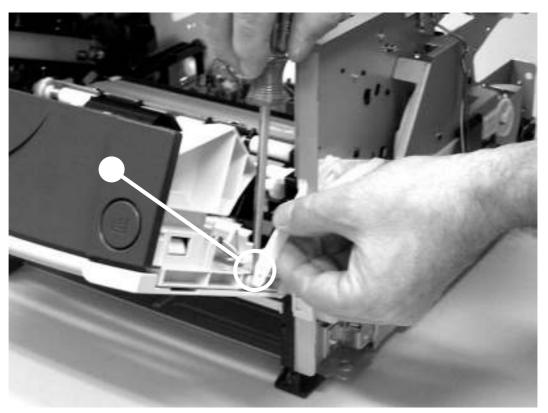

Removing the print-cartridge door (1 of 2)

ENWW Print-cartridge door 119

## Remove two screws (2).

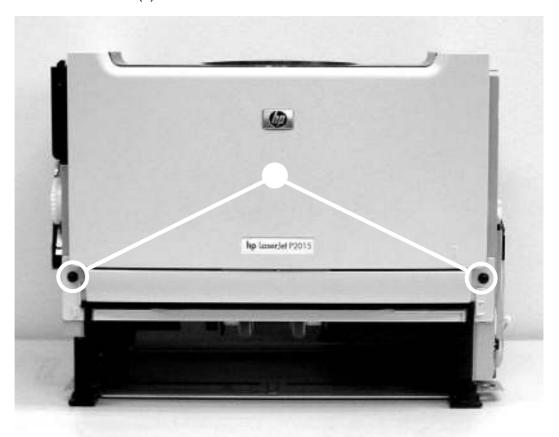

Removing the print-cartridge door (2 of 2)

Lift the cartridge-door assembly straight away from the printer.

ENWW 121

### Basic problem solving

No power to the printer. Verify that the power switch is turned on.

Verify that the power cable is correctly plugged into the

outlet and the printer.

Verify that the power outlet has the correct voltage.

The power inlet/switch cable assembly is defective. Replace the power inlet/switch cable assembly.

The ECU is defective. Replace the ECU.

The print cartridge door is open.

Close the print cartridge door.

Media is jammed in the paper path.

Clear all media from the paper path and make sure that all

sensors are working correctly.

The motor cable is not connected correctly. Reconnect the motor cable.

The motor is not mounted correctly in the printer chassis. Verify that the motor is connected correctly and that it

rotates freely.

A gear is damaged or jammed. Replace the gear assembly.

The ECU is defective. Replace the ECU.

The main motor is defective. Replace the motor.

The control panel cable is not connected correctly. Reconnect the control panel cable.

The control panel is defective. Replace the control panel.

The formatter is defective. Replace the formatter.

### Basic problem solving (continued)

The formatter is defective.

The printer has an internal error that was detected during Consult the list of control panel light patterns to identify and the power-on self-test sequence. correct the error. A printer component is defective. Perform an engine test to verify print-engine components. Press the engine test switch to print an engine test. If the engine test page does not print, check all of the connectors on the ECU and reconnect any cables that are connected incorrectly. If, after checking the connectors, the error persists, replace the ECU. The formatter is defective. Press the button to print a Demo page. If the Demo page does not print, replace the formatter. The cable is not connected correctly. Reconnect the cable. An incorrect printer driver is selected. Select the correct printer driver. The printer driver is not installed correctly. Uninstall and then reinstall the printer software. Make sure that you use the correct procedure and port setting. Other devices are connected to the printer (for example, Disconnect the other devices, switches, or hubs. through a switch or hub) that are interfering with the computer-printer communications. There is a computer-port communications problem. Reset the computer port settings (see the computer user guide for more information).

Replace the formatter.

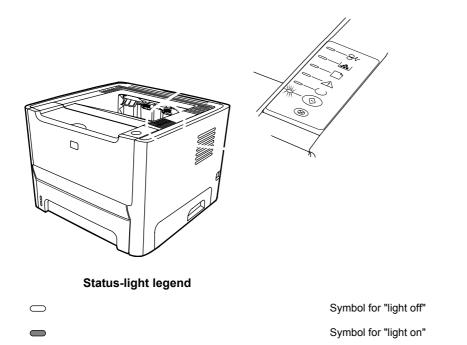

### Control-panel status light patterns

10007

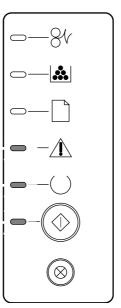

### Initialization/Startup

Symbol for "light blinking"

While in the Startup state, the Go, Ready, and Attention lights cycle (at the rate of 500 ms) one after another.

# Reconfiguration Initialization

During the printer start up, you can request special initialization sequences that reconfigure the printer. When one of the sequences is requested, such as cold reset, the lights cycle as in the Initialization/Startup state.

### Job Cancel

After the cancellation process has been completed, the printer returns to the Ready state.

During the Initialization, Reconfiguration, and Job Cancel processes, pressing buttons has no effect.

10001

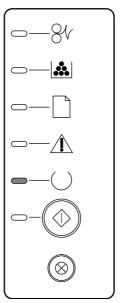

### Ready

The printer is ready with no job activity.

To print a Configuration page, press and hold the button for 5 seconds.

To print a Demo page, press and release the button.

10023

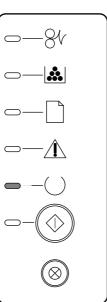

### **Processing Data**

The printer is processing or receiving data.

To cancel the current job, press the button.

41000

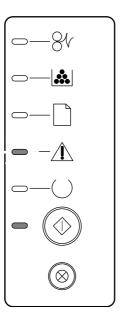

# Manual Feed or Continuable Error

This state can be reached in the following circumstances:

Manual feed

General continuable error

Memory configuration

Personality/Job-related error

To recover from the error and print whatever data is possible, press the button.

If the recovery is successful, the printer goes to the Processing Data state and completes the job.

If the recovery is unsuccessful, the printer returns to the Continuable Error state.

40021

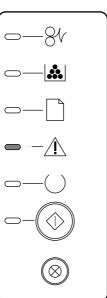

### Attention

The print-cartridge door is open.

Close the print-cartridge door.

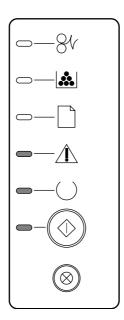

Fatal Error

Turn off the printer, wait 10 seconds, and turn on the printer.

Unplug the printer for five minutes. Then plug it back in and turn the power on.

If you are unable to resolve the problem, contact HP.

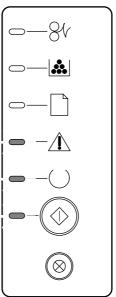

**Accessory Error** 

To display additional error information, press the button. The light pattern changes. When you release the button, the printer returns to the initial Accessory Error state.

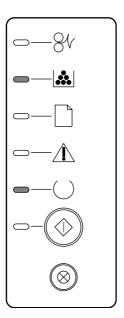

### **Toner Low**

The Go, Ready, and Attention lights act independently of the Toner Low state. Order a new print cartridge and have it ready.

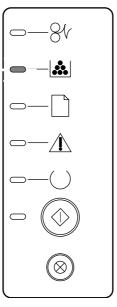

### **Toner Missing**

The print cartridge has been removed from the printer.

Reinsert the print cartridge in the printer.

40022

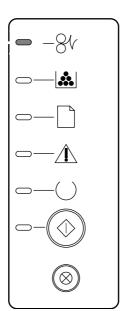

Jam

Clear the jam.

41900

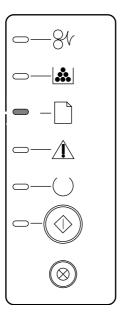

Paper Out

Load paper or other media.

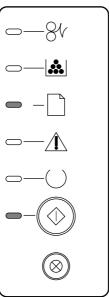

**Paper Mount** 

The loaded paper or other media is not supported.

Load acceptable paper or other media.

Press the button to override the condition.

If the printer has a fatal error, press and hold the

button to see a secondary error message.

### Fatal error secondary messages

79XXX

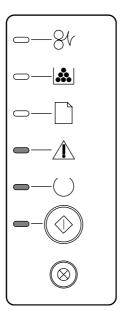

#### General fatal error

Turn the printer off, and then turn the printer on again.

If the error persists, disconnect the I/O cable and print an engine test. If the selftest is successful, reconnect the I/O cable.

If the error persists, replace the formatter.

55

50007

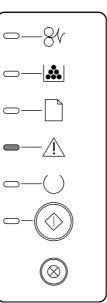

**Engine error.** The formatter and engine are not communicating.

Unplug the printer, and then plug it in again.

Reseat the formatter cable in the ECU.

If the error persists, replace the formatter.

If, after replacing the formatter, the error persists, replace the ECU.

## Fatal error secondary messages (continued)

52 50005

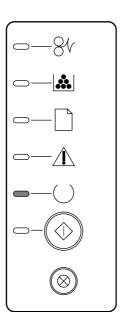

**Laser/scanner error.** The laser/scanner has a malfunction.

Check the laser/ scanner cable connections.

If the error persists, replace the laser/ scanner.

### Fatal error secondary messages (continued)

57

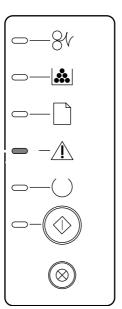

Fan motor error

Check the fan cable connections.

If the error persists, replace the fan.

50XXX

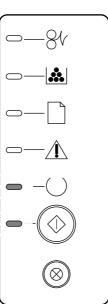

**Fuser error.** The fuser has a malfunction.

Unplug the printer for at least ten minutes, and then plug it in again.

Verify that the fuser connector and thermistor connector are both firmly seated in the ECU

Perform a heating element resistance check.

If the resistance readings are correct, but the error persists, replace the fuser.

### Accessory error secondary messages

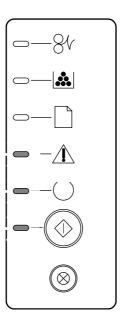

Accessory error

If the printer has an accessory error, press and hold the button to see the secondary error message. Release the button to return to the initial accessory error state.

The following problems with media cause print-quality deviations, jamming, or damage to the printer.

| Poor print quality or toner adhesion                                                                       | The paper is too moist, too rough, too heavy or too smooth, or it is embossed or from a faulty paper lot.                                             | Try another kind of paper, between 100 and 250 Sheffield, with 4 to 6% moisture content.                                                                                                    |
|----------------------------------------------------------------------------------------------------|----------------------------------------------------------------------------------------------------|----------------------------------------------------------------------------------------------------|
| Dropouts, jamming, or curl                                                                                 | The paper has been stored incorrectly.                                                                                                    | Store paper flat in its moisture-proof wrapping.                                                                                                    |
|                                                                                                    | The paper has variability from one side to the other.                                                                                                 | Turn the paper over.                                                                                                    |
| Excessive curl                                                                                             | The paper is too moist, has the wrong grain direction, or is of short-grain construction                                                              | Open the rear output bin, or use long-grain paper.                                                                                                    |
|                                                                                                    | The paper varies from side-to-side.                                                                                                    | Turn the paper over.                                                                                                    |
| Jamming, damage to printer                                                                                 | The paper has cutouts or perforations.                                                                                                    | Use paper that is free of cutouts or perforations.                                                                                                    |
| Problems with feeding                                                                                      | The paper has ragged edges.                                                                                                    | Use high-quality paper that is made for laser printers.                                                                                                    |
|                                                                                                    | The paper varies from side-to-side.                                                                                                    | Turn the paper over.                                                                                                    |
|                                                                                                    | The paper is too moist, too rough, too heavy or too smooth, has the wrong grain direction, or is of short-grain construction or it is emposed or from | Try another kind of paper, between 100 and 250 Sheffield, 4 to 6% moisture content.                                                                                                    |
|                                                                                                    | construction or it is embossed or from a faulty paper lot.                                                                                            | Open the rear output bin, or use long-grain paper.                                                                                                    |
| Print is skewed (crooked).                                                                                 | The media guides might be incorrectly adjusted.                                                                                                    | Remove all media from the input tray, straighten the stack, and then load the media in the input tray again. Adjust the media guides to the width and length of the media that you are using and try printing again. |
| More than one sheet feeds at one time.                                                                     | The media tray might be overloaded.                                                                                                    | Remove some of the media from the tray. See                                                                                                    |
|                                                                                                    | The media might be wrinkled, folded, or damaged.                                                                                                    | Verify that the media is not wrinkled, folded, or damaged. Try printing on media from a new or different package.                                                                                                    |
| The printer does not pull media from the media input tray.                                                 | The printer might be in manual-feed mode.                                                                                                    | Verify that the printer is not in manual feed mode and print your job again.                                                                                                    |
|                                                                                                    | The pickup roller might be dirty or damaged.                                                                                                    | Contact HP Customer Care. See or the support flyer that came in the box.                                                                                                    |
|                                                                                                    | The paper-length adjustment control in tray 2 or optional tray 3 is set at a length that is greater than the media size.                              | Adjust the paper-length adjustment control to the correct length.                                                                                                    |
| The printer does not pull media from media input tray when using the automatic two-sided printing feature. | The automatic two-sided printing media-size selector is not set to the correct page size.                                                             | Push in the media selector for letter/<br>legal-size media. Pull out the media-                                                                                                    |

size selector for A4–size media. See for the location of the automatic two-sided printing media-size selector.

Choose the item that best describes the problem:

The wrong printer driver might have been selected when the software was installed. Make sure that the HP LaserJet P2014 printer driver is selected in the printer Properties.

If a specific file prints garbled text, there might be a problem with that specific file. If a specific application prints garbled text, there might be a problem with that application. Make sure that the appropriate printer driver is selected.

There might be a problem with your software application. Try printing from another software application.

The USB cable might be loose or defective. Try the following:

- Disconnect the cable and reconnect it at both ends.
- Try printing a job that you know works.
- If possible, attach the cable and printer to another computer, and try printing a job that you know works.
- Try using a new USB 2.0 cable that is 3 m (10 ft) or less. See
- Turn off the printer and the computer. Remove the USB cable, and inspect both ends of the cable for damage. Reconnect the cable, making sure that the connections are tight. Make sure that the printer is directly connected to the computer. Remove any switchboxes, tape backup drives, security keys, or any other devices that are attached between the USB port on the computer and the printer. These devices can sometimes interfere with communication between the computer and the printer. Restart the printer and the computer.

Make sure that your file does not contain blank pages.

The sealing tape might still be in the print cartridge. Remove the print cartridge, and pull the tab on the end of the cartridge until the entire length of the tape is removed. Reinstall the print cartridge. See for instructions. To check the printer, print a demo page by pressing the button when the Ready light is on and no other jobs are printing.

The graphic settings in the printer Properties might not be correct for the type of job that you are printing. Try a different graphic setting in the printer Properties. See

or for more

information.

Clean the printer, particularly the contacts between the print cartridge and the power supply.

If you used an older or different HP LaserJet printer driver (printer software) to create the document, or if the printer Properties settings in the software are different, the page format might change when you try to print using your new printer driver or settings. To help eliminate this problem, try the following:

Create documents and print them using the same printer driver (printer software) and printer Properties settings regardless of which HP LaserJet printer you use to print them.

Change the resolution, paper size, font settings, and other settings. See or for more information.

The graphics settings might be unsuitable for your print job. Check the graphic settings, such as resolution, in the printer Properties and adjust them as necessary. See

or for more information.

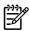

Some resolution may be lost when converting from one graphics format to another.

This section provides information about identifying and correcting print defects.

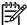

If these steps do not correct the problem, contact an HP-authorized dealer or service representative.

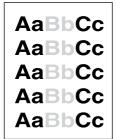

specifications (for example, the media is too moist or too rough).

The media might not meet Hewlett-Packard's media

The print cartridge is nearing end of life.

If the whole page is light, the print density adjustment is too light or EconoMode might be turned on. Adjust the print density, and disable EconoMode in the printer Properties.

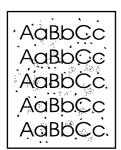

The media might not meet Hewlett-Packard's media specifications (for example, the media is too moist or too rough).

The printer might need to be cleaned.

AaBbCc AaBbCc AaBbCc A single sheet of media might be defective. Try reprinting the job.

The media moisture content is uneven or the media has moist spots on its surface. Try printing with new media.

The media lot is bad. The manufacturing processes can cause some areas to reject toner. Try a different type or brand of media.

The print cartridge might be defective.

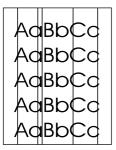

The photosensitive drum inside the print cartridge has probably been scratched. Install a new HP print cartridge.

AaBbCc AaBbCc AaBbCc AaBbCc Make sure that tray 1 is in place.

Change the media to a lighter basis weight.

Check the printer's environment. Very dry (low humidity) conditions can increase the amount of background shading.

Install a new HP print cartridge.

AaBbCc AaBbCc AaBbCc AaBbCc If toner smears appear on the leading edge of the media, the media guides might be dirty. Wipe the media guides with a dry, lint-free cloth.

Check the media type and quality.

Try installing a new HP print cartridge.

The fuser temperature might be too low. In your printer driver, make sure the appropriate media type is selected.

AaBbCc AaBbCc AaBbCc AaBbCc

AaBbCc\_ AaBbCc\_ AaBbCc\_ AaBbCc\_

AaBbCc AaBbCc AaBbCc AaBbCc AaBbCc Clean the inside of the printer.

Check the media type and quality.

Try installing a new HP print cartridge.

In your printer driver, make sure the appropriate media type is selected.

Plug the printer directly into an AC outlet instead of into a power strip.

The print cartridge might be damaged. If a repetitive mark occurs at the same spot on the page, install a new HP print cartridge.

The internal parts might have toner on them. If the defects occur on the back of the page, the problem will probably correct itself after a few more printed pages.

In your printer driver, make sure the appropriate media type is selected.

If characters are improperly formed, producing hollow images, the media stock might be too slick. Try a different media.

If characters are improperly formed, producing a wavy effect, the printer might need service. Print a configuration page. If the characters are improperly formed, contact an HP-authorized dealer or service representative.

ENWW Improve print quality 141

AaBbCc AaBbCc AaBbCc AaBbCc Make sure that the media is loaded correctly and the media guides are not too tight or too loose against the media stack.

The input bin might be too full.

Check the media type and quality.

AaBbCC AaBbCC AaBbCC AaBbCC Check the media type and quality. Both high temperature and high humidity cause media to curl.

The media might have been in the input tray too long. Turn over the stack of media in the tray. Also, try rotating the media 180° in the input tray.

Open the straight-through output door and try printing straight through.

The fuser temperature might be too high. In your printer driver, make sure the appropriate media type is selected. If the problem persists, select a media type that uses a lower fuser temperature, such as transparencies or light media.

AaBbCc AaBbCc AaBbCc AaBbCc Make sure that media is loaded properly.

Check the media type and quality.

Open the straight-through output door and try printing straight through.

Turn over the stack of media in the tray. Also, try rotating the media 180° in the input tray.

For envelopes, this can be caused by air pockets inside the envelope. Remove the envelope, flatten the envelope, and try printing again.

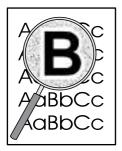

 If large amounts of toner have scattered around the characters, the media might be resisting the toner. (A small amount of toner scatter is normal for laser printing.) Try a different media type.

Turn over the stack of media in the tray.

Use media that is designed for laser printers.

If the printer output has a consistent, repetitive defect, then use to determine which part needs to be replaced based on the measured distance between the repetitions of the defect.

### Repetitive image defects

| 37.7 mm (1.48 inches) | Primary charging roller | Replace the print cartridge.       |
|-----------------------|-------------------------|------------------------------------|
| 43.0 mm (1.69 inches) | Registration roller     | Replace the registration assembly. |
| 44.0 mm (1.73 inches) | Developing cylinder     | Replace the print cartridge.       |
| 46.2 mm (1.82 inches) | Transfer roller         | Replace the transfer roller.       |
| 56.5 mm (2.22 inches) | Fuser film              | Replace the fuser.                 |
| 69.0 mm (2.72 inches) | Pressure roller         | Replace the fuser.                 |
| 75.4 mm (2.97 inches) | Photosensitive drum     | Replace the print cartridge.       |

ENWW Improve print quality 143

Occasionally, media becomes jammed during a print job. You are notified of a media jam by an error in the software and the printer control panel lights. See for more information.

The following are some of the causes of media jams:

The input trays are loaded improperly or too full. See

for more information.

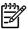

When you add new media, always remove all of the media from the input tray and straighten the stack of new media. This helps prevent multiple sheets of media from feeding through the printer at one time, reducing media jams.

The media does not meet HP specifications. See for more information.

The printer might need to be cleaned to remove paper dust and other particles from the paper path. See for instructions.

There might be loose toner in the printer after a media jam. This toner clears up after a few sheets print.

Media jams might result in loose toner on the page. If you get any toner on your clothes, wash them in cold water. *Hot water will permanently set the toner into the fabric.* 

Do not use sharp objects, such as tweezers or needlenose pliers, to remove jams. Damage caused by sharp objects is not covered by the warranty.

To clear a jam in the print-cartridge area, perform the following steps:

Press the print-cartridge-door button, and then remove the print cartridge from the printer.

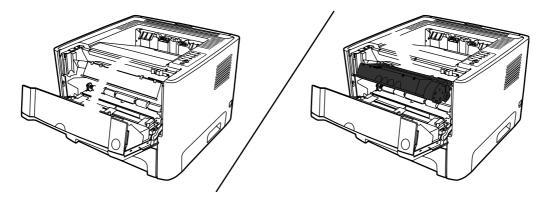

To prevent damage to the print cartridge, minimize its exposure to direct

light.

Open the straight-through output door.

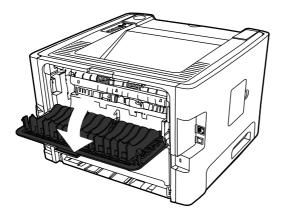

Pull down the green pressure-release levers.

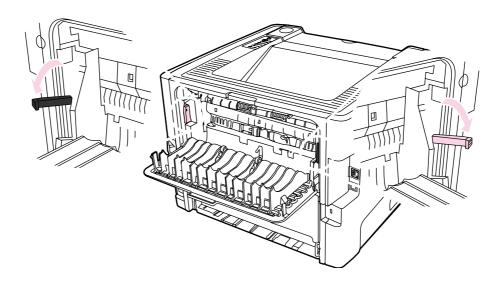

4. With both hands, grasp the side of the media that is most visible (this includes the middle), and carefully pull it free from the printer.

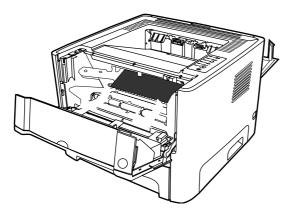

ENWW Clear jams 145

Replace the print cartridge, and close the print-cartridge door.

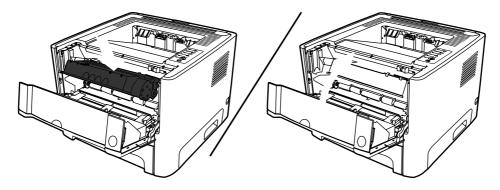

To clear a jam in the input trays, perform the following steps:

Open the straight-through output door.

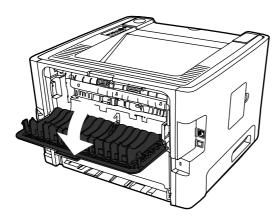

Pull down the green pressure-release levers.

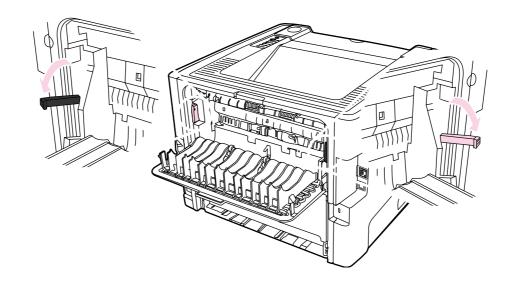

Press the print-cartridge-door button, and then remove the print cartridge from the printer.

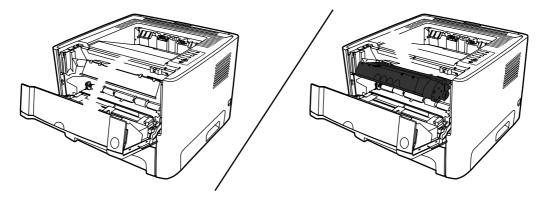

With both hands, grasp the side of the media that is most visible (this includes the middle), and carefully pull it free from the printer.

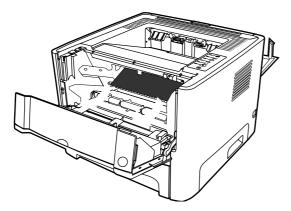

Insert the print cartridge in the printer and close the print-cartridge door.

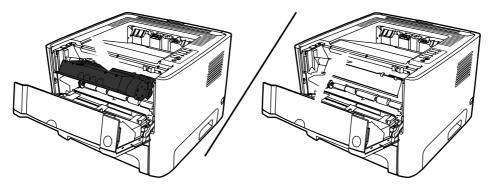

ENWW Clear jams 147

## Open tray 2.

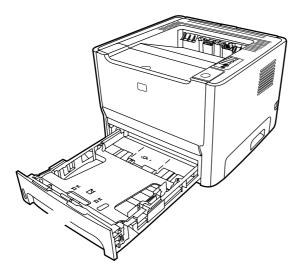

With both hands, grasp the side of the media that is most visible (this includes the middle), and carefully pull it free from the printer.

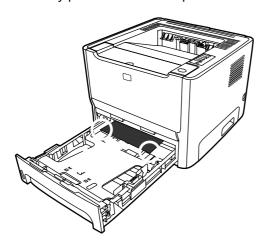

If no media is visible, open the print-cartridge door, remove the print cartridge, and pull down the upper media guide. Carefully pull the media up and out of the printer.

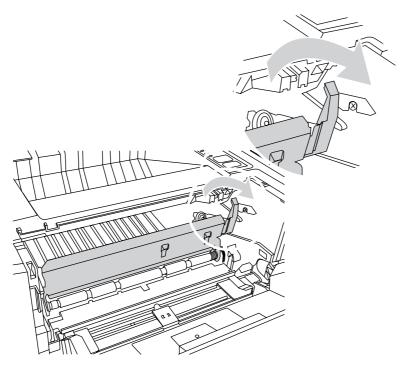

# 9. Close tray 2.

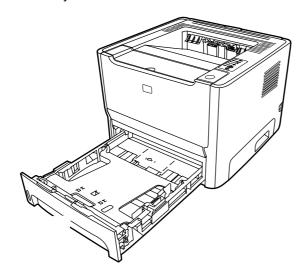

With both hands, grasp the side of the media that is most visible (this includes the middle), and carefully pull it free from the printer.

ENWW Clear jams 149

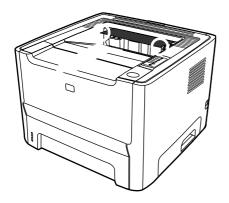

To clear a jam in the straight-through output path, perform the following steps:

Open the straight-through output door.

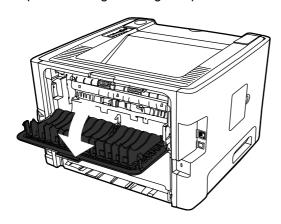

Pull down the green pressure-release levers.

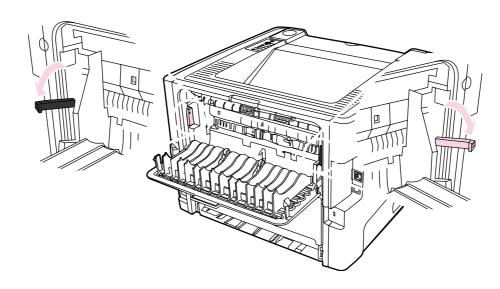

With both hands, grasp the side of the media that is most visible (this includes the middle), and carefully pull it free from the printer.

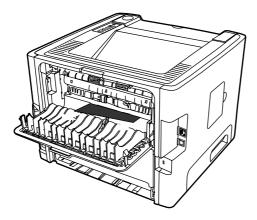

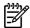

If you cannot grasp the media with your hands, perform the procedure in

Close the straight-through output door.

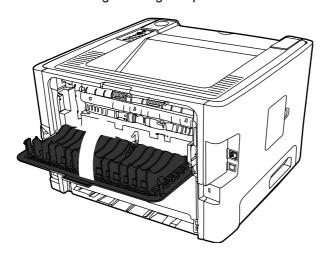

ENWW Clear jams 151

The engine test verifies that the print engine is functioning correctly. During the test, the printer prints horizontal lines down the entire printable area of a page. The formatter is bypassed during the engine test.

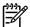

The formatter must be connected to the ECU to perform an engine test.

Remove the left side cover.

Press the engine-test switch. A single test page prints.

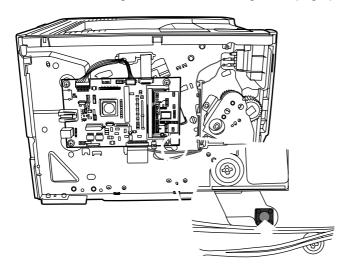

Location of engine-test switch

The continuous self-test puts the device into a continuous printing mode without having to send jobs to it.

Turn off the printer.

Press and hold the button.

Turn on the printer and continue to hold the longer than 30 seconds, until the lights illuminate.

Release the button.

If the , , and lights illuminate before you release the button, start again at step 1.

The light starts blinking, indicating that the device is performing a continuous self-test.

To terminate the continuous self-test, press the button.

The half self-test check determines which printing process is malfunctioning.

Print a Configuration page.

Press the print-cartridge-door button after the paper advances halfway through the printer (approximately five seconds after the motor begins rotating). The leading edge of the paper should have advanced past the print cartridge.

Remove the print cartridge.

Open the print cartridge drum shield to view the drum surface. If a dark and distinct toner image is present on the drum surface, assume that the first two functions of the electrophotographic process are functioning (image formation and development). Troubleshoot the failure as a transfer or fusing problem.

If there is no image on the photosensitive drum, perform these checks:

Make sure you removed the entire length of the sealing tape from the print cartridge before you installed the cartridge.

Perform a drum rotation functional check to ensure that the drum is rotating.

Perform a high-voltage contacts check.

The photosensitive drum, located in the print cartridge, must rotate for the print process to work. The photosensitive drum receives its drive from the main drive assembly.

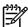

This test is especially important if refilled print cartridges have been used.

Open the print-cartridge door.

Remove the print cartridge.

Mark the drive gear on the cartridge with a felt-tipped marker. Note the position of the mark.

Install the print cartridge and close the print-cartridge door. The startup sequence should rotate the drum enough to move the mark.

Open the print-cartridge door and inspect the gear that was marked in step 3. Verify that the mark moved.

If the mark did not move, inspect the main drive assembly to make sure that it is meshing with the print cartridge gears. If the drive gears appear functional and the drum does not move, replace the print cartridge.

Paper passes between the heating element and a soft pressure roller to fuse toner to the paper.

Unplug the printer for at least ten minutes.

Verify that the thermistor connector is seated into both the printer chassis and the ECU.

ENWW Diagnostic resources 153

Remove the heating element connector from the ECU. To measure the continuity of the heating element, measure the resistance between the two pins at the end of the cable.

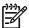

Normal resistance is 25 ohms  $\pm$ 10 ohms for the 110 V printer and 80 ohms  $\pm$ 20 ohms for the 220 V printer.

If no resistance is measured, replace the fuser.

Remove the thermistor connector, and then measure the resistance between J206 pins one and two and between J206 pins three and four.

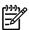

Normal resistance between both pairs of pins is 370K ohms +/- 50K ohms at  $20^{\circ}$  C ( $68^{\circ}F$ ).

If no resistance is measured, replace the fuser.

The high-voltage contacts in the printer must have a good connection with the contacts on the print cartridge to provide the necessary voltages for the electrophotographic processes.

Remove the print cartridge and visually inspect the three connection points on the ends of the print cartridge: drum ground (1), charging (2), and developing roller (3). If one is dirty or corroded, clean the connection with isopropyl alcohol. If one is damaged, replace the print cartridge.

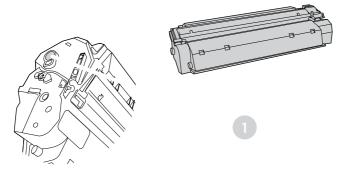

Print cartridge high-voltage connection points (right side)

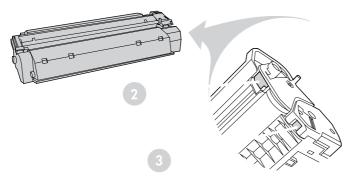

Print cartridge high-voltage connection points (left side)

After removing the print cartridge, handle it only on the ends.

Visually inspect the cartridge connection points inside the printer to make sure that they are not dirty or corroded. If the pins are dirty, clean them with isopropyl alcohol.

ENWW Diagnostic resources 155

#### Printer software problems

A printer driver for the HP LaserJet P2014 Series printer is not visible in the Printer folder

Reinstall the printer software. In the Windows task bar, click **Start**, click **Programs**, click **HP LaserJet P2014**, and then click **Uninstall**. Turn the printer off. Install the printer software from the CD-ROM. Turn the printer on again.

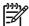

Close any applications that are running. To close an application that has an icon in the system tray, right-click the icon, and select **Close** or **Disable**.

Try plugging the USB cable into a different USB port on the PC.

If you are trying to print to a shared printer, in the Windows task bar, click **Start**, select **Settings**, and select **Printers**. Double-click the Add Printer icon. Follow the instructions in the Add Printer Wizard.

Reinstall the printer software. In the Windows task bar, click **Start**, click **Programs**, click **HP LaserJet P2014**, and then click **Uninstall**. Turn the printer off. Install the printer software from the CD-ROM. Turn the printer on again.

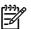

Close any applications that are running. To close an application that has an icon in the task bar, right-click the icon, and select **Close** or **Disable**.

Check the amount of free space on the drive where you are installing the printer software. If necessary, free up as much space as you can, and reinstall the printer software.

If necessary, run the Disk Defragmenter, and reinstall the printer software.

Print a Configuration page from the control panel of the printer, and verify the printer functionality.

Verify that all of the cables are properly seated and within specifications. This includes the USB, network, and power cables. Try a new cable.

An error message was displayed during the software installation

The printer is in Ready mode, but nothing prints

If the computer cannot discover the networked device, perform the following steps:

Check the cables to ensure that they are properly connected. Check all of the following connections:

- Power cables
- Cables between the device and the hub or switch
- Cables between the hub or switch and the computer
- Cables to and from the modem or Internet connection, if applicable

Verify that the computer's network connections are working properly (Windows only):

- On the Windows desktop, double-click My Network Places or Network Neighborhood.
- Click the Entire Network link.
- Click the Entire Contents link.
- Double-click one of the network icons, and make sure that some devices are listed.

Verify that the network connection is active:

- Check the network light on the network (RJ-45) connector on the back of the device.
- If one of the lights is on solid, the device is connected to the network.
- If both network lights are off, check the cable connections from the device to the gateway, switch, or hub to ensure that the connections are secure.
- If the connections are secure, turn off the power to the device for at least 10 seconds, and then turn on the power to the device.

Print a Configuration page. See

- On the Configuration page, see if a non-zero IP address is assigned to the device.
- If the Configuration page does not have a valid, non-zero IP address, reset the HP internal network port to the factory defaults by turning the printer off and then pressing and holding the and buttons at the same time for ten seconds while powering the printer back on.

After the Attention, Ready, and Go lights finish cycling, the device returns to a Ready state and the reset is complete.

- Two minutes after the device reaches the Ready state, print another Configuration page, and check to see if a valid IP address is assigned to the device.
- If the IP address is still zeros, contact HP support. See

Only perform the following procedure if absolutely necessary. Performing an NVRAM initialization resets some parameters that cannot be restored later.

NVRAM initialization sets all default variables stored in NVRAM back to factory default values or to a default ROM value, depending on the variable. It also performs a system reset.

NVRAM initialization resets the following:

All menu settings to factory default values

Factory settings such as formatter number, page counts, and factory paper settings

Use the following procedure to perform an NVRAM initialization.

Turn the printer off.

Press and hold down the button.

Turn the printer on, and continue to hold the button for at least 20 seconds. During this process, the button, Attention, and Ready LEDs each turn on.

Release the button.

The printer lights begin cycling. After the NVRAM initialization is complete, the printer returns to the ready state.

This feature is similar to NVRAM initialization, except all of NVRAM is re-initialized (including the configuration parameters not reset by an NVRAM initialization).

Use the following procedure to perform an NVRAM initialization.

Turn off the printer.

Press and hold the button.

Turn on the printer and continue to hold the button for at least 50 seconds. During this process, the , , lights turn on. Then the and lights turn off, leaving only the light illuminated.

Release the button. The , and lights turn on.

Press and hold the button. All lights turn off. During the next three seconds, the and lights turn on in that order, one per second.

Release the button to perform the initialization. The control panel lights begin cycling from front to back. After the Super NVRAM initialization process is complete, the printer returns to the ready state.

A network reset changes all network system parameters in NVRAM to the factory defaults. During the network-reset process, all button presses are ignored.

Use the following procedure to perform a network reset.

Turn off the printer.

Press and hold the button.

Turn on the printer and continue to hold the button for approximately 10 seconds, but no longer than 20 seconds. During this process, the light turns on.

Release the button. The , , and lights begin cycling from front to back. After the network-reset process is complete, the device returns to the ready state.

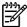

If the and lights illuminate before you release the button, start again at step 1.

A cold reset changes most system parameters in NVRAM to the factory defaults. However, unlike NVRAM initialization, a cold reset does not reset the page count, the paper tray sizes, language, or formatter number.

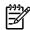

A cold reset also resets all the HP Jetdirect settings as well as the printer settings.

Use the following procedure to perform a cold reset.

Turn off the printer.

Press and hold the button.

Turn the printer on, and continue to hold the button for at least 5 seconds, but not longer than 15 seconds. During this process, the Attention LED turns on.

Release the button.

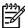

If both the Attention and the Ready LEDs turn on before you release the button, you must start the procedure again with step 1.

The printer's LEDs begin cycling. The cold-reset process runs until completion, and the printer returns to the ready state.

ENWW Reset the printer 159

| ₩     | ¥Timing chart for two consecutive prints on $${\displaystyle \bigvee_{\textstyle \bigcirc}$}$ Pov | ver           | A4 paper (Cassette feed)<br>Switch ON | J) |      |                                    |              |      |                     |           |              |              | (Unit:Seconds) | (spuos |
|-------|---------------------------------------------------------------------------------------------------|---------------|---------------------------------------|----|------|------------------------------------|--------------|------|---------------------|-----------|--------------|--------------|----------------|--------|
| П     |                                                                                                   |               |                                       |    |      |                                    |              |      |                     |           |              |              |                |        |
| I     | Fuser heater (H1)                                                                                 | +-0.1 100 C   | 100 C Control                         |    | -0.1 | Print Temperature Control          | ture Control |      |                     |           | 1.6          | 1            |                |        |
| 2     | Fan motor (FM1)                                                                                   |               | 0.5                                   |    | -0.5 |                                    |              |      |                     |           |              | *            | 180            |        |
| 3     | Print command                                                                                     |               |                                       |    |      |                                    |              |      |                     |           |              |              |                |        |
| 4     | Laser/scanner motor                                                                               | <b>★</b> 0.8  |                                       |    | -0.5 |                                    |              |      |                     |           |              |              |                |        |
| 2     | Main motor (M1)                                                                                   |               |                                       |    |      |                                    |              |      |                     |           |              |              |                |        |
| 9     | Tray 2 pickup solenoid (SL1)                                                                      |               |                                       |    | 2.5  | <b>→</b> <del> </del> <b>←</b> 0.2 |              | -0.2 |                     |           |              |              |                |        |
| 2     | Top-of-page sensor (PS912)                                                                        |               |                                       |    |      | 4 - 4                              |              | 1.4  | <b>*</b>            |           |              | 2.7          |                |        |
| 8     | Delivery sensor (PS915)                                                                           |               |                                       |    |      | *                                  | 1.6          | 0.4  | 1.6                 |           | 1.6          | <u> </u>     |                |        |
| 6     | Primary charging bias (ac)                                                                        | £             | 3.9                                   |    | 1.8  |                                    |              |      |                     |           |              |              |                |        |
| ı ♀ ∣ | 10 Primary charging bias (dc)                                                                     |               |                                       |    |      |                                    |              |      |                     |           |              |              |                |        |
| Ι =   | 11 Developing bias (ac)                                                                           |               |                                       |    |      | 2.1                                |              |      | <b>-</b> 0.1        |           | <b>→</b> 0.2 |              |                |        |
| ıΩ    | 12 Developing bias (dc)                                                                           |               |                                       |    |      |                                    |              |      |                     |           |              | <b>-</b> 0.2 |                |        |
| lΩ    | 13 Transfer charging bias                                                                         | - 0.8         |                                       |    |      | <b>→</b> -0.4                      |              | 0.4  | -0.2                | 0.4       | 0.4          | 0.8          |                |        |
| I 4   | 14 Fusing bias                                                                                    | Negative Bias | Bias                                  |    |      |                                    | Print Bias   | Jias | Between-sheets Bias | eets Bias | 1.6          | <b>†</b>     |                |        |
| 15    | 15 Laser diode                                                                                    | max.1.0       | 41.1                                  |    | 1.5  | 0.2                                |              | 0.1- | -0.2                | 0.1       | 0.1          | 1            |                |        |
| 19    | 16 BD output signal (BD)                                                                          | Force Emit    | Emit                                  |    |      |                                    |              |      |                     |           |              |              |                |        |
| 1     |                                                                                                   |               |                                       |    |      |                                    |              |      |                     |           |              |              |                |        |
|       | •                                                                                                 |               |                                       |    |      |                                    |              |      |                     |           |              |              |                |        |
|       | ,                                                                                                 |               |                                       |    |      |                                    |              |      |                     |           |              |              |                |        |
|       |                                                                                                   |               |                                       |    |      |                                    |              |      |                     |           |              |              |                |        |

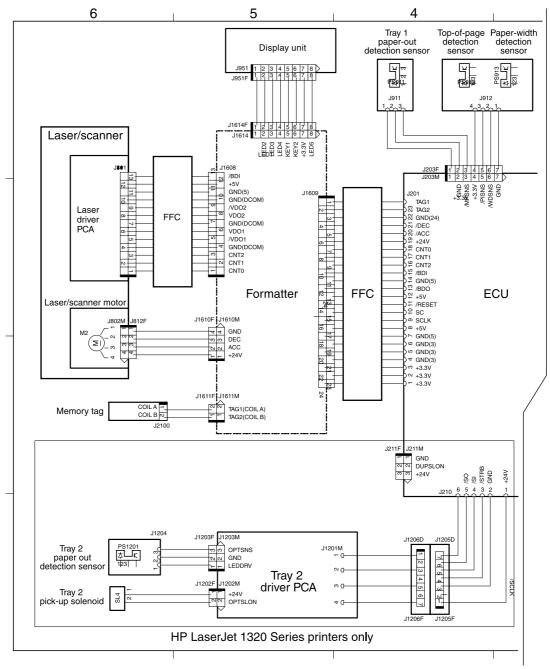

Circuit diagram (1 of 2)

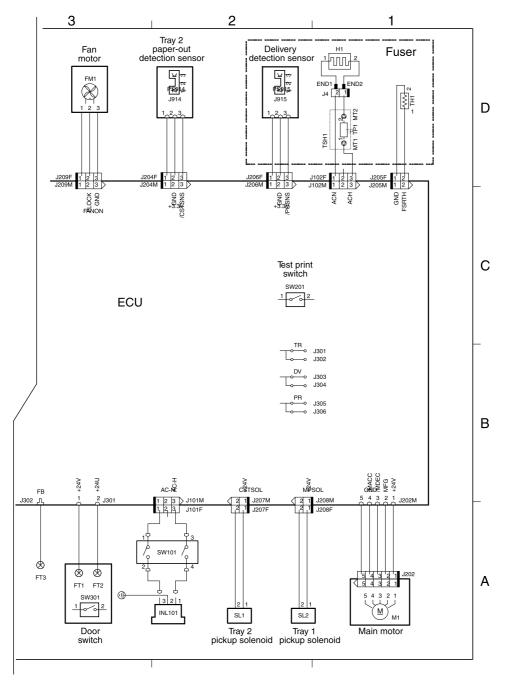

Circuit diagram (2 of 2)

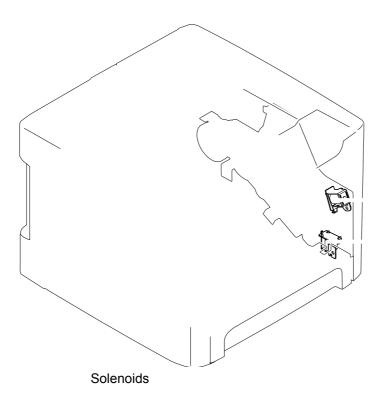

Tray 1 pickup solenoid

Tray 2 pickup solenoid

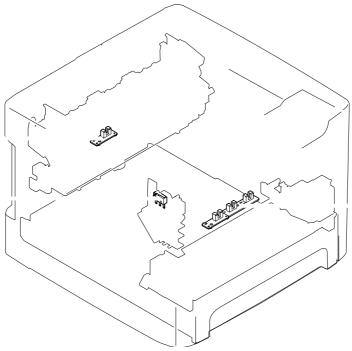

Switches and sensors

Interlock switch

Delivery sensor

Top-of-page sensor

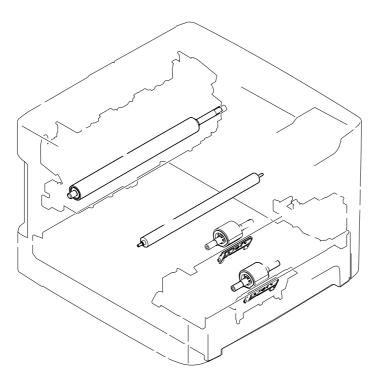

## Rollers and pads

Transfer roller

Pressure roller

Pickup roller

Separation pad

ENWW 167

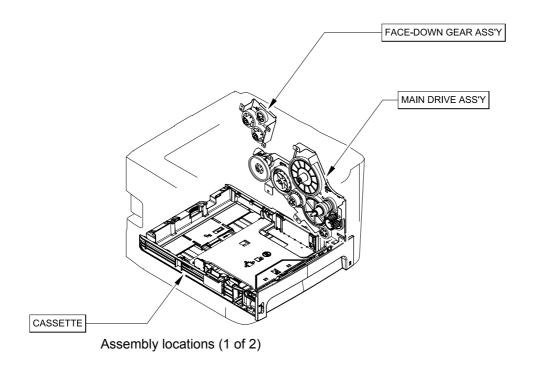

## Assembly locations (1 of 2)

| Face-down gear assembly | RM1-1305-000 |   |
|-------------------------|--------------|---|
| Main drive assembly     | RM1-4253-000 |   |
| Cassette                | RM1-4251-000 |   |
| Registration assembly   | RM1-4244-000 | 1 |

ENWW Assembly locations 169

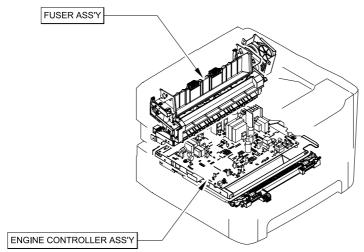

Assembly locations (2 of 2)

# Assembly locations (2 of 2)

| Fuser assembly (110 V) | RM1-4247-000 | 1 |
|------------------------|--------------|---|
| Fuser assembly (220 V) | RM1-4248-000 |   |
| ECU assembly (110 V)   | RM1-4273-000 |   |
| ECU assembly (220 V)   | RM1-4273-000 |   |

ENWW Assembly locations 171

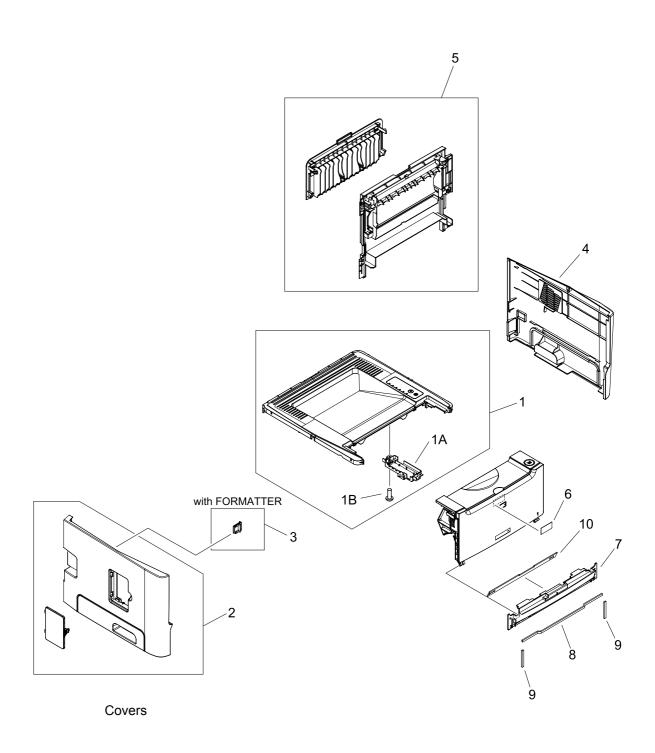

### Covers

| 1  | Top cover assembly             | RM1-4272-000 | 1 |
|----|--------------------------------|--------------|---|
| 1A | Holder, panel PCB              | RC2-0316-000 | 1 |
| 1B | Screw, tap, binding head, M3x8 | XB4-7300-809 | 2 |
| 2  | Left cover assembly            | RL1-1529-000 | 1 |
| 3  | Cover, connector               | RC2-0332-000 | 1 |
| 4  | Right cover assembly           | RL1-1530-000 | 1 |
| 5  | Rear cover assembly            | RM1-4277-000 | 1 |
| 6  | Label, stapler prohibition     | RC1-3794-000 | 1 |
| 7  | Cover, front                   | RC2-0330-000 | 1 |
| 8  | Sheet, noise absorb            | RC2-0312-000 | 1 |
| 9  | Sheet, noise absorb            | RC2-0311-000 | 2 |
| 10 | Sheet, insulator               | RC2-0314-000 | 1 |

ENWW Covers 173

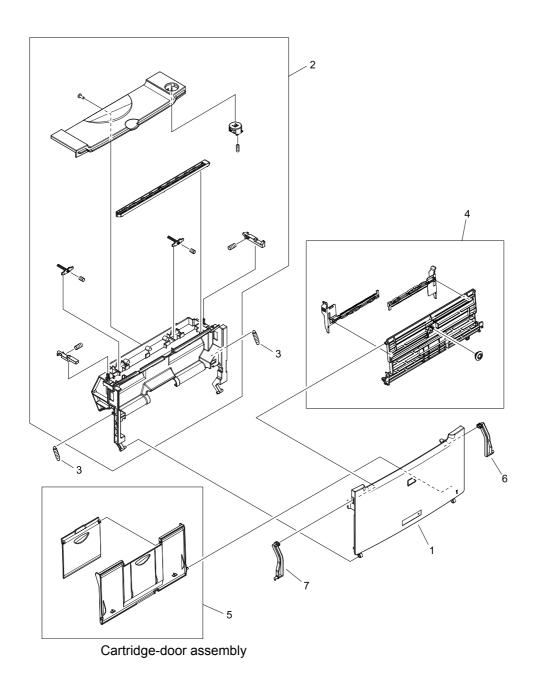

174 Chapter 8 Parts and diagrams

## Cartridge-door assembly

|   | Cartridge-door assembly     | RM1-4266-000 | 1 |
|---|-----------------------------|--------------|---|
| 1 | Cover, multipurpose         | RM2-0407-000 | 1 |
| 2 | Inner cover assembly        | RM1-4267-000 | 1 |
| 3 | Spring, tension             | RU5-2895-000 | 2 |
| 4 | M.P. lifting-plate assembly | RM1-4268-000 | 1 |
| 5 | Expansion-tray assembly     | RM1-4269-000 | 1 |
| 6 | Hinge, multipurpose, right  | RC2-0422-000 | 1 |
| 7 | Hinge, multipurpose, left   | RC2-0421-000 | 1 |

ENWW Covers 175

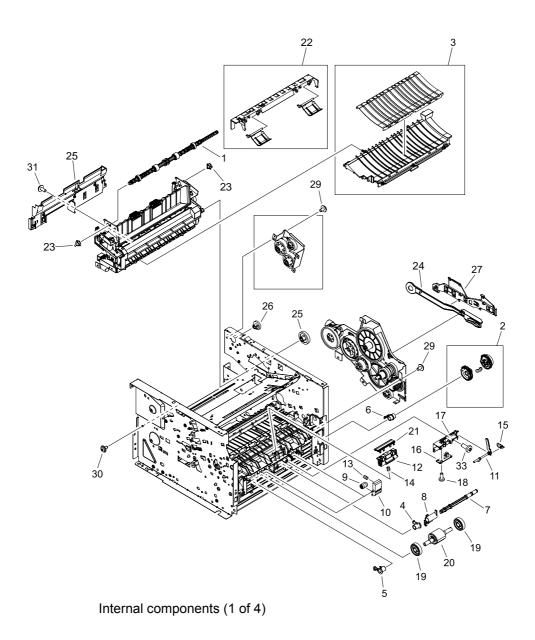

176 Chapter 8 Parts and diagrams

## Internal components (1 of 4)

| 1  | Roller, face-down                 | RL1-0527-000 | 1 |
|----|-----------------------------------|--------------|---|
| 2  | Paper pick-up gear assembly       | RM1-1301-000 | 1 |
| 3  | Paper-feed guide assembly         | RM1-4263-000 | 1 |
| 4  | Bushing, right                    | RB2-2895-000 | 1 |
| 5  | Bushing, left                     | RB2-2896-000 | 1 |
| 6  | Bushing                           | RB2-2897-000 | 1 |
| 7  | Shaft, paper pick-up drive        | RC1-3471-000 | 1 |
| 8  | Flag, paper-sensing               | RC1-3472-000 | 1 |
| 9  | Roller, idler                     | RC1-3481-000 | 2 |
| 10 | Arm, idler roller                 | RC1-3482-000 | 2 |
| 11 | Flag, M.P. sensor                 | RC2-0415-000 | 1 |
| 12 | Base, separation pad              | RC2-0419-000 | 1 |
| 13 | Spring, compression               | RU5-2323-000 | 2 |
| 14 | Spring compression                | RU5-2894-000 | 1 |
| 15 | Spring, tension                   | RU5-2898-000 | 1 |
| 16 | M.P. sensor PCB assembly          | RM1-4162-000 | 1 |
| 17 | Holder, M.P. sensor               | RC2-0414-000 | 1 |
| 18 | Screw, tap, binding head, M3x8    | XB4-7300-809 | 1 |
| 19 | Roller, paper pickup idler        | RC1-3470-000 | 2 |
| 20 | Roller, paper pick-up             | RL1-0540-000 | 1 |
| 21 | Pad, M.P. separation              | RL1-1524-000 | 1 |
| 22 | Paper retaining assembly          | RM1-4276-000 | 1 |
| 23 | Bushing                           | RC1-3665-000 | 2 |
| 24 | Link, gear release                | RC1-3668-000 | 1 |
| 25 | Gear, 29T                         | RU5-0331-000 | 1 |
| 26 | Gear, 19T                         | RU5-0332-000 | 1 |
| 27 | Guide, cable                      | RC2-1569-000 | 1 |
| 28 | Guide, reverse                    | RC2-0323-000 | 1 |
| 29 | Screw, RS, M3x6                   | XA9-1495-000 | 7 |
| 30 | Screw, tap, M3x6                  | XA9-1503-000 | 6 |
| 31 | Screw, RS, M3x8                   | XA9-1504-000 | 1 |
| 32 | Screw, tapping, truss head, M4x10 | XB4-7401-005 | 1 |
|    |                                   |              |   |

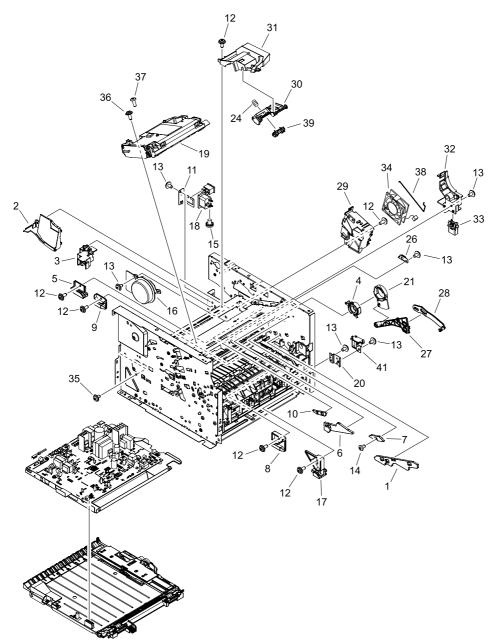

Internal components (2 of 4)

# Internal components (2 of 4)

| 1  | Guide, cartridge, right lower   | RC2-0346-000 | 1 |
|----|---------------------------------|--------------|---|
| 2  | Duct                            | RC2-0351-000 | 1 |
| 3  | Guide, cable                    | RC2-0397-000 | 1 |
| 4  | Cam                             | RC2-0410-000 | 1 |
| 5  | Guide, cassette, right rear     | RC2-0416-000 | 1 |
| 6  | Guide, cartridge, right upper   | RC2-0426-000 | 1 |
| 7  | Guide, shutter, front           | RC2-0428-000 | 1 |
| 8  | Guide, cassette, right center 1 | RC1-3456-000 | 1 |
| 9  | Guide, cassette, right center 2 | RC1-3457-000 | 1 |
| 10 | Guide, shutter, rear            | RC1-3535-000 | 1 |
| 11 | Holder, switch                  | RC1-3727-000 | 1 |
| 12 | Screw, RS, M3x8                 | XA9-1504-000 | 8 |
| 13 | Screw, RS, M3x6 (HP LJ P2015)   | XA9-1495-000 | 6 |
| 14 | Screw, RS, M3x6                 | XA9-1561-000 | 1 |
| 15 | Screw, toothed washer, M4x6     | XB2-7400-606 | 1 |
| 16 | Motor, DC                       | RK2-1567-000 | 1 |
| 17 | Guide, cassette, right front    | RL1-0517-000 | 1 |
| 18 | Inlet/switch cable assembly     | RM1-4169-000 | 1 |
| 19 | Scanner assembly                | RM1-4262-000 | 1 |
| 20 | Plate, solenoid holder          | RC1-3459-000 | 1 |
| 21 | Cam, right                      | RC1-3546-000 | 1 |
| 22 | Spring, compression             | RU5-2335-000 | 1 |
| 23 | Plate, grounding                | RC2-1568-000 | 1 |
| 24 | Arm, cam                        | RC2-0405-000 | 1 |
| 25 | Arm, link                       | RC2-0406-000 | 1 |
| 26 | Holder, fan                     | RC2-0349-000 | 1 |
| 27 | Arm, tag                        | RC2-0392-000 | 1 |
| 28 | Duct                            | RC2-0354-000 | 1 |
| 29 | Holder, drawer connector        | RC2-0396-000 | 1 |
| 30 | Connector, drawer               | VS1-7258-007 | 1 |
| 31 | Fan                             | RK2-1589-000 | 1 |
| 32 | Screw, tap, M3x6                | XA9-1503-000 | 1 |
| 33 | Screw, tap, M3x8                | XA9-1648-000 | 1 |
| 34 | Screw, tap, binding head, M3x8  | XB4-7300-809 | 1 |
|    |                                 |              |   |

# Internal components (2 of 4) (continued)

| 35 | Rod, grounding         | RC2-0350-000 | 1 |
|----|------------------------|--------------|---|
| 36 | Cable, memory tag      | RM1-4163-000 | 1 |
| 37 | Solenoid (HP LJ P2015) | RK2-0424-000 | 1 |

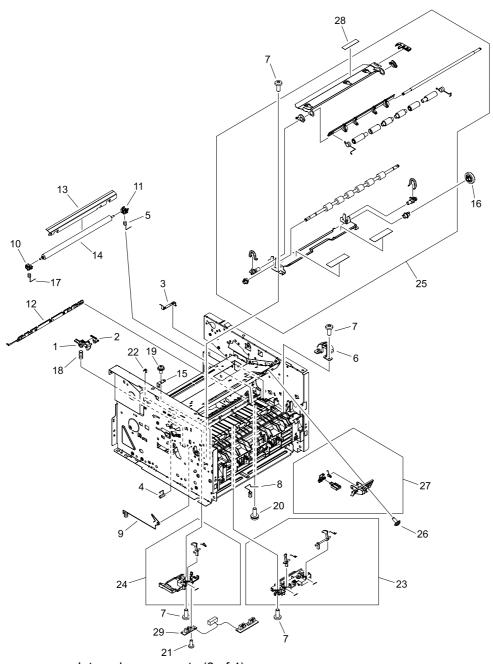

Internal components (3 of 4)

# Internal components (3 of 4)

| 1  | Cover, drum                       | RC1-3563-000 | 1 |
|----|-----------------------------------|--------------|---|
| 2  | Plate, drum grounding             | RC1-3565-000 | 1 |
| 3  | Plate, transfer grounding         | RC1-3698-000 | 1 |
| 4  | Spring, grounding                 | RC1-3700-000 | 1 |
| 5  | Spring, transfer, right           | RC1-3702-000 | 1 |
| 6  | Cover, registration gear          | RC1-3708-000 | 1 |
| 7  | Screw, tapping, truss head, M4x10 | XB4-7401-005 | 7 |
| 8  | Spring, compression               | RC1-3736-000 | 1 |
| 9  | Spring, contact                   | RC2-0344-000 | 1 |
| 10 | Bushing                           | RC2-0356-000 | 1 |
| 11 | Bushing                           | RC2-0357-000 | 1 |
| 12 | Eliminator, static charge         | RC2-0358-000 | 1 |
| 13 | Guide, transfer front             | RC2-0359-000 | 1 |
| 14 | Roller, transfer                  | RM1-4279-000 | 1 |
| 15 | Plate, registration grounding     | RC2-0384-000 | 1 |
| 16 | Gear, 33T                         | RU5-0320-000 | 1 |
| 17 | Spring, compression               | RU5-2144-000 | 1 |
| 18 | Spring, compression               | RU5-2338-000 | 1 |
| 19 | Screw, with washer, M3x8          | XA9-1420-000 | 1 |
| 20 | Screw, with washer, M4x12         | XA9-1422-000 | 1 |
| 21 | Screw, tap, binding head, M3x8    | XB4-7300-809 | 2 |
| 22 | Sheet, registration damper        | RC1-3695-000 | 1 |
| 23 | Top sensor assembly               | RM1-1283-000 | 1 |
| 24 | Paper-width sensor assembly       | RM1-4245-000 | 1 |
| 25 | Registration assembly             | RM1-4244-000 | 1 |
| 26 | Screw, RS, M3x8                   | XA9-1504-000 | 1 |
| 27 | Shutter link assembly             | RM1-1321-000 | 1 |
| 28 | Label, transfer guide open        | RC1-3796-000 | 1 |
| 29 | Paper-sensor PCB assembly         | RM1-4159-000 | 1 |
|    |                                   |              |   |

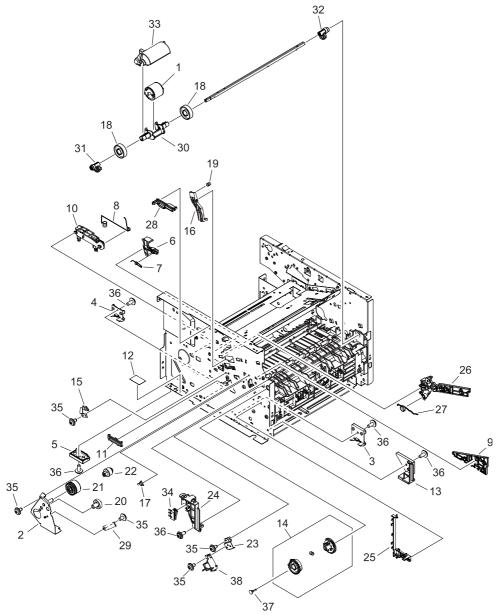

Figure 8-8 Internal components (4 of 4)

# Internal components (4 of 4)

| 1  | Roller, M.P. paper pick-up     | RL1-1525-000 | 1 |
|----|--------------------------------|--------------|---|
| 2  | Side plate, M.P. drive         | RL1-1531-000 | 1 |
| 3  | Guide, cassette, left center 1 | RC1-3461-000 | 1 |
| 4  | Guide, cassette, left center 2 | RC1-3462-000 | 1 |
| 5  | Guide, cassette, left rear     | RC1-3463-000 | 1 |
| 6  | Lever, cartridge contact       | RC1-3542-000 | 1 |
| 7  | Spring, torsion                | RC1-3543-000 | 1 |
| 8  | Spring, contact                | RC1-3719-000 | 1 |
| 9  | Guide, cartridge, left lower   | RC2-0339-000 | 1 |
| 10 | Holder contact                 | RC2-0342-000 | 1 |
| 11 | Guide, F.F.C                   | RC2-0423-000 | 1 |
| 12 | Sheet, plate bottom            | RC2-1578-000 | 1 |
| 13 | Guide, cassette, left front    | RL1-0518-000 | 1 |
| 14 | Paper pick-up gear assembly    | RM1-4275-000 | 1 |
| 15 | Plate, drum grounding          | RC1-3541-000 | 1 |
| 16 | Arm lock                       | RC1-3561-000 | 1 |
| 17 | Bushing                        | RC1-3562-000 | 1 |
| 18 | Roller                         | RC1-0950-000 | 2 |
| 19 | Spring, compression            | RU5-2337-000 | 1 |
| 20 | Gear, 19T                      | RU5-0927-000 | 1 |
| 21 | Gear, 26T                      | RU5-0928-000 | 1 |
| 22 | Gear, 14T                      | RU5-0929-000 | 1 |
| 23 | Holder, M.P. solenoid          | RC2-0334-000 | 1 |
| 24 | Guide, cartridge font          | RC2-0340-000 | 1 |
| 25 | Guide, M.P. cable              | RC2-0335-000 | 1 |
| 26 | Guide, cartridge, left upper   | RC2-0425-000 | 1 |
| 27 | Spring, torsion                | RC2-0427-000 | 1 |
| 28 | Guide, F.F.C                   | RC2-0424-000 | 1 |
| 29 | Spring, grounding              | RC1-0944-000 | 1 |
| 30 | Holder, paper pick-up roller   | RC2-0386-000 | 1 |
| 31 | Cam, M.P., left                | RC2-0387-000 | 1 |
| 32 | Cam, M.P., right               | RC2-0388-000 | 1 |
| 33 | Cover, paper pick-up roller    | RC2-0420-000 | 1 |
| 34 | Microswitch                    | RK2-0534-000 | 1 |
|    |                                |              |   |

# Internal components (4 of 4) (continued)

| ; | 35 | Screw, RS, M3x6 | XA9-1495-000 | 6 |
|---|----|-----------------|--------------|---|
| ; | 36 | Screw, RS, M3x8 | XA9-1504-000 | 6 |
| ; | 37 | Cap, continuity | RA0-1068-000 | 1 |
| ; | 38 | Solenoid        | RK2-1587-000 | 1 |

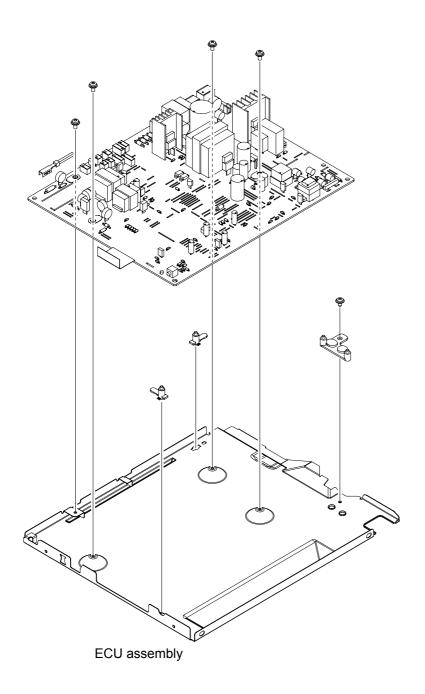

## ECU assembly

| ECU assembly (110 V) | RM1-4273-000 | 1 |
|----------------------|--------------|---|
| ECU assembly (220 V) | RM1-4274-000 | 1 |

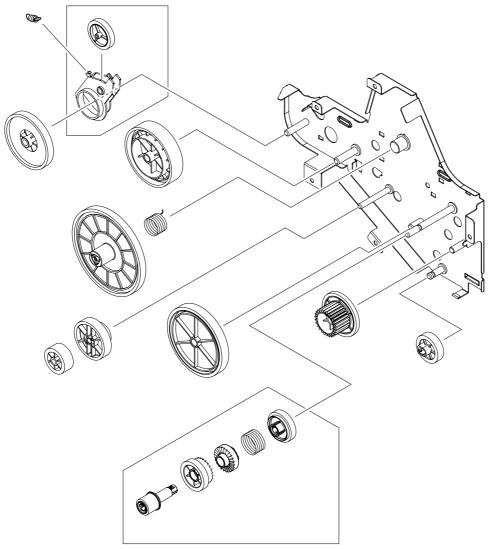

Main drive assembly

## Main drive assembly

Main drive assembly

RM1-4253-000

1

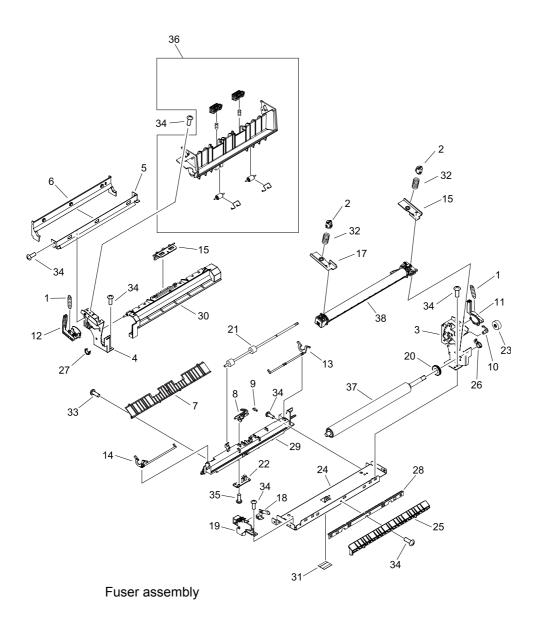

## Fuser assembly

|    | Fuser assembly (110 V)                | RM1-4247-000 | 1 |
|----|---------------------------------------|--------------|---|
|    | Fuser assembly (220 V)                | RM1-4248-000 | 1 |
| 1  | Spring, tension                       | RA0-1090-000 | 2 |
| 2  | Retainer, spring                      | RA0-1189-000 | 1 |
| 3  | Side plate, fixing, right             | RC1-3604-000 | 1 |
| 4  | Side plate, fixing, left              | RC1-3605-000 | 1 |
| 5  | Plate, fixing reinforcement           | RC1-3606-000 | 1 |
| 6  | Guide, fixing, upper                  | RC1-3607-000 | 1 |
| 7  | Guide, paper separate, lower          | RC1-3611-000 | 1 |
| 8  | Flag, paper delivery sensor           | RC1-3613-000 | 1 |
| 9  | Spring, torsion                       | RC1-3614-000 | 1 |
| 10 | Bushing                               | RC1-3615-000 | 1 |
| 11 | Lever, pressure release, right        | RC1-3616-000 | 1 |
| 12 | Lever, pressure release, left         | RC1-3617-000 | 1 |
| 13 | Lever, pressure-release sensor, right | RC1-3618-000 | 1 |
| 14 | Lever, pressure release sensor, left  | RC1-3619-000 | 1 |
| 15 | Flag, intertwine prevention           | RC1-3622-000 | 1 |
| 16 | Plate, pressure, right                | RC1-3623-000 | 1 |
| 17 | Plate, pressure, left                 | RC1-3624-000 | 1 |
| 18 | Spring, compression                   | RC1-3625-000 | 1 |
| 19 | Holder, leaf spring                   | RC1-3627-000 | 1 |
| 20 | Ring, conductive rubber               | RC1-3628-000 | 1 |
| 21 | Roller, face-up                       | RC1-3633-000 | 1 |
| 22 | Delivery sensor PCB assembly          | RM1-1251-000 | 1 |
| 23 | Gear, 17T                             | RU5-0330-000 | 1 |
| 24 | Frame, fixing                         | RC2-0295-000 | 1 |
| 25 | Guide, fixing entrance                | RC2-0296-000 | 1 |
| 26 | Bushing                               | RC2-0297-000 | 1 |
| 27 | Bushing                               | RC2-0298-000 | 1 |
| 28 | Needle, fixing static charge          | RC2-0299-000 | 1 |
| 29 | Holder, separate lower guide          | RC2-0429-000 | 1 |
| 30 | Cover, fixing                         | RC2-0300-000 | 1 |
| 31 | Sheet, fixing bottom                  | RC2-0431-000 | 1 |
| 32 | Spring, compression                   | RU5-2901-000 | 2 |

# Fuser assembly (continued)

| 33 | Screw, with washer, M4x12      | XA9-1422-000 | 1  |
|----|--------------------------------|--------------|----|
| 34 | Screw, tap, M3x6               | XA9-1503-000 | 10 |
| 35 | Screw, tap, binding head, M3x8 | XB4-7300-809 | 1  |
| 36 | Delivery frame assembly        | RM1-1291-000 | 1  |
| 37 | Roller, pressure               | RC2-0303-000 | 1  |
| 38 | Film guide assembly (110 V)    | RM1-4249-000 | 1  |
| 39 | Film guide assembly (220 V)    | RM1-4250-000 | 1  |

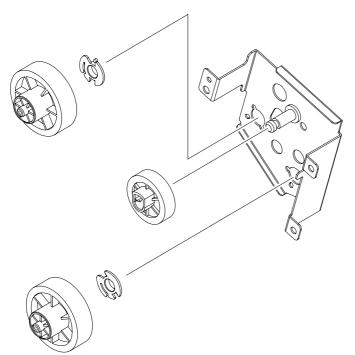

Face-down gear assembly

# Face-down gear assembly

Face-down gear assembly

RM1-1305-000

1

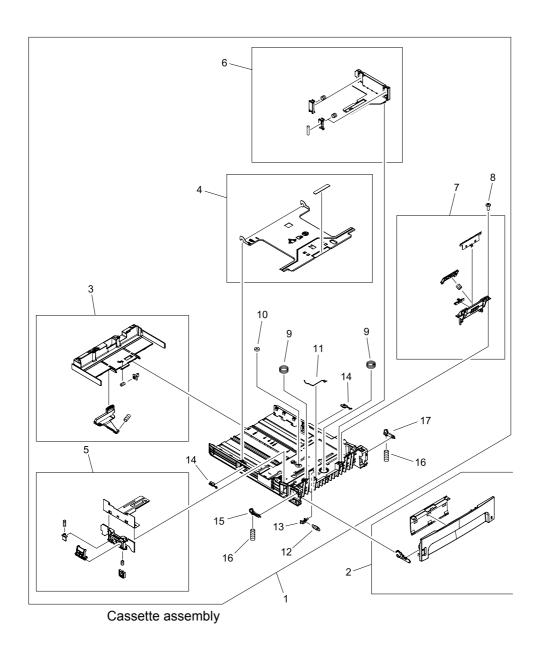

## **Cassette assembly**

|    | Cassette                      | RM1-4251-000 | 1 |
|----|-------------------------------|--------------|---|
| 1  | Cassette body assembly        | RC1-3483-000 | 1 |
| 2  | Cassette cover assembly       | RM1-4252-000 | 1 |
| 3  | Back end limit assembly       | RM1-1295-000 | 1 |
| 4  | Plate, lifter                 | RL1-0522-000 | 1 |
| 5  | Left paper side-end assembly  | RM1-1296-000 | 1 |
| 6  | Right paper side-end assembly | RM1-1297-020 | 1 |
| 7  | Separation pad assembly       | RM1-1298-000 | 1 |
| 8  | Screw, M4x10                  | XB4-7401-005 | 2 |
| 9  | Spring, compression           | RC1-3489-000 | 2 |
| 10 | Gear, 10T                     | RU5-0328-000 | 1 |
| 11 | Spring, grounding             | RC1-3492-000 | 1 |
| 12 | Spring, tension               | RU5-2324-000 | 1 |
| 13 | Lock, lifter plate            | RC1-3490-000 | 1 |
| 14 | Stopper, claw                 | RC1-4198-000 | 2 |
| 15 | Stopper, cassette left        | RC1-3508-000 | 1 |
| 16 | Spring, compression           | RU5-2327-000 | 2 |
| 17 | Stopper, cassette right       | RC1-3507-000 | 1 |

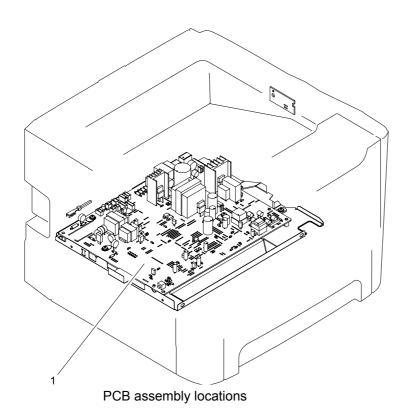

## **PCB** assembly locations

| 1 | ECU assembly (110 V) | RM1-4273-000 | 1 |
|---|----------------------|--------------|---|
| 1 | ECU assembly (220 V) | RM1-4274-000 | 1 |

## Alphabetical parts list

| Arm lock                                                                       | RC1-3561-000                                                                               |
|--------------------------------------------------------------------------------|--------------------------------------------------------------------------------------------|
| Arm, cam                                                                       | RC2-0405-000                                                                               |
| Arm, idler roller                                                              | RC1-3482-000                                                                               |
| Arm, link                                                                      | RC2-0406-000                                                                               |
| Arm, tag                                                                       | RC2-0392-000                                                                               |
| Back end limit assembly                                                        | RM1-1295-000                                                                               |
| Base, separation pad                                                           | RC2-0419-000                                                                               |
| Bushing                                                                        | RB2-2897-000                                                                               |
| Bushing                                                                        | RC1-3665-000                                                                               |
| Bushing                                                                        | RC2-0356-000                                                                               |
|                                                                                |                                                                                            |
| Bushing                                                                        | RC2-0357-000                                                                               |
| Bushing Bushing                                                                | RC2-0357-000<br>RC1-3562-000                                                               |
|                                                                                |                                                                                            |
| Bushing                                                                        | RC1-3562-000                                                                               |
| Bushing Bushing                                                                | RC1-3562-000<br>RC1-3615-000                                                               |
| Bushing Bushing Bushing                                                        | RC1-3562-000<br>RC1-3615-000<br>RC2-0297-000                                               |
| Bushing Bushing Bushing Bushing                                                | RC1-3562-000<br>RC1-3615-000<br>RC2-0297-000<br>RC2-0298-000                               |
| Bushing Bushing Bushing Bushing Bushing                                        | RC1-3562-000<br>RC1-3615-000<br>RC2-0297-000<br>RC2-0298-000<br>RB2-2896-000               |
| Bushing Bushing Bushing Bushing Bushing, left Bushing, right                   | RC1-3562-000<br>RC1-3615-000<br>RC2-0297-000<br>RC2-0298-000<br>RB2-2896-000               |
| Bushing Bushing Bushing Bushing Bushing, left Bushing, right Cable, memory tag | RC1-3562-000 RC1-3615-000 RC2-0297-000 RC2-0298-000 RB2-2896-000 RB2-2895-000 RM1-4163-000 |

| Cam, right                   | RC1-3546-000 |
|------------------------------|--------------|
| Cap, continuity              | RA0-1068-000 |
| Cartridge-door assembly      | RM1-4266-000 |
| Cassette                     | RM1-4251-000 |
| Cassette                     | RM1-4251-000 |
| Cassette body assembly       | RC1-3483-000 |
| Cassette cover assembly      | RM1-4252-000 |
| Connector, drawer            | VS1-7258-007 |
| Cover, connector             | RC2-0332-000 |
| Cover, drum                  | RC1-3563-000 |
|                              | D00 0000 000 |
| Cover, fixing                | RC2-0300-000 |
| Cover, front                 | RC2-0330-000 |
| Cover, multipurpose          | RM2-0407-000 |
| Cover, paper pick-up roller  | RC2-0420-000 |
| Cover, registration gear     | RC1-3708-000 |
| Delivery frame assembly      | RM1-1291-000 |
| Delivery sensor PCB assembly | RM1-1251-000 |
| Duct                         | RC2-0351-000 |
| Duct                         | RC2-0354-000 |
| ECU assembly (110 V)         | RM1-4273-000 |
| ECU assembly (110 V)         | RM1-4273-000 |
| ECU assembly (110 V)         | RM1-4273-000 |
|                              |              |
| ECU assembly (220 V)         | RM1-4273-000 |
| ECU assembly (220 V)         | RM1-4274-000 |

| ECU assembly (220 V)        | RM1-4274-000 |
|-----------------------------|--------------|
| Eliminator, static charge   | RC2-0358-000 |
| Expansion-tray assembly     | RM1-4269-000 |
| Face-down gear assembly     | RM1-1305-000 |
| Face-down gear assembly     | RM1-1305-000 |
| Fan                         | RK2-1589-000 |
| Film guide assembly (110 V) | RM1-4249-000 |
| Film guide assembly (220 V) | RM1-4250-000 |
| Flag, intertwine prevention | RC1-3622-000 |
| Flag, M.P. sensor           | RC2-0415-000 |
|                             |              |
| Flag, paper delivery sensor | RC1-3613-000 |
| Flag, paper-sensing         | RC1-3472-000 |
| Frame, fixing               | RC2-0295-000 |
| Fuser assembly (110 V)      | RM1-4247-000 |
|                             |              |
| Fuser assembly (110 V)      | RM1-4247-000 |
| Fuser assembly (220 V)      | RM1-4248-000 |
| Fuser assembly (220 V)      | RM1-4248-000 |
| Gear, 10T                   | RU5-0328-000 |
|                             |              |
| Gear, 14T                   | RU5-0929-000 |
| Gear, 17T                   | RU5-0330-000 |
| Gear, 19T                   | RU5-0332-000 |
|                             |              |
| Gear, 19T                   | RU5-0927-000 |
| Gear, 26T                   | RU5-0928-000 |
| Gear, 29T                   | RU5-0331-000 |
|                             |              |
| Gear, 33T                   | RU5-0320-000 |

| Guide, cable                                                                                                    | RC2-1569-000                                                                  |
|----------------------------------------------------------------------------------------------------|-------------------------------------------------------------------------------|
| Guide, cable                                                                                                    | RC2-0397-000                                                                  |
| Guide, cartridge font                                                                                                    | RC2-0340-000                                                                  |
| Guide, cartridge, left lower                                                                                             | RC2-0339-000                                                                  |
| Guide, cartridge, left upper                                                                                             | RC2-0425-000                                                                  |
| Guide, cartridge, right lower                                                                                            | RC2-0346-000                                                                  |
| Guide, cartridge, right upper                                                                                            | RC2-0426-000                                                                  |
| Guide, cassette, left center 1                                                                                           | RC1-3461-000                                                                  |
| Guide, cassette, left center 2                                                                                           | RC1-3462-000                                                                  |
| Guide, cassette, left front                                                                                              | RL1-0518-000                                                                  |
| Guide, cassette, left rear                                                                                               | RC1-3463-000                                                                  |
| Guide, cassette, right center 1                                                                                          | RC1-3456-000                                                                  |
| Guide, cassette, right center 2                                                                                          | RC1-3457-000                                                                  |
|                                                                                                    |                                                                               |
| Guide, cassette, right front                                                                                             | RL1-0517-000                                                                  |
| Guide, cassette, right front  Guide, cassette, right rear                                                                | RL1-0517-000<br>RC2-0416-000                                                  |
|                                                                                                    |                                                                               |
| Guide, cassette, right rear                                                                                              | RC2-0416-000                                                                  |
| Guide, cassette, right rear Guide, F.F.C                                                                                 | RC2-0416-000<br>RC2-0423-000                                                  |
| Guide, cassette, right rear  Guide, F.F.C  Guide, F.F.C                                                                  | RC2-0416-000<br>RC2-0423-000<br>RC2-0424-000                                  |
| Guide, cassette, right rear  Guide, F.F.C  Guide, F.F.C  Guide, fixing entrance                                          | RC2-0416-000<br>RC2-0423-000<br>RC2-0424-000<br>RC2-0296-000                  |
| Guide, cassette, right rear  Guide, F.F.C  Guide, F.F.C  Guide, fixing entrance  Guide, fixing, upper                    | RC2-0416-000<br>RC2-0423-000<br>RC2-0424-000<br>RC2-0296-000<br>RC1-3607-000  |
| Guide, cassette, right rear  Guide, F.F.C  Guide, F.F.C  Guide, fixing entrance  Guide, fixing, upper  Guide, M.P. cable | RC2-0416-000 RC2-0423-000 RC2-0424-000 RC2-0296-000 RC1-3607-000 RC2-0335-000 |

| Guide, shutter, rear                                                | RC1-3535-000                 |
|---------------------------------------------------------------------|------------------------------|
| Guide, transfer front                                               | RC2-0359-000                 |
| Hinge, multipurpose, left                                           | RC2-0421-000                 |
| Hinge, multipurpose, right                                          | RC2-0422-000                 |
| Holder contact                                                      | RC2-0342-000                 |
| Holder, drawer connector                                            | RC2-0396-000                 |
| Holder, fan                                                         | RC2-0349-000                 |
| Holder, leaf spring                                                 | RC1-3627-000                 |
| Holder, M.P. sensor                                                 | RC2-0414-000                 |
| Holder, M.P. solenoid                                               | RC2-0334-000                 |
| Holder, panel PCB                                                   | RC2-0316-000                 |
| Holder, paper pick-up roller                                        | RC2-0386-000                 |
| Holder, separate lower guide                                        | RC2-0429-000                 |
| Holder, switch                                                      | RC1-3727-000                 |
| Inlet/switch cable assembly                                         | RM1-4169-000                 |
| Inner cover assembly                                                | RM1-4267-000                 |
| Label, stapler prohibition                                          | RC1-3794-000                 |
| Label, transfer guide open                                          | RC1-3796-000                 |
| Left cover assembly                                                 | RL1-1529-000                 |
| Left paper side-end assembly                                        | RM1-1296-000                 |
| Lever, cartridge contact                                            | RC1-3542-000                 |
|                                                                     |                              |
| Lever, pressure release sensor, left                                | RC1-3619-000                 |
| Lever, pressure release sensor, left  Lever, pressure release, left | RC1-3619-000<br>RC1-3617-000 |
|                                                                     |                              |

| Link, gear release           | RC1-3668-000 |
|------------------------------|--------------|
| Lock, lifter plate           | RC1-3490-000 |
| M.P. lifting-plate assembly  | RM1-4268-000 |
| M.P. sensor PCB assembly     | RM1-4162-000 |
| Main drive assembly          | RM1-4253-000 |
| Main drive assembly          | RM1-4253-000 |
| Microswitch                  | RK2-0534-000 |
| Motor, DC                    | RK2-1567-000 |
| Needle, fixing static charge | RC2-0299-000 |
| Pad, M.P. separation         | RL1-1524-000 |
| Paper pick-up gear assembly  | RM1-1301-000 |
| Paper pick-up gear assembly  | RM1-4275-000 |
| Paper retaining assembly     | RM1-4276-000 |
| Paper-feed guide assembly    | RM1-4263-000 |
| Paper-sensor PCB assembly    | RM1-4159-000 |
| Paper-width sensor assembly  | RM1-4245-000 |
| Plate, drum grounding        | RC1-3565-000 |
| Plate, drum grounding        | RC1-3541-000 |
| Plate, fixing reinforcement  | RC1-3606-000 |
| Plate, grounding             | RC2-1568-000 |
| Plate, lifter                | RL1-0522-000 |
| Plate, pressure, left        | RC1-3624-000 |
| Plate, pressure, right       | RC1-3623-000 |
|                              |              |

| Plate, registration grounding | RC2-0384-000 |
|-------------------------------|--------------|
| Plate, solenoid holder        | RC1-3459-000 |
| Plate, transfer grounding     | RC1-3698-000 |
| Rear cover assembly           | RM1-4277-000 |
| Registration assembly         | RM1-4244-000 |
| Registration assembly         | RM1-4244-000 |
| Retainer, spring              | RA0-1189-000 |
| Right cover assembly          | RL1-1530-000 |
| Right paper side-end assembly | RM1-1297-020 |
| Ring, conductive rubber       | RC1-3628-000 |
| Rod, grounding                | RC2-0350-000 |
| Roller                        | RC1-0950-000 |
| Roller, face-down             | RL1-0527-000 |
| Roller, face-up               | RC1-3633-000 |
| Roller, idler                 | RC1-3481-000 |
| Roller, M.P. paper pick-up    | RL1-1525-000 |
| Roller, paper pick-up         | RL1-0540-000 |
| Roller, paper pickup idler    | RC1-3470-000 |
| Roller, pressure              | RC2-0303-000 |
| Roller, transfer              | RM1-4279-000 |
| Scanner assembly              | RM1-4262-000 |
| Screw, M4x10                  | XB4-7401-005 |
| Screw, RS, M3x6               | XA9-1495-000 |
| Screw, RS, M3x6               | XA9-1561-000 |

| Screw, RS, M3x6                                                                                                    | XA9-1495-000                                                                                                 |
|----------------------------------------------------------------------------------------------------|----------------------------------------------------------------------------------------------------|
| Screw, RS, M3x6 (HP LJ P2015)                                                                                                    | XA9-1495-000                                                                                                 |
| Screw, RS, M3x8                                                                                                    | XA9-1504-000                                                                                                 |
| Screw, RS, M3x8                                                                                                    | XA9-1504-000                                                                                                 |
| Screw, RS, M3x8                                                                                                    | XA9-1504-000                                                                                                 |
| Screw, RS, M3x8                                                                                                    | XA9-1504-000                                                                                                 |
| Screw, tap, binding head, M3x8                                                                                                    | XB4-7300-809                                                                                                 |
| Screw, tap, binding head, M3x8                                                                                                    | XB4-7300-809                                                                                                 |
| Screw, tap, binding head, M3x8                                                                                                    | XB4-7300-809                                                                                                 |
| Screw, tap, binding head, M3x8                                                                                                    | XB4-7300-809                                                                                                 |
| Screw, tap, binding head, M3x8                                                                                                    | XB4-7300-809                                                                                                 |
| Screw, tap, M3x6                                                                                                    | XA9-1503-000                                                                                                 |
|                                                                                                    |                                                                                                    |
| Screw, tap, M3x6                                                                                                    | XA9-1503-000                                                                                                 |
| Screw, tap, M3x6 Screw, tap, M3x6                                                                                                    | XA9-1503-000<br>XA9-1503-000                                                                                 |
|                                                                                                    |                                                                                                    |
| Screw, tap, M3x6                                                                                                    | XA9-1503-000                                                                                                 |
| Screw, tap, M3x6 Screw, tap, M3x8                                                                                                    | XA9-1503-000<br>XA9-1648-000                                                                                 |
| Screw, tap, M3x8 Screw, tapping, truss head, M4x10                                                                                                    | XA9-1503-000<br>XA9-1648-000<br>XB4-7401-005                                                                 |
| Screw, tap, M3x6 Screw, tap, M3x8 Screw, tapping, truss head, M4x10 Screw, tapping, truss head, M4x10                                                                                               | XA9-1503-000<br>XA9-1648-000<br>XB4-7401-005<br>XB4-7401-005                                                 |
| Screw, tap, M3x6 Screw, tap, M3x8 Screw, tapping, truss head, M4x10 Screw, tapping, truss head, M4x10 Screw, toothed washer, M4x6                                                                   | XA9-1503-000<br>XA9-1648-000<br>XB4-7401-005<br>XB4-7401-005<br>XB2-7400-606                                 |
| Screw, tap, M3x6 Screw, tap, M3x8 Screw, tapping, truss head, M4x10 Screw, tapping, truss head, M4x10 Screw, toothed washer, M4x6 Screw, with washer, M3x8                                          | XA9-1503-000<br>XA9-1648-000<br>XB4-7401-005<br>XB4-7401-005<br>XB2-7400-606<br>XA9-1420-000                 |
| Screw, tap, M3x6 Screw, tap, M3x8 Screw, tapping, truss head, M4x10 Screw, tapping, truss head, M4x10 Screw, toothed washer, M4x6 Screw, with washer, M3x8 Screw, with washer, M4x12                | XA9-1503-000<br>XA9-1648-000<br>XB4-7401-005<br>XB4-7401-005<br>XB2-7400-606<br>XA9-1420-000<br>XA9-1422-000 |
| Screw, tap, M3x8  Screw, tapping, truss head, M4x10  Screw, tapping, truss head, M4x10  Screw, toothed washer, M4x6  Screw, with washer, M3x8  Screw, with washer, M4x12  Screw, with washer, M4x12 | XA9-1503-000<br>XA9-1648-000<br>XB4-7401-005<br>XB4-7401-005<br>XB2-7400-606<br>XA9-1420-000<br>XA9-1422-000 |

| Sheet, insulator           | RC2-0314-000 |
|----------------------------|--------------|
| Sheet, noise absorb        | RC2-0312-000 |
| Sheet, noise absorb        | RC2-0311-000 |
| Sheet, plate bottom        | RC2-1578-000 |
| Sheet, registration damper | RC1-3695-000 |
| Shutter link assembly      | RM1-1321-000 |
| Side plate, fixing, left   | RC1-3605-000 |
| Side plate, fixing, right  | RC1-3604-000 |
| Side plate, M.P. drive     | RL1-1531-000 |
| Solenoid                   | RK2-1587-000 |
| Solenoid (HP LJ P2015)     | RK2-0424-000 |
| Spring compression         | RU5-2894-000 |
| Spring, compression        | RU5-2323-000 |
| Spring, compression        | RU5-2335-000 |
| Spring, compression        | RC1-3736-000 |
| Spring, compression        | RU5-2144-000 |
| Spring, compression        | RU5-2338-000 |
| Spring, compression        | RU5-2337-000 |
| Spring, compression        | RC1-3625-000 |
| Spring, compression        | RU5-2901-000 |
| Spring, compression        | RC1-3489-000 |
| Spring, compression        | RU5-2327-000 |
| Spring, contact            | RC2-0344-000 |
| Spring, contact            | RC1-3719-000 |

| Spring, grounding                                                                                    | RC1-3700-000                                                                 |
|----------------------------------------------------------------------------------------------------|------------------------------------------------------------------------------|
| Spring, grounding                                                                                    | RC1-0944-000                                                                 |
| Spring, grounding                                                                                    | RC1-3492-000                                                                 |
| Spring, tension                                                                                      | RU5-2895-000                                                                 |
| Spring, tension                                                                                      | RU5-2898-000                                                                 |
| Spring, tension                                                                                      | RA0-1090-000                                                                 |
| Spring, tension                                                                                      | RU5-2324-000                                                                 |
| Spring, torsion                                                                                      | RC1-3543-000                                                                 |
|                                                                                                    |                                                                              |
| Spring, torsion                                                                                      | RC2-0427-000                                                                 |
| Spring, torsion Spring, torsion                                                                      | RC2-0427-000<br>RC1-3614-000                                                 |
|                                                                                                    |                                                                              |
| Spring, torsion                                                                                      | RC1-3614-000                                                                 |
| Spring, torsion Spring, transfer, right                                                              | RC1-3614-000<br>RC1-3702-000                                                 |
| Spring, torsion Spring, transfer, right Stopper, cassette left                                       | RC1-3614-000<br>RC1-3702-000<br>RC1-3508-000                                 |
| Spring, torsion Spring, transfer, right Stopper, cassette left Stopper, cassette right               | RC1-3614-000<br>RC1-3702-000<br>RC1-3508-000<br>RC1-3507-000                 |
| Spring, torsion Spring, transfer, right Stopper, cassette left Stopper, cassette right Stopper, claw | RC1-3614-000<br>RC1-3702-000<br>RC1-3508-000<br>RC1-3507-000<br>RC1-4198-000 |

## **Numerical parts list**

| RA0-1068-000 | Cap, continuity                 |
|--------------|---------------------------------|
| RA0-1090-000 | Spring, tension                 |
| RA0-1189-000 | Retainer, spring                |
| RB2-2895-000 | Bushing, right                  |
| RB2-2896-000 | Bushing, left                   |
| RB2-2897-000 | Bushing                         |
| RC1-0944-000 | Spring, grounding               |
| RC1-0950-000 | Roller                          |
| RC1-3456-000 | Guide, cassette, right center 1 |
| RC1-3457-000 | Guide, cassette, right center 2 |
| RC1-3459-000 | Plate, solenoid holder          |
| RC1-3461-000 | Guide, cassette, left center 1  |
| RC1-3462-000 | Guide, cassette, left center 2  |
| RC1-3463-000 | Guide, cassette, left rear      |
| RC1-3470-000 | Roller, paper pickup idler      |
| RC1-3471-000 | Shaft, paper pick-up drive      |
| RC1-3472-000 | Flag, paper-sensing             |
| RC1-3481-000 | Roller, idler                   |
| RC1-3482-000 | Arm, idler roller               |
| RC1-3483-000 | Cassette body assembly          |
| RC1-3489-000 | Spring, compression             |

| RC1-3490-000 | Lock, lifter plate                    |
|--------------|---------------------------------------|
| RC1-3492-000 | Spring, grounding                     |
| RC1-3507-000 | Stopper, cassette right               |
| RC1-3508-000 | Stopper, cassette left                |
| RC1-3535-000 | Guide, shutter, rear                  |
| RC1-3541-000 | Plate, drum grounding                 |
| RC1-3542-000 | Lever, cartridge contact              |
| RC1-3543-000 | Spring, torsion                       |
| RC1-3546-000 | Cam, right                            |
| RC1-3561-000 | Arm lock                              |
| RC1-3562-000 | Bushing                               |
| RC1-3563-000 | Cover, drum                           |
| RC1-3565-000 | Plate, drum grounding                 |
| RC1-3604-000 | Side plate, fixing, right             |
| RC1-3605-000 | Side plate, fixing, left              |
| RC1-3606-000 | Plate, fixing reinforcement           |
| RC1-3607-000 | Guide, fixing, upper                  |
| RC1-3611-000 | Guide, paper separate, lower          |
| RC1-3613-000 | Flag, paper delivery sensor           |
| RC1-3614-000 | Spring, torsion                       |
| RC1-3615-000 | Bushing                               |
| RC1-3616-000 | Lever, pressure release, right        |
| RC1-3617-000 | Lever, pressure release, left         |
| RC1-3618-000 | Lever, pressure-release sensor, right |
| RC1-3619-000 | Lever, pressure release sensor, left  |
| RC1-3622-000 | Flag, intertwine prevention           |
| RC1-3623-000 | Plate, pressure, right                |

ENWW Numerical parts list 213

| RC1-3624-000 | Plate, pressure, left        |
|--------------|------------------------------|
| RC1-3625-000 | Spring, compression          |
| RC1-3627-000 | Holder, leaf spring          |
| RC1-3628-000 | Ring, conductive rubber      |
| RC1-3633-000 | Roller, face-up              |
| RC1-3665-000 | Bushing                      |
| RC1-3668-000 | Link, gear release           |
| RC1-3695-000 | Sheet, registration damper   |
| RC1-3698-000 | Plate, transfer grounding    |
| RC1-3700-000 | Spring, grounding            |
| RC1-3702-000 | Spring, transfer, right      |
| RC1-3708-000 | Cover, registration gear     |
| RC1-3719-000 | Spring, contact              |
| RC1-3727-000 | Holder, switch               |
| RC1-3736-000 | Spring, compression          |
| RC1-3794-000 | Label, stapler prohibition   |
| RC1-3796-000 | Label, transfer guide open   |
| RC1-4198-000 | Stopper, claw                |
| RC2-0295-000 | Frame, fixing                |
| RC2-0296-000 | Guide, fixing entrance       |
| RC2-0297-000 | Bushing                      |
| RC2-0298-000 | Bushing                      |
| RC2-0299-000 | Needle, fixing static charge |
| RC2-0300-000 | Cover, fixing                |
| RC2-0303-000 | Roller, pressure             |
| RC2-0311-000 | Sheet, noise absorb          |
| RC2-0312-000 | Sheet, noise absorb          |

| RC2-0314-000 | Sheet, insulator              |
|--------------|-------------------------------|
| RC2-0316-000 | Holder, panel PCB             |
| RC2-0323-000 | Guide, reverse                |
| RC2-0330-000 | Cover, front                  |
| RC2-0332-000 | Cover, connector              |
| RC2-0334-000 | Holder, M.P. solenoid         |
| RC2-0335-000 | Guide, M.P. cable             |
| RC2-0339-000 | Guide, cartridge, left lower  |
| RC2-0340-000 | Guide, cartridge font         |
| RC2-0342-000 | Holder contact                |
| RC2-0344-000 | Spring, contact               |
| RC2-0346-000 | Guide, cartridge, right lower |
| RC2-0349-000 | Holder, fan                   |
| RC2-0350-000 | Rod, grounding                |
| RC2-0351-000 | Duct                          |
| RC2-0354-000 | Duct                          |
| RC2-0356-000 | Bushing                       |
| RC2-0357-000 | Bushing                       |
| RC2-0358-000 | Eliminator, static charge     |
| RC2-0359-000 | Guide, transfer front         |
| RC2-0384-000 | Plate, registration grounding |
| RC2-0386-000 | Holder, paper pick-up roller  |
| RC2-0387-000 | Cam, M.P., left               |

ENWW Numerical parts list 215

RC2-0388-000 Cam, M.P., right

RC2-0392-000 Arm, tag

RC2-0396-000 Holder, drawer connector

RC2-0397-000 Guide, cable

RC2-0405-000 Arm, cam

RC2-0406-000 Arm, link

RC2-0410-000 Cam

RC2-0414-000 Holder, M.P. sensor

RC2-0415-000 Flag, M.P. sensor

RC2-0416-000 Guide, cassette, right rear

RC2-0419-000 Base, separation pad

RC2-0420-000 Cover, paper pick-up roller

RC2-0421-000 Hinge, multipurpose, left

RC2-0422-000 Hinge, multipurpose, right

RC2-0423-000 Guide, F.F.C

RC2-0424-000 Guide, F.F.C

RC2-0425-000 Guide, cartridge, left upper

RC2-0426-000 Guide, cartridge, right upper

RC2-0427-000 Spring, torsion

RC2-0428-000 Guide, shutter, front

RC2-0429-000 Holder, separate lower guide

RC2-0431-000 Sheet, fixing bottom RC2-1568-000 Plate, grounding

| RC2-1569-000 | Guide, cable                          |
|--------------|---------------------------------------|
| RC2-1578-000 | Sheet, plate bottom                   |
| RK2-0424-000 | Solenoid (HP LJ P2015)                |
| RK2-0534-000 | Microswitch                           |
| RK2-1567-000 | Motor, DC                             |
| RK2-1587-000 | Solenoid                              |
| RK2-1589-000 | Fan                                   |
| RL1-0517-000 | Guide, cassette, right front          |
| RL1-0518-000 | Guide, cassette, left front           |
| RL1-0522-000 | Plate, lifter                         |
| RL1-0527-000 | Roller, face-down                     |
| RL1-0540-000 | Roller, paper pick-up                 |
| RL1-1524-000 | Pad, M.P. separation                  |
| RL1-1525-000 | Roller, M.P. paper pick-up            |
| RL1-1529-000 | Left cover assembly                   |
| RL1-1530-000 | Right cover assembly                  |
| RL1-1531-000 | Side plate, M.P. drive                |
| RM1-1251-000 | Delivery sensor PCB assembly          |
| RM1-1283-000 | Top sensor assembly                   |
| RM1-1291-000 | Delivery frame assembly               |
| RM1-1295-000 | Back end limit assembly               |
|              | · · · · · · · · · · · · · · · · · · · |
| RM1-1296-000 | Left paper side-end assembly          |
| RM1-1297-020 | Right paper side-end assembly         |

ENWW Numerical parts list 217

| RM1-1298-000                 | Separation pad assembly              |
|------------------------------|--------------------------------------|
| RM1-1301-000                 | Paper pick-up gear assembly          |
| RM1-1305-000                 | Face-down gear assembly              |
| RM1-1305-000                 | Face-down gear assembly              |
| RM1-1321-000                 | Shutter link assembly                |
| RM1-4159-000                 | Paper-sensor PCB assembly            |
| RM1-4162-000                 | M.P. sensor PCB assembly             |
| RM1-4163-000                 | Cable, memory tag                    |
| RM1-4169-000                 | Inlet/switch cable assembly          |
| RM1-4244-000                 | Registration assembly                |
| RM1-4244-000                 | Registration assembly                |
| RM1-4245-000                 | Paper-width sensor assembly          |
| RM1-4247-000                 | Fuser assembly (110 V)               |
| RM1-4247-000                 | Fuser assembly (110 V)               |
| RM1-4248-000                 | Fuser assembly (220 V)               |
| RM1-4248-000                 | Fuser assembly (220 V)               |
| RM1-4249-000                 | Film guide assembly (110 V)          |
| RM1-4250-000                 |                                      |
|                              | Film guide assembly (220 V)          |
| RM1-4251-000                 | Film guide assembly (220 V) Cassette |
| RM1-4251-000<br>RM1-4251-000 |                                      |
|                              | Cassette                             |
| RM1-4251-000                 | Cassette Cassette                    |

| RM1-4262-000 | Scanner assembly            |
|--------------|-----------------------------|
| RM1-4263-000 | Paper-feed guide assembly   |
| RM1-4266-000 | Cartridge-door assembly     |
| RM1-4267-000 | Inner cover assembly        |
| RM1-4268-000 | M.P. lifting-plate assembly |
| RM1-4269-000 | Expansion-tray assembly     |
| RM1-4272-000 | Top cover assembly          |
| RM1-4273-000 | ECU assembly (110 V)        |
| RM1-4273-000 | ECU assembly (220 V)        |
| RM1-4273-000 | ECU assembly (110 V)        |
| RM1-4273-000 | ECU assembly (110 V)        |
| RM1-4274-000 | ECU assembly (220 V)        |
| RM1-4274-000 | ECU assembly (220 V)        |
| RM1-4275-000 | Paper pick-up gear assembly |
| RM1-4276-000 | Paper retaining assembly    |
| RM1-4277-000 | Rear cover assembly         |
| RM1-4279-000 | Roller, transfer            |
| RM2-0407-000 | Cover, multipurpose         |
| RU5-0320-000 | Gear, 33T                   |
| RU5-0328-000 | Gear, 10T                   |
| RU5-0330-000 | Gear, 17T                   |
| RU5-0331-000 | Gear, 29T                   |
| RU5-0332-000 | Gear, 19T                   |
| RU5-0927-000 | Gear, 19T                   |

ENWW Numerical parts list 219

| RU5-0928-000 | Gear, 26T                     |
|--------------|-------------------------------|
| RU5-0929-000 | Gear, 14T                     |
| RU5-2144-000 | Spring, compression           |
| RU5-2323-000 | Spring, compression           |
| RU5-2324-000 | Spring, tension               |
| RU5-2327-000 | Spring, compression           |
| RU5-2335-000 | Spring, compression           |
| RU5-2337-000 | Spring, compression           |
| RU5-2338-000 | Spring, compression           |
| RU5-2894-000 | Spring compression            |
| RU5-2895-000 | Spring, tension               |
| RU5-2898-000 | Spring, tension               |
| RU5-2901-000 | Spring, compression           |
| VS1-7258-007 | Connector, drawer             |
| XA9-1420-000 | Screw, with washer, M3x8      |
| XA9-1422-000 | Screw, with washer, M4x12     |
| XA9-1422-000 | Screw, with washer, M4x12     |
| XA9-1495-000 | Screw, RS, M3x6               |
| XA9-1495-000 | Screw, RS, M3x6 (HP LJ P2015) |
| XA9-1495-000 | Screw, RS, M3x6               |
| XA9-1503-000 | Screw, tap, M3x6              |
| XA9-1503-000 | Screw, tap, M3x6              |
| XA9-1503-000 | Screw, tap, M3x6              |

| XA9-1504-000 | Screw, RS, M3x8                   |
|--------------|-----------------------------------|
| XA9-1504-000 | Screw, RS, M3x8                   |
| XA9-1504-000 | Screw, RS, M3x8                   |
| XA9-1504-000 | Screw, RS, M3x8                   |
| XA9-1561-000 | Screw, RS, M3x6                   |
| XA9-1648-000 | Screw, tap, M3x8                  |
| XB2-7400-606 | Screw, toothed washer, M4x6       |
| XB4-7300-809 | Screw, tap, binding head, M3x8    |
| XB4-7300-809 | Screw, tap, binding head, M3x8    |
| XB4-7300-809 | Screw, tap, binding head, M3x8    |
| XB4-7300-809 | Screw, tap, binding head, M3x8    |
| XB4-7300-809 | Screw, tap, binding head, M3x8    |
| XB4-7401-005 | Screw, tapping, truss head, M4x10 |
| XB4-7401-005 | Screw, tapping, truss head, M4x10 |
| XB4-7401-005 | Screw, M4x10                      |

ENWW Numerical parts list 221

This appendix provides information on the following topics:

ENWW 223

Order replacement parts from the following Web sites:

(technicians)

(customers)

Order documentation and software from the companies listed in the following table; some documentation and software is available at the following Web sites.

### **Technical support Web sites**

#### **HP Customer Care Online**

Software drivers, support documentation, and answers to frequently asked questions

#### **HP Technical Training**

(North America)

Classes and schedules

Printer supplies are listed in this chapter. Consumables are available directly from HP at the following numbers.

US: 800-538-8787

Canada: 800-387-3154 (in Toronto: 416-671-8383)

United Kingdom: 0734-441212

Germany: 0130-3322

Contact your local HP Parts Coordinator for other local phone numbers.

You can obtain the following directly from HP:

Replacement parts. To order replacement parts in the U.S. see Outside the United States, order parts by contacting your local authorized HP service center.

**Supplies and accessories**. To order supplies in the U.S., see To order supplies worldwide, see . To order accessories, see

To order a part or accessory, contact an HP-authorized service or support provider.

In the Web browser on the computer, type the IP address for the MFP. The MFP status window appears.

In the Other links area, double-click Order Supplies. This provides a URL from which to purchase consumables. Supplies information with part numbers and MFP information is provided.

Select the part numbers that you want to order and follow the instructions on the screen.

You can increase the printer's capabilities with optional accessories and supplies. Use accessories and supplies specifically designed for the product to ensure optimum performance.

## Ordering information

| Print cartridges for the product | Smart print cartridges               | Replacement print cartridges for the product.                           | Q7553A (3,000-page cartridge)        |
|----------------------------------|--------------------------------------|-------------------------------------------------------------------------|--------------------------------------|
|                                  |                                      |                                                                         | Q7553X (7,000-page cartridge)        |
| Supplementary documentation      | HP LaserJet family print media guide | A guide to using paper and other print media with HP LaserJet printers. | 5963-7863                            |
| documentation                    | media guide                          |                                                                         | This document can be downloaded from |
| Replacement parts                | Media pickup roller (for tray 1)     | Picks media from tray 1 and advances it through the printer.            | CB366-67901                          |
|                                  | Media pickup roller (for tray 2)     | Picks media from tray 2 and advances it through the printer.            | CB366-67902                          |
| Accessories                      | 250-sheet paper tray (tray 3)        | Provides an additional 250-sheet input tray.                            | Q5931A                               |

# HP LaserJet P2014 Series printer

| HP Jetdirect en3700 fast Ethernet print server                                       | J7942A |
|--------------------------------------------------------------------------------------|--------|
| HP Jetdirect en2400 802.11g wireless external print server (full featured, USB port) | J7951A |
| HP Jetdirect 175x fast-Ethernet external print server (value line, USB port)         | J6035C |

Must be Version C or later.

Hewlett-Packard Company cannot recommend the use of non-HP print cartridges, either new, refilled, or remanufactured. Service or repair that is required as a result of using non-HP print cartridges will not be covered under the printer warranty.

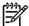

The warranty does not apply to defects resulting from software, interfacing, or parts not supplied by Hewlett-Packard.

Do not remove the print cartridge from its package until you are ready to use it, and minimize exposure to light.

The average cartridge yield is 3000 pages in accordance with ISO/IEC 19752. Actual cartridge yield depends on specific use.

EconoMode is a feature that allows the printer to use less toner per page. Selecting this option may extend the life of the print cartridge and reduce your cost per page. However, it will also reduce print quality. The printed image is lighter, but it is adequate for printing drafts or proofs.

HP does not recommend the full-time use of EconoMode. If EconoMode is used full-time, it is possible that the toner supply will outlast the mechanical parts in the print cartridge. If print quality begins to degrade under these circumstances, you must install a new print cartridge, even if there is toner supply remaining in the cartridge. See for more information.

ENWW 229

HP LaserJet P2010 Series printers

One year from date of purchase

HP warrants to you, the end-user customer, that HP hardware and accessories will be free from defects in materials and workmanship after the date of purchase, for the period specified above. If HP receives notice of such defects during the warranty period, HP will, at its option, either repair or replace products which prove to be defective. Replacement products may be either new or equivalent in performance to new.

HP warrants to you that HP software will not fail to execute its programming instructions after the date of purchase, for the period specified above, due to defects in material and workmanship when properly installed and used. If HP receives notice of such defects during the warranty period, HP will replace software which does not execute its programming instructions due to such defects.

HP does not warrant that the operation of HP products will be uninterrupted or error free. If HP is unable, within a reasonable time, to repair or replace any product to a condition as warranted, you will be entitled to a refund of the purchase price upon prompt return of the product.

HP products may contain remanufactured parts equivalent to new in performance or may have been subject to incidental use.

Warranty does not apply to defects resulting from (a) improper or inadequate maintenance or calibration, (b) software, interfacing, parts or supplies not supplied by HP, (c) unauthorized modification or misuse, (d) operation outside of the published environmental specifications for the product, or (e) improper site preparation or maintenance.

HP's limited warranty is valid in any country/region or locality where HP has a support presence for this product and where HP has marketed this product. The level of warranty service you receive may vary according to local standards. HP will not alter form, fit or function of the product to make it operate in a country/region for which it was never intended to function for legal or regulatory reasons. TO THE EXTENT ALLOWED BY LOCAL LAW, THE ABOVE WARRANTIES ARE EXCLUSIVE AND NO OTHER WARRANTY OR CONDITION, WHETHER WRITTEN OR ORAL, IS EXPRESSED OR IMPLIED AND HP SPECIFICALLY DISCLAIMS ANY IMPLIED WARRANTIES OR CONDITIONS OF MERCHANTABILITY, SATISFACTORY QUALITY, AND FITNESS FOR A PARTICULAR PURPOSE. Some countries/regions, states or provinces do not allow limitations on the duration of an implied warranty, so the above limitation or exclusion might not apply to you. This warranty gives you specific legal rights and you might also have other rights that vary from country/region to country/region, state to state, or province to province.

TO THE EXTENT ALLOWED BY LOCAL LAW, THE REMEDIES IN THIS WARRANTY STATEMENT ARE YOUR SOLE AND EXCLUSIVE REMEDIES. EXCEPT AS INDICATED ABOVE, IN NO EVENT WILL HP OR ITS SUPPLIERS BE LIABLE FOR LOSS OF DATA OR FOR DIRECT, SPECIAL, INCIDENTAL, CONSEQUENTIAL (INCLUDING LOST PROFIT OR DATA), OR OTHER DAMAGE, WHETHER BASED IN CONTRACT, TORT, OR OTHERWISE. Some countries/regions, states or provinces do not allow the exclusion or limitation of incidental or consequential damages, so the above limitation or exclusion may not apply to you.

THE WARRANTY TERMS CONTAINED IN THIS STATEMENT, EXCEPT TO THE EXTENT LAWFULLY PERMITTED, DO NOT EXCLUDE, RESTRICT OR MODIFY AND ARE IN ADDITION TO THE MANDATORY STATUTORY RIGHTS APPLICABLE TO THE SALE OF THIS PRODUCT TO YOU.

This HP Print Cartridge is warranted to be free from defects in materials and workmanship.

This warranty does not apply to print cartridges that (a) have been refilled, refurbished, remanufactured or tampered with in any way, (b) experience problems resulting from misuse, improper storage, or operation outside of the published environmental specifications for the printer product or (c) exhibit wear from ordinary use.

To obtain warranty service, please return the product to place of purchase (with a written description of the problem and print samples) or contact HP customer support. At HP's option, HP will either replace products that prove to be defective or refund your purchase price.

TO THE EXTENT ALLOWED BY LOCAL LAW, THE ABOVE WARRANTY IS EXCLUSIVE AND NO OTHER WARRANTY OR CONDITION, WHETHER WRITTEN OR ORAL, IS EXPRESSED OR IMPLIED AND HP SPECIFICALLY DISCLAIMS ANY IMPLIED WARRANTIES OR CONDITIONS OF MERCHANTABILITY, SATISFACTORY QUALITY, AND FITNESS FOR A PARTICULAR PURPOSE.

TO THE EXTENT ALLOWED BY LOCAL LAW, IN NO EVENT WILL HP OR ITS SUPPLIERS BE LIABLE FOR DIRECT, SPECIAL, INCIDENTAL, CONSEQUENTIAL (INCLUDING LOST PROFIT OR DATA), OR OTHER DAMAGE, WHETHER BASED IN CONTRACT, TORT, OR OTHERWISE.

THE WARRANTY TERMS CONTAINED IN THIS STATEMENT, EXCEPT TO THE EXTENT LAWFULLY PERMITTED, DO NOT EXCLUDE, RESTRICT OR MODIFY AND ARE IN ADDITION TO THE MANDATORY STATUTORY RIGHTS APPLICABLE TO THE SALE OF THIS PRODUCT TO YOU.

ATTENTION: USE OF THE SOFTWARE IS SUBJECT TO THE HP SOFTWARE LICENSE TERMS SET FORTH BELOW. USING THE SOFTWARE INDICATES YOUR ACCEPTANCE OF THESE LICENSE TERMS.

#### HP SOFTWARE LICENSE TERMS

The following License Terms govern your use of the accompanying Software unless you have a separate signed agreement with Hewlett-Packard.

**License Grant**. Hewlett-Packard grants you a license to use one copy of the Software. "Use" means storing, loading, installing, executing, or displaying the Software. You may not modify the Software or disable any licensing or control features of the Software. If the Software is licensed for "concurrent use," you may not allow more than the maximum number of authorized users to Use the Software concurrently.

**Ownership**. The Software is owned and copyrighted by Hewlett-Packard or its third-party suppliers. Your license confers no title to, or ownership in, the Software and is not a sale of any rights in the Software. Hewlett-Packard's third-party suppliers may protect their rights in the event of any violation of these License Terms.

**Copies and Adaptations**. You may only make copies or adaptations of the Software for archival purposes or when copying or adaptation is an essential step in the authorized Use of the Software. You must reproduce all copyright notices in the original Software on all copies or adaptations. You may not copy the Software onto any public network.

**No Disassembly or Decryption**. You may not disassemble or decompile the Software unless HP's prior written consent is obtained. In some jurisdictions, HP's consent may not be required for limited disassembly or decompilation. Upon request, you will provide HP with reasonably detailed information regarding any disassembly or decompilation. You may not decrypt the Software unless decryption is a necessary part of the operation of the Software.

**Transfer**. Your license will automatically terminate upon any transfer of the Software. Upon transfer, you must deliver the Software, including any copies and related documentation, to the transferee. The transferee must accept these License Terms as a condition to the transfer.

**Termination**. HP may terminate your license upon notice for failure to comply with any of these License Terms. Upon termination, you must immediately destroy the Software, together with all copies, adaptations, and merged portions in any form.

**Export Requirements**. You may not export or re-export the Software or any copy or adaptation in violation of any applicable laws or regulations.

**U.S. Government Restricted Rights**. The Software and any accompanying documentation have been developed entirely at private expense. They are delivered and licensed as "commercial computer software" as defined in DFARS 252.227-7013 (Oct 1988), DFARS 252.211-7015 (May 1991), or DFARS 252.227-7014 (Jun 1995), as a "commercial item" as defined in FAR 2.101(a) (Jun 1987), or as "Restricted computer software" as defined in FAR 52.227-19 (Jun 1987) (or any equivalent agency regulation or contract clause), whichever is applicable. You have only those rights provided for such Software and any accompanying documentation by the applicable DFARs or FAR clause or the HP standard software agreement for the product involved.

#### Online services

For 24-hour access to information by using a modem or Internet connection

World Wide Web: Updated HP product software, product and support information, and printer drivers in several languages can be obtained from (The site is in English.)

#### Online troubleshooting tools

HP Instant Support Professional Edition (ISPE) is a suite of Web-based problem solving tools for desktop computing and printing products. ISPE helps you quickly identify, diagnose, and resolve computing and printing problems. The ISPE tools can be accessed from

#### **Telephone support**

Hewlett-Packard provides free telephone support during the warranty period. When you call, you will be connected to a responsive team that is waiting to help you. For the telephone number for your country/region, see the flyer that came in the box with the product, or visit then click **Contact HP**. Before calling HP, have the following information ready: product name and serial number, date of purchase, and description of the problem.

You can also find support on the Internet at **support & drivers** block.

. Click the

### Software utilities, drivers, and electronic information

Go to . (The site is in English, but printer drivers can be downloaded in several languages.)

You can obtain additional information over the telephone. For telephone numbers, see the flyer that came in the box with the device.

### HP direct ordering for accessories or supplies

Order supplies from the following Web sites:

North America:

Latin America:

Europe and Middle East:

Asia Pacific countries/regions:

Order accessories from and click **Supplies & Accessories**. For more information, see

To order supplies or accessories over the telephone, call the following numbers:

United States: 1-800-538-8787

Canada: 1-800-387-3154

To find the telephone numbers for other countries/regions, see the flyer that came in the box with the device.

ENWW HP Customer Care 233

### **HP** service information

To locate HP-Authorized Dealers in the United States or Canada, call 1-800-243-9816 (United States) or 1-800-387-3867 (Canada). Or, go to

For service for your HP product in other countries/regions, call the HP Customer Support telephone number for your country/region. See the flyer that came in the box with the device.

### **HP service agreements**

Call: 1-800-HPINVENT [1-800-474-6836 (U.S.)] or 1-800-268-1221 (Canada).

Out-of-Warranty Service: 1-800-633-3600.

Around the world, HP provides a variety of service and support options for purchase. Availability of these programs will vary depending upon your location.

HP has various service and support options that meet a wide range of needs. These options are not part of the standard warranty. Support services vary by location. For most products HP offers both inwarranty and post-warranty HP Care Pack Services and Service Agreements.

To identify service and support options for this device go to

and type the device model number. In North America, Service Agreement information can be obtained through HP Customer Care. Call 1-800-HPINVENT 1-800-474-6836 (U.S.) or 1-800-268-1221 (Canada). In other countries/regions please contact your country/region specific HP Customer Care Center. See the inbox flyer or go to the HP Customer Care telephone number in your country/region.

Extended Service: Call 1-800-HPINVENT 1-800-474-6836 (U.S.) or 1-800-268-1221 (Canada). Or, go to the HP Supportpack and Carepaq<sup>™</sup> Services Web site at

Use the following guidelines when repacking the printer:

If possible, include print samples and 5 to 10 sheets of paper or other media that did not print correctly.

Remove and keep any cables, trays, and optional accessories installed in the printer.

Remove and keep the print cartridge.

To prevent damage to the print cartridge, store the print cartridge in its original packing material, or store it so that it is not exposed to light.

If possible, use the original shipping container and packing material. Shipping damage as a result of inadequate packing is your responsibility. If you have already disposed of the printer's packing material, contact a local mailing service for information on repacking the printer.

Hewlett-Packard recommends that you insure the equipment for shipment.

This appendix provides information on the following topics:

ENWW 237

Dimensions Width: 350 mm (16.8 inches)

Depth: 361 mm (14.2 inches)

Height: 256 mm (10.0 inches)

Weight (3,000-page cartridge installed) HP LaserJet P2010 series: 10.7 kg (23.6 lb)

Power requirements are based on the country/region where the printer is sold. Do not convert operating voltages. Doing so might damage the printer and void the product warranty.

#### **HP LaserJet P2010 Series printers**

Power requirements (110) 110-127v (+/-10%), 50/60 Hz (+/-2)

Power requirements (230) 220v-240v (+/-10%), 50/60 Hz (+/-2 Hz)

Power consumption During printing (24 ppm): 410 watts (average)

During Ready (Standby)/Sleep\*: 7 Watts

\* Instant-on fuser technology

Off: 0 watts

Rated current 4.9 amps at 115 volts

2.9 amps at 230 volts

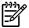

Values are based on preliminary data. See

for current information.

The power reported is the highest value measured for monochrome printing using all standard voltages.

The recovery time from Ready/Sleep mode to the start of printing is less than 10 seconds because of the instant-on fusing.

The heat dissipation in Ready mode is 25 BTU/hour.

### Declared per ISO 9296

### **HP LaserJet P2010 Series printers**

Sound power level Printing (23 ppm):  $L_{WAd} = 6.24$  Bels A and 62.4 dB (A)

Ready (Sleep): Inaudible

Sound pressure level by stander position Printing (23 ppm):  $L_{pAm} = 50 \text{ dB (A)}$ 

Ready (Sleep): Inaudible

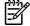

Values are based on preliminary data. See for current information.

Configuration tested: HP LaserJet P2014 base unit, 23 ppm, standard tray, A4 paper, and simplex continuous print.

ENWW Acoustic emissions 239

Operating environment Printer plugged into an AC outlet:

Temperature: 10° C to 32.5° C (50° F to 90.5° F)

Humidity: 20 to 80 percent (no condensation)

Storage environment Printer unplugged from an AC outlet:

Temperature: 0° C to 40° C (32° F to 104° F)

Humidity: 10 to 80 percent (no condensation)

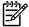

Values are based on preliminary data. See

for current information.

Print speed HP LaserJet P2015 printer:

27 ppm (letter), 26 ppm (A4)

First page out in as few as 8.5 seconds

Tray 2 capacity 250 sheets of regular weight 75 g/m<sup>2</sup> (20 lb) paper

Tray 1 capacity 50 sheets of regular weight 75 g/m2 ((20 lb)) paper

Optional input tray (tray 3) capacity 250 sheets of regular weight 75 g/m<sup>2</sup> (20 lb) paper

Top (face down) output bin capacity 125 sheets of regular weight 75 g/m<sup>2</sup> (20 lb) paper

Minimum paper size 76 by 127 mm (3 by 5 inches)

Maximum paper size 216 by 356 mm (8.5 by 14 inches)

Media weight Output bin: 60 to 105 g/m<sup>2</sup> (16 to 28 lbs)

Straight through media path: 60 to 163 g/m<sup>2</sup> (16 to 43 lbs)

32 MB RAM Base memory

Print resolution 1200 dpi: This setting uses ProRes 1200 to provide

fine-line detail at 1200 x 1200 dpi.

1200 effective dpi: This setting provides 1200 dpi effective output quality using FastRes 1200.

600 dpi: This setting provides 600 x 600 dpi output with

Resolution Enhancement technology (REt) for

improved text.

Duty cycle 10,000 single-sided pages per month (maximum)

1,000 single-sided pages per month (average)

PCL PCL 5e, PCL 6

Postscript emulation HP postscript level 3 emulation

32 MB RAM Base memory

Upgrade memory expansion 100-pin, 66 MHz minimum speed

USB Compatible with High-speed USB 2.0 specifications

Network RJ-45. Ethernet 10/100

(networking-equipped models only)

ENWW 243

This equipment has been tested and found to comply with the limits for a Class B digital device, pursuant to Part 15 of the FCC rules. These limits are designed to provide reasonable protection against harmful interference in a residential installation. This equipment generates, uses, and can radiate radio frequency energy. If it is not installed and used in accordance with the instructions, it may cause harmful interference to radio communications. However, there is no guarantee that interference will not occur in a particular installation. If this equipment does cause harmful interference to radio or television reception, which can be determined by turning the equipment off and on, the user is encouraged to try to correct the interference by one or more of the following measures:

Reorient or relocate the receiving antenna.

Increase separation between equipment and receiver.

Connect equipment to an outlet on a circuit different from that to which the receiver is located.

Consult your dealer or an experienced radio/TV technician.

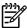

Any changes or modifications to the printer that are not expressly approved by Hewlett-Packard could void the user's authority to operate this equipment.

Use of a shielded interface cable is required to comply with the Class B limits of Part 15 of FCC rules.

Hewlett-Packard Company is committed to providing quality products in an environmentally sound manner. This product has been designed with several attributes to minimize impacts on our environment.

This product generates no appreciable ozone gas (O<sub>3</sub>).

Power usage drops significantly while in Ready/Sleep mode, which saves natural resources and saves money without affecting the high performance of this product. To determine the ENERGY STAR® qualification status for this product see the Product Data Sheet or Specifications Sheet. Qualified products are also listed at:

Economode uses significantly less toner, which might extend the life of the print cartridge.

This product's manual/optional automatic duplex feature (two-sided printing) and N-up printing (multiple pages printed on one page) capability can reduce paper usage and the resulting demands on natural resources.

Plastic parts over 25 grams are marked according to international standards that enhance the ability to identify plastics for recycling purposes at the end of the product's life.

It's easy to return and recycle your empty HP LaserJet print cartridges—free of charge—with HP Planet Partners. Multilingual program information and instructions are included in every new HP LaserJet print cartridge and supplies package. You help reduce the toll on the environment further when you return multiple cartridges together rather than separately.

HP is committed to providing inventive, high-quality products and services that are environmentally sound, from product design and manufacturing to distribution, customer use and recycling. When you participate in the HP Planet Partners program, we ensure your HP LaserJet print cartridges are recycled properly, processing them to recover plastics and metals for new products and diverting millions of tons of waste from landfills. Since this cartridge is being recycled and used in new materials, it will not be returned to you. Thank you for being environmentally responsible!

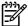

Use the return label to return original HP LaserJet print cartridges only. Please do not use this label for HP inkjet cartridges, non-HP cartridges, refilled or remanufactured cartridges or warranty returns. For information about recycling your HP inkjet cartridges please go to

The enclosed label in the HP LaserJet toner cartridge box is for the return and recycling of one or more HP LaserJet print cartridges after use. Please follow the applicable instructions below.

Package each HP LaserJet print cartridge in its original box and bag.

Tape up to eight single boxes together using strapping or packaging tape (up to 70 lbs).

Use a single pre-paid shipping label.

### OR

Use your own suitable box, or request a free bulk collection box from the or 1-800-340-2445 (holds up to eight HP LaserJet print cartridges).

Use a single pre-paid shipping label.

Package the HP LaserJet print cartridge in its original bag and box.

Place the shipping label on the front of the box.

For all HP LaserJet print cartridge recycling returns, give the package to UPS during your next delivery or pickup, or take it to an authorized UPS drop-off center. For the location of your local UPS drop-off center, call 1-800-PICKUPS or visit . If you are returning via USPS label, give the package to a U.S. Postal Service carrier or drop off at a U.S.Postal Service Office. For more information, or to order additional labels or boxes for bulk returns, visit or call 1-800-340-2445. Requested UPS pickup will be charged normal pickup rates. Information subject to change without notice.

To participate in HP Planet Partners return and recycling program, just follow the simple directions in the recycling guide (found inside the packaging of your new printer supply item) or visit

. Select your country/region for information on how to return your HP LaserJet printing supplies.

This product is capable of using recycled papers when the paper meets the guidelines outlined in the *HP LaserJet Printer Family Print Media Guide*. This product is suitable for the use of recycled paper according to EN12281:2002.

This HP product does not contain added mercury.

This HP product does not contain a battery.

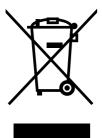

This symbol on the product or on its packaging indicates that this product must not be disposed of with your other household waste. Instead, it is your responsibility to dispose of your waste equipment by handing it over to a designated collection point for the recycling of waste electrical and electronic equipment. The separate collection and recycling of your waste equipment at the time of disposal will help to conserve natural resources and ensure that it is recycled in a manner that protects human health and the environment. For more information about where you can drop off your waste equipment for recycling, please contact your local city office, your household waste disposal service or the shop where you purchased the product.

Material Safety Data Sheets (MSDS) for supplies containing chemical substances (for example, toner) can be obtained by contacting the HP Web site at

To obtain information about these environmental topics:

Product environmental profile sheet for this and many related HP products

HP's commitment to the environment

HP's environmental management system

HP's end-of-life product return and recycling program

Material Safety Data Sheets

Visit or according to ISO/IEC 17050-1 and EN 17050-1

Manufacturer's Name: **Hewlett-Packard Company** Manufacturer's Address: 11311 Chinden Boulevard,

Boise, Idaho 83714-1021, USA

declares that the product

**Product Name:** HP LaserJet P2011/P2012/P2013/P2014 Series

BOISB-0602-00 Regulatory Model 3):

Including: Q5931A — Optional 250-Sheet Input Tray

**Product Options:** 

Toner Cartridges: Q7553A / Q7553X

conforms to the following Product Specifications:

Safety: IEC 60950-1:2001 / EN 60950-1:2001 +A11

IEC 60825-1:1993 +A1 +A2/EN 60825-1:1994 +A1 +A2 (Class 1 Laser/LED Product)

GB4943-2001

EMC: CISPR22:1997 / EN55022:1998 Class B1)

> EN 61000-3-2:2000 EN 61000-3-3:1995 / A1 EN 55024:1998 +A1 +A2

FCC Title 47 CFR. Part 15 Class B2) / ICES-003. Issue 4

GB9254-1998, GB17625.1-2003

#### **Supplementary Information:**

The product herewith complies with the requirements of the EMC Directive 2004/108/EC and the Low Voltage Directive 73/23/EEC, and carries the CE-Marking accordingly.

- 1) The product was tested in a typical configuration with Hewlett-Packard Personal Computer Systems.
- 2) This Device complies with Part 15 of the FCC Rules. Operation is subject to the following two Conditions: (1) this device may not cause harmful interference, and (2) this device must accept any interference received, including interference that may cause undesired operation.
- 3) For regulatory purposes, this product is assigned a Regulatory model number. This number should not be confused with the product name or the product number(s).

Boise, Idaho 83714, USA

# **July 2007**

## For Regulatory Topics ONLY, contact:

European Contact: Your Local Hewlett-Packard Sales and Service Office or Hewlett-Packard GmbH, Department HQ-TRE / Standards

Europe, Herrenberger Straße 140, D-71034 Böblingen, Germany, (FAX: +49-7031-14-3143)

**USA Contact:** Product Regulations Manager, Hewlett-Packard Company, PO Box 15, Mail Stop 160, Boise, Idaho 83707-0015,

USA, (Phone: 208-396-6000)

The Center for Devices and Radiological Health (CDRH) of the U.S. Food and Drug Administration has implemented regulations for laser products manufactured since August 1, 1976. Compliance is mandatory for products marketed in the United States. The printer is certified as a "Class 1" laser product under the U.S. Department of Health and Human Services (DHHS) Radiation Performance Standard according to the Radiation Control for Health and Safety Act of 1968.

Since radiation emitted inside the printer is completely confined within protective housings and external covers, the laser beam cannot escape during any phase of normal user operation.

Using controls, making adjustments, or performing procedures other than those specified in this user guide could result in exposure to hazardous radiation.

Complies with Canadian EMC Class B requirements.

« Conforme à la classe B des normes canadiennes de compatibilité électromagnétiques (CEM). »

B급 기기 (가정용 정보통신기기)

이 기기는 가정용으로 전자파적합등록을 한 기기로서 주거지역에서는 물론 모든지역에서 사용할 수 있습니다.

# **LASERTURVALLISUUS**

## **LUOKAN 1 LASERLAITE**

#### **KLASS 1 LASER APPARAT**

HP LaserJet P2010 -sarja, HP LaserJet P2011 -sarja, HP LaserJet P2012 -sarja, HP LaserJet P2013 -sarja -laserkirjoitin on käyttäjän kannalta turvallinen luokan 1 laserlaite. Normaalissa käytössä kirjoittimen suojakotelointi estää lasersäteen pääsyn laitteen ulkopuolelle.

Laitteen turvallisuusluokka on määritetty standardin EN 60825-1 (1994) mukaisesti.

#### **VAROITUS!**

Laitteen käyttäminen muulla kuin käyttöohjeessa mainitulla tavalla saattaa altistaa käyttäjän turvallisuusluokan 1 ylittävälle näkymättömälle lasersäteilylle.

### **VARNING!**

Om apparaten används på annat sätt än i bruksanvisning specificerats, kan användaren utsättas för osynlig laserstrålning, som överskrider gränsen för laserklass 1.

#### **HUOLTO**

HP LaserJet P2010 -sarja, HP LaserJet P2011 -sarja, HP LaserJet P2012 -sarja, HP LaserJet P2013 -sarja -kirjoittimen sisällä ei ole käyttäjän huollettavissa olevia kohteita. Laitteen saa avata ja huoltaa ainoastaan sen huoltamiseen koulutettu henkilö. Tällaiseksi huoltotoimenpiteeksi ei katsota väriainekasetin vaihtamista, paperiradan puhdistusta tai muita käyttäjän käsikirjassa lueteltuja, käyttäjän tehtäväksi tarkoitettuja ylläpitotoimia, jotka voidaan suorittaa ilman erikoistyökaluja.

## VARO!

Mikäli kirjoittimen suojakotelo avataan, olet alttiina näkymättömälle lasersäteilylle laitteen ollessa toiminnassa. Älä katso säteeseen.

#### **VARNING!**

Om laserprinterns skyddshölje öppnas då apparaten är i funktion, utsättas användaren för osynlig laserstrålning. Betrakta ej strålen.

Tiedot laitteessa käytettävän laserdiodin säteilyominaisuuksista:

Aallonpituus 785-800 nm

Teho 5 mW

Luokan 3B laser

| 10/100 networking and wireless print servers 227                                                                                                    | high-voltage connection<br>points 155<br>high-voltage contacts 154<br>media path 33                                                                                                    | print cartridge 3 straight-through output 3 driver Macintosh, accessing 19                                                                                                    |
|----------------------------------------------------------------------------------------------------|----------------------------------------------------------------------------------------------------|----------------------------------------------------------------------------------------------------|
| accessories ordering 225 accessories, ordering 226 accessory error secondary                                                                                       | pickup roller (tray 1) 34<br>pickup roller (tray 2) 44<br>printer 31<br>clearing jams 144                                                                                                    | Macintosh, installing 19 Windows, accessing 17 Windows, installing 17 drum                                                                                                    |
| messages 134 acoustics 239 agreements, maintenance 235                                                                                                    | cold reset 159 Configuration page 21 connecting to the network 15                                                                                                    | rotation functional check 153  EconoMode 57                                                                                                    |
| back cover, removing 77 batteries included 247 blank pages 137 block diagram 60 button, print-cartridge-door 3                                                     | conserving toner 228 consumables ordering 224 contracts, maintenance 235 control panel description 5 removing 83 status-light patterns 124                                                                | part numbers 188 removing 101 electrical specifications 238 electrostatic discharge (ESD) 74 Embedded Web Server (EWS) Configuration page 25                                                                    |
| cartridge door, removing 119 cartridges drum rotation check 153 recycling 245 replace 28 cartridges, print warranty 231 Cassette assembly, part numbers 198 checks | back, removing 77 cartridge door, removing 119 left-side, removing 76 part numbers 172 right-side, removing 76 top, removing 78 crooked pages 135 custom paper sizes 7 Customer Care 233 customer support | device status 25 Information tab 25 Networking tab 25 product support 25 Settings tab 25 shop for supplies 25 supplies status 25 using 24 end-of-life disposal 247 engine control system 60, 64 engine test 152 |
| drum rotation 153 engine 152 half-self-test 153 heating element 153 high-voltage power supply 154 circuit diagram 161 classes 224                                  | maintenance agreements 235  dc controller 64 default settings, restoring 158, 159 Demo page 21 disposal, end-of-life 247                                                                                  | Environmental Product Stewardship Program 245 environmental specifications 12, 240 errors software 156 ESD (electrostatic discharge) 74 European Union, waste disposal 247                                      |

door

cleaning

ENWW Index 251

| EWS. See embedded Web server extended warranty 235 | Information tab (embedded Web server) 25 | material restrictions 247 Material Safety Data Sheet |
|----------------------------------------------------|------------------------------------------|------------------------------------------------------|
| extended warranty 255                              | input tray                               | (MSDS) 247                                           |
|                                                    | •                                        | media                                                |
| fan                                                | loading media 9                          |                                                      |
|                                                    | tray 1 3                                 | clearing jams 144                                    |
| removing 89                                        | tray 2 3                                 | feeding operations 67                                |
| fatal error secondary                              | install                                  | load 9                                               |
| messages 130                                       | Macintosh software 19                    | printing manually 10                                 |
| FCC compliance 244                                 | Windows software 17                      | problem solving 135                                  |
| features                                           | installing printer 12                    | supported sizes 6                                    |
| network model 2                                    | interlock assembly, removing 100         | media path, cleaning 33                              |
| standard 2                                         | internal components 61, 176              | memory                                               |
| feeding problems, solving 135                      |                                          | cold reset 159                                       |
| formatter                                          |                                          | NVRAM initialization 158                             |
| removing 85                                        | jams                                     | memory-tag-reader assembly,                          |
| fuser                                              | detection operations 67                  | removing 87                                          |
| errors 133                                         | jams, clearing 144                       | mercury-free product 247                             |
| removing 89, 90                                    |                                          | missing                                              |
| fuser assembly, part numbers 192                   |                                          | graphics 137                                         |
|                                                    | laser/scanner                            | text 137                                             |
|                                                    | errors 132                               | model number 3                                       |
| garbled text 137                                   | operations 60, 66                        |                                                      |
| gear assembly, part numbers 196                    | removing 86                              | motor, removing 108                                  |
| graphics                                           | left-side cover, removing 76             |                                                      |
| missing 137                                        | license, software 232                    | naturalis as an astis as 45                          |
| •                                                  | life expectancy, print cartridge 228     | network connections 15                               |
| poor quality 138                                   |                                          | network port, HP internal 3                          |
|                                                    | light patterns 124                       | network-setup problem-                               |
| half-self-test functional check 153                | lights                                   | solving 157                                          |
|                                                    | accessory error secondary                | Networking tab (embedded Web                         |
| heating element check 153                          | messages 134                             | server) 25                                           |
| high-voltage PCA 64                                | fatal error secondary                    | NVRAM initialization 158                             |
| high-voltage power supply,                         | messages 130                             |                                                      |
| checking 154                                       | loading media                            |                                                      |
| HP Customer Care 233                               | optional tray 3 9                        | on/off switch 3                                      |
| HP Customer Care Online 224                        | tray 1 9                                 | online customer support 233                          |
| HP internal network port 3                         | tray 2 9                                 | online support 224                                   |
| HP SupportPack 235                                 |                                          | operating environment                                |
| HP Technical Training 224                          |                                          | specifications 12                                    |
|                                                    | Macintosh                                | operating systems, supported 17                      |
|                                                    | driver, accessing 19                     | operations                                           |
| image quality, troubleshooting                     | driver, installing 19                    | block diagram 60                                     |
| repetitive image defects 143                       | PPDs 20                                  | engine control system 64                             |
| image-formation system                             | software 19                              | image-formation system 69                            |
| block diagram 60                                   | main drive assembly, part                | laser/scanner system 66                              |
| operations 69                                      | numbers 190                              | pickup/feed/delivery system 67                       |
| testing 153                                        | main gear assembly,                      | sequence of 63                                       |
| improve print quality 139                          | removing 115                             | order supplies and                                   |
| information pages                                  | main motor, removing 108                 | accessories 226                                      |
| Configuration page 21                              | maintenance                              | ordering                                             |
| Demo page 21                                       | agreements 235                           | parts 224                                            |
| Supplies Status page 21                            | manual-feed printing 10                  | ραιτο 22-                                            |
|                                                    |                                          |                                                      |

252 Index ENWW

| supplies 224                       | print cartridge                    | Demo page 21                        |  |
|------------------------------------|------------------------------------|-------------------------------------|--|
| supplies and accessories 225       | door 3                             | Supplies Status page 21             |  |
| output bin                         | HP policy on 228                   | printer, specifications 241         |  |
| location 3                         | life expectancy 228                | printing                            |  |
| removing jams in 149               | ordering 226                       | Configuration page 21               |  |
| output path, straight-through 10   | redistributing toner 30            | Demo page 21                        |  |
| overview, product 3                | storing 228                        | manual feed 10                      |  |
|                                    | using HP cartridges 228            | Supplies Status page 21             |  |
|                                    | print cartridges                   | product                             |  |
| pages, skewed 135                  | recycling 245                      | features 2                          |  |
| paper                              | replace 28                         | overview 3                          |  |
| custom sizes 7                     | warranty 231                       |                                     |  |
| feeding operations 67              | print media                        |                                     |  |
| supported sizes 6                  | load 9                             | quality, troubleshooting            |  |
| paper input trays                  | supported 6                        | repetitive image defects 143        |  |
| feeding problems, solving 135      | print quality                      |                                     |  |
| parallel connection 15             | creases 142                        |                                     |  |
| parallel port 4                    | curl 142                           | recycling                           |  |
| part numbers                       | dropouts 139                       | HP printing supplies returns        |  |
| Cassette assembly 198              | EconoMode 57                       | and environmental                   |  |
| covers 172                         | gray background 140                | program 246                         |  |
| ECU 188                            | improve 139                        | print cartridges 28                 |  |
| fuser assembly 192                 | light or faded print 139           | redistributing toner 30             |  |
| internal components 176            | loose toner 141                    | registration assembly,              |  |
| main drive assembly 190            | misformed characters 141           | removing 111                        |  |
| top output bin gear                | page skew 142                      | regulatory statements               |  |
| assembly 196                       | toner scatter outline 143          | Canadian DOC regulations 249        |  |
| parts                              | toner smear 140                    | declaration of conformity           |  |
| ordering 224                       | toner specks 139                   | statements 248                      |  |
| removing and replacing 74, 75      | vertical lines 140                 | environmental product               |  |
| phone numbers                      | vertical repetitive defects 141    | stewardship program 245             |  |
| support 233                        | wave 142                           | FCC compliance 244                  |  |
| phone numbers, ordering            | wrinkles 142                       | Korean EMI statement 249            |  |
| supplies 224                       | print servers 227                  | laser statement for Finland 250     |  |
| photosensitive drum                | print-cartridge door, removing 119 | removing a jammed page 144          |  |
| rotation functional checks 153     | print-cartridge-door button 3      | removing parts 74, 75               |  |
| physical specifications 12, 238    | printer                            | repacking the printer 236           |  |
| pickup roller (tray 1) 34, 39      | cleaning 31                        | repetitive defects,                 |  |
| pickup roller (tray 2) 44, 51      | connections 15                     | troubleshooting 143                 |  |
| pickup/feed/delivery system 60, 67 | control panel 5                    | replace print cartridge 28          |  |
| port, USB location 4               | features 2                         | replacement parts 226               |  |
| power                              | repacking 236                      | replacing                           |  |
| high-voltage PCA 64                | software problems 156              | parts 74, 75                        |  |
| sequence of operations 63          | specifications 237                 | pickup roller (tray 1) 39           |  |
| testing high-voltage 154           | printer driver                     | pickup roller (tray 2) 51           |  |
| troubleshooting 122                | Macintosh 19                       | reset, cold 159                     |  |
| power receptacle 3                 | Windows 17                         | restoring default settings 158, 159 |  |
| power switch 3                     | printer information pages          | right-side cover, removing 76       |  |
| PPDs 20                            | Configuration page 21              | rollers                             |  |
|                                    |                                    | diagrams 165                        |  |
|                                    |                                    |                                     |  |

ENWW Index 253

| locating 61                               | skewed pages 135                      | telephone numbers                  |  |  |
|-------------------------------------------|---------------------------------------|------------------------------------|--|--|
| removing transfer 110                     | toner scatter outline 143 support 233 |                                    |  |  |
| rotation check, drum 153                  | toner smear 140                       | telephone numbers, ordering        |  |  |
|                                           | toner specks 139                      | supplies 224                       |  |  |
|                                           | vertical lines 140                    | tests                              |  |  |
| saving toner 228                          | vertical repetitive defects 141       | drum rotation 153                  |  |  |
| screws, replacing 74                      | wave 142                              | engine 152                         |  |  |
| sensors, media detection 67, 164          | wrinkles 142                          | half-self functional check 153     |  |  |
| separation pad                            |                                       |                                    |  |  |
| diagrams 165                              | space requirements 12                 | heating element 153                |  |  |
|                                           | special media                         | high-voltage power supply 154      |  |  |
| sequence of operations 63 serial number 4 | guidelines 7                          | text                               |  |  |
|                                           | special paper                         | garbled 137                        |  |  |
| service                                   | guidelines 7                          | missing 137                        |  |  |
| agreements 235                            | specifications                        | timing chart 160                   |  |  |
| setting up printer 12                     | acoustics 239                         | toner                              |  |  |
| Settings tab (embedded Web                | capacities and ratings 241            | cartridge. See print cartridge     |  |  |
| server) 25                                | electrical 238                        | conserving 228                     |  |  |
| settings, restoring default 158, 159      | environmental 12, 240                 | loose toner 141                    |  |  |
| skewed pages 135                          | memory 241                            | low 139                            |  |  |
| software                                  | physical 238                          | print cartridge door 3             |  |  |
| accessing Windows driver 17               | port availability 241                 | redistributing 30                  |  |  |
| Macintosh 19                              | static precautions 74                 | scatter outline 143                |  |  |
| printer drivers, Windows 17               | status lights                         | smear 140                          |  |  |
| problems 156                              | accessory error secondary             | specks 139                         |  |  |
| software license                          | messages 134                          | storing print cartridges 228       |  |  |
| agreement 232                             | fatal error secondary                 | tools, required 74                 |  |  |
| supported operating                       | messages 130                          | top cover, removing 78             |  |  |
| systems 17                                | status-light patterns 124             | top output bin gear assembly, part |  |  |
| Windows 17                                | straight-through output door 3        | numbers 196                        |  |  |
| solenoids, removing                       | straight-through output path 10       | transfer roller, removing 110      |  |  |
| diagrams 163                              | supplies                              | tray 1                             |  |  |
| tray 2 pickup 115                         | ordering 224, 225                     | -                                  |  |  |
| solving                                   | •                                     | loading 9<br>location 3            |  |  |
| _                                         | recycling 245                         |                                    |  |  |
| blank pages 137                           | Supplies Status page 21               | tray 2                             |  |  |
| creases 142                               | supplies, ordering 226                | loading 9                          |  |  |
| curl 142                                  | support                               | location 3                         |  |  |
| dropouts 139                              | Customer Care 233                     | tray 2 pickup solenoid,            |  |  |
| feeding problems 135                      | maintenance agreements 235            | removing 115                       |  |  |
| garbled text 137                          | supported media 6                     | tray 3 9                           |  |  |
| gray background 140                       | supported operating systems 17        | trays                              |  |  |
| incomplete text 137                       | SupportPack, HP 235                   | feeding operations 67              |  |  |
| light or faded print 139                  | switch, interlock 164                 | troubleshooting                    |  |  |
| loose toner 141                           | switch, power 3                       | accessory error secondary          |  |  |
| misformed characters 141                  |                                       | messages 134                       |  |  |
| missing graphics or text 137              |                                       | basic steps 122                    |  |  |
| page skew 142                             | table, repetitive defect 143          | drum rotation check 153            |  |  |
| poor graphics quality 138                 | technical support                     | engine test 152                    |  |  |
| printed page differs from                 | maintenance agreements 235            | fatal error secondary              |  |  |
| onscreen page 137                         | Technical Training, HP 224            | messages 130                       |  |  |
| printer software problems 156             | <b>.</b>                              | half self-test 153                 |  |  |
| ,                                         |                                       |                                    |  |  |

254 Index ENWW

heating element 153 image formation 153 power 122

USB connection 15 USB port location 4

warranty
extended 235
license 232
print cartridge 231
product 230
Web server, embedded 24
Web sites
customer support 233
Material Safety Data Sheet
(MSDS) 247
ordering supplies 225
Web sites, ordering parts 224
Windows
driver, accessing 17
driver, installing 17

wire harnesses, replacing 74

ENWW Index 255

256 Index ENWW

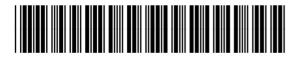

CB450-90967